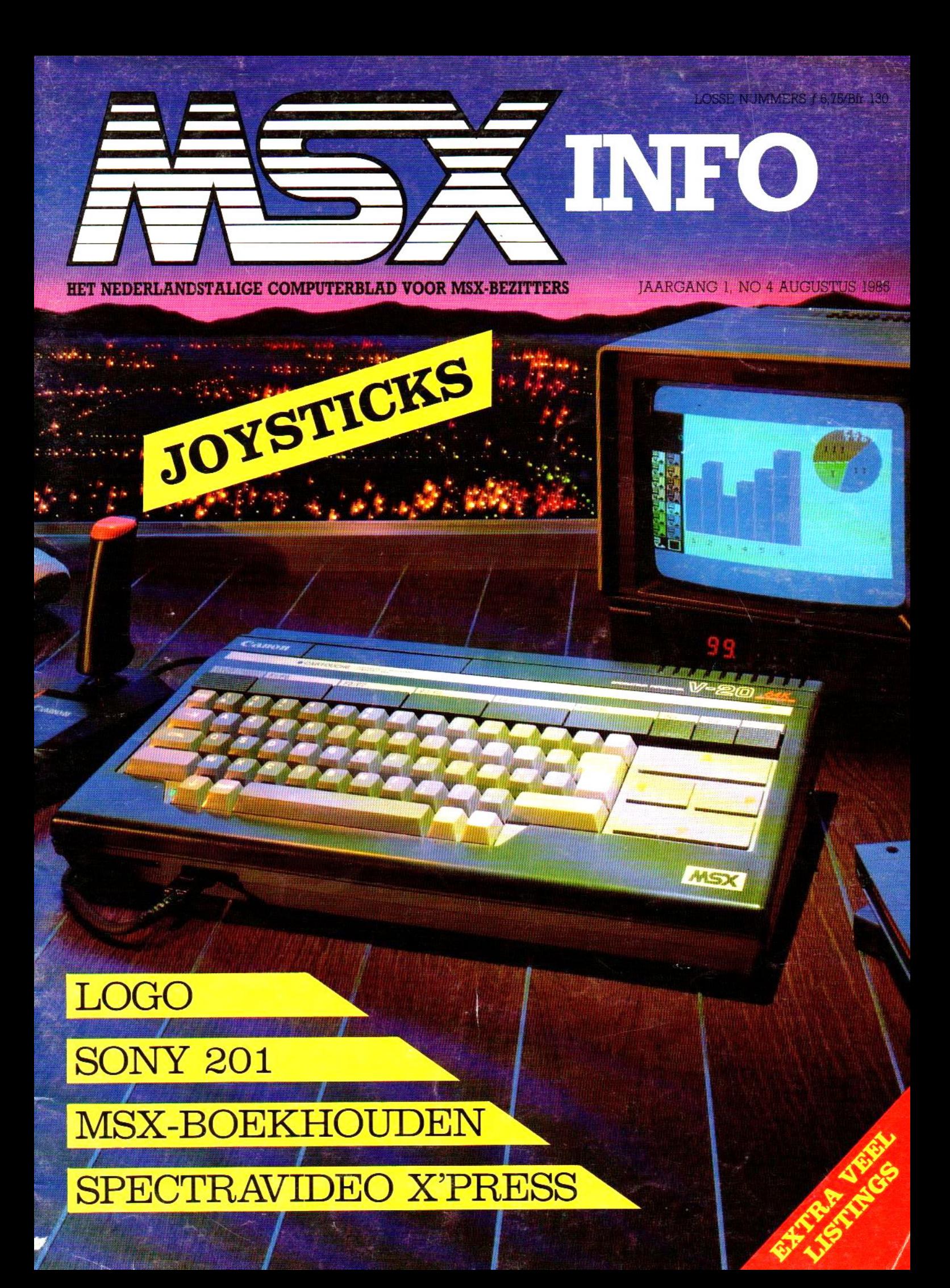

De eerste echte computerstandaard heet vanaf nu MSX. Door Microsoft TM ontwikkeld op een Spectravideo home-computer. Doorsteeds meer fabrikanten van home-computers overgenomen en toegepast.

MSX stáát voor volledige uitwisselbaarheid van hard- en software. De Spectravideo SV <sup>728</sup> MSX is deze nieuwe computerstandaard waardig. Aan de binnenkant: krachtig en indrukwekkend. Aan de buitenkant: functioneel, strak en mooi genoeg om overal neerte zetten. Met een professioneel 90-toetsenbord, apart numeriek toetsenbord en speciale toetsen voor tekstverwerking.

De ingebouwde MSX-basic met meer dan 140 commando's enstatements complementeert de kracht van deze computer, die ook geen enkele moeite heeft met zakelijk gebruik. In alle opzichten: Compatible!

Door de 51/4inch diskdrive kunnen zowel MSX-DOS als CP/M 2.2 programma's gedraaid worden.

Met de Spectravideo SV 728 MSX neem je alvast een voorschotop de toekomst.

#### Specifikaties.

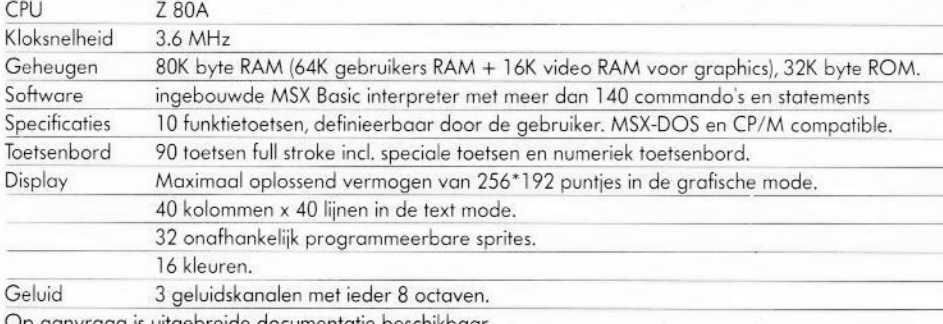

Op aanvraag is uitgebreide documentatie beschikbaar.

MSX CON **V**  $\sim$ 

 $\blacksquare$ SPECTRA SPECTRA

 $\mathsf T$ 

Importeur: Electronics Nederland bv Tijnmuiden 15/19, 1046 AK Amsterdam. Tel, (020) 139960. Telex: 13406 elne nl Electronics Belgium NV Brixtonlaan IH, 1930 Zaventem. Tel. (2) 7208945. Telex 62712 elbel b.

## ...in dit nummer...

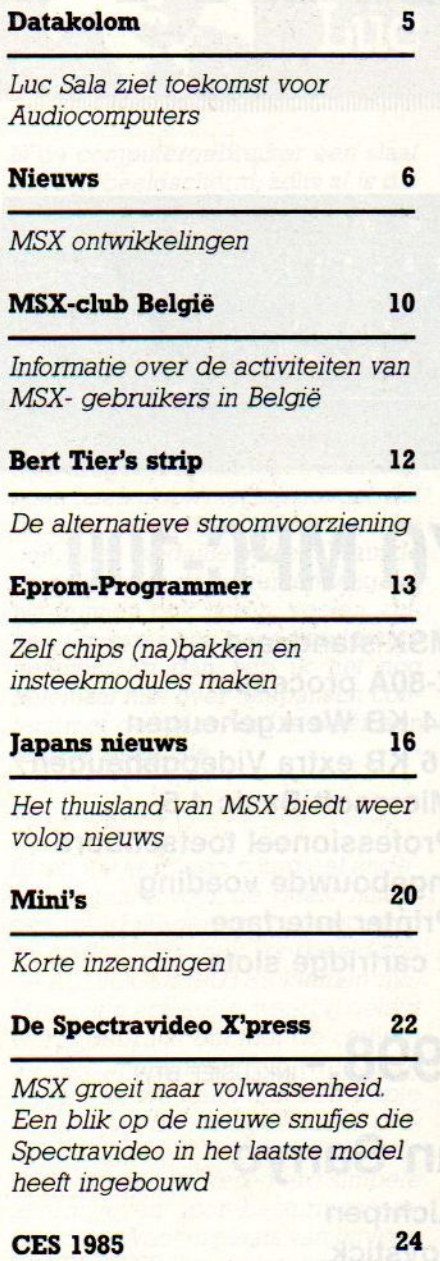

In Chicago werd de Summer Consumer Electronics Show gehouden. Wij waren er voor <sup>U</sup> bij en stonden met onze neus bovenop al het moois wat daar te bewonderen was

Prijsvraag 27

Nieuwe kansen voor slimme programmeurs

Logo 53

Programmeer-omgeving voor gebruikers van alle leeftijden

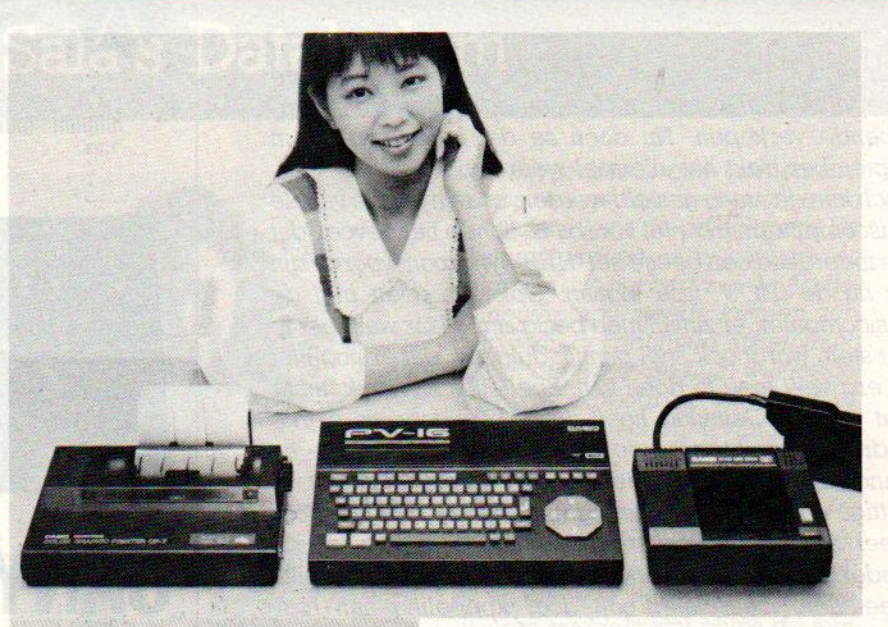

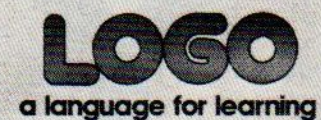

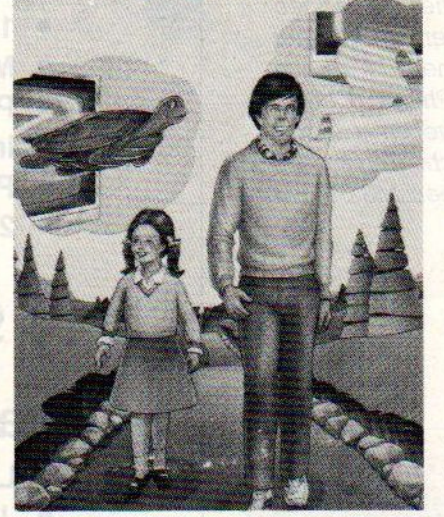

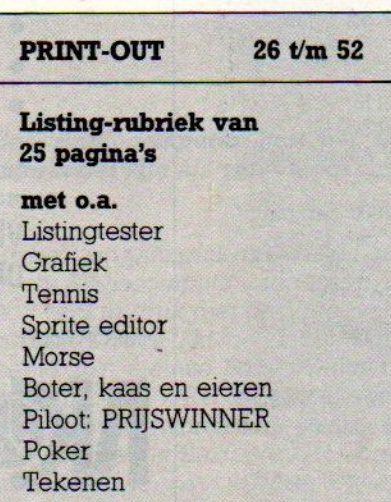

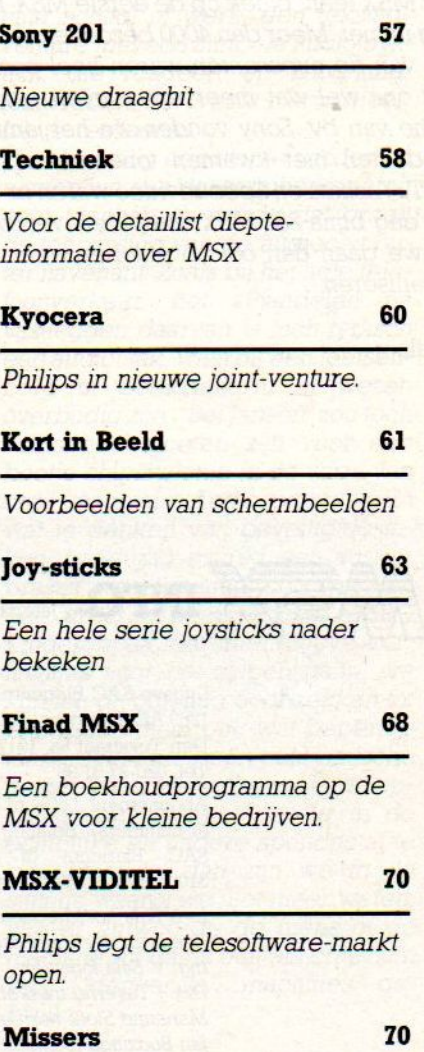

Een paar kleine foutjes uit nr. <sup>3</sup>

## REDACTIONEEL

Een rustige zomer is het geworden. Tenminste voor de computerhandel, want die klagen nogal over de teruglopende verkopen. Nu doen ze dat ieder jaar en in september trekt het allemaal weer aan.

Toch kan de vraag gesteld worden, of de hysterie van de huiscomputermarkt niet voorbij is. Ik heb het gevoel, dat we inderdaad een beetje het "HEB" syndroom voorbij zijn en nu de 'HOU'fase ingaan. Ook iets doen met de husicomputer, er zinvol mee bezig zijn. Maar wanneerje dat stelt, wordt ook snel pijnlijk duidelijk dat er nog niet zo erg veel mee te doen valt. Spelletjes zijn leuk, maar wat verder. Gelukkig heeft juist MSX, door de sterke nadruk op geïntegreerde consumenten-elektronica en standaardisatie, een grote toekomst als het aankomt op nuttige en zinvolle toepassingen. In eerste instantie door meer en betere software, en gelukkig mogen we de Nederlandse produkten op dat gebied wel degelijk meetellen, maar later ook door koppeling aan hi-fi laserdisk, videorecorder en CD-ROM.

Dat MSX leeft, bleek op de eerste MSX-INFO computerdag in mei. Meer dan 4000 bezoekers en hun reacties en die van de exposanten waren heel positief. Er hadden wat ons wel wat meer exposanten mogen zijn en met name van bv. Sony vonden we het jammer, dat ze hun produkterì niet kwamen tonen. Maar Philips, Canon, AVT, Yashica en Spectravideo waren er wel en erzijn op die dag bijna 250 MSX-computers verkocht. Een succes en we gaan dan ook in october weer een MSX-INFO organiseren.

L.Sala

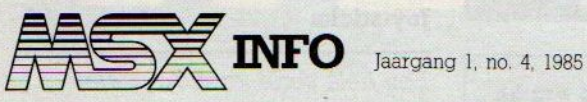

Uitgave SAC Blaricum, PB 112, 1260 AC Blaricum. Tel. 02152-83431 Den Texstraat Sa, 1017 XW Amsterdam Tel. 020-27 31 98.

Abonnement f 50,- of Bfr 1000 per jaar (& nummers). Betaling per giro 4922651 SAC Blaricum of in België BBL 310050602562. Vermeld MSX-INFO.

Ir L Sala hoofdredacteur/uitgever Kees van der Vlies redactie Ing. V. Sala logistiek Drs. J. Taverne marketing Marianne Stolk recreatieve software Jan Bodzinga techniek Ben van Mierlo, Bert Tier illustraties Rob v.d. Heuvel, listings

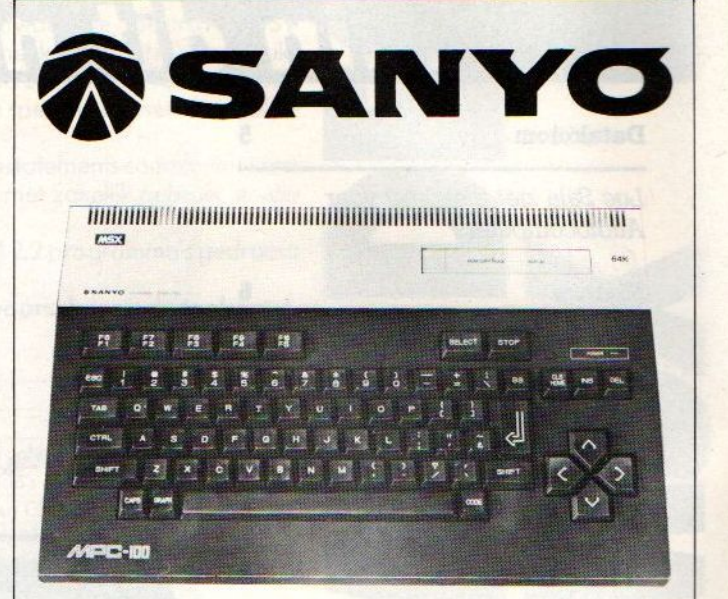

## SANYO MPC-100

- MSX-standaard
- Z-80A processor
- 64 KB Werkgeheugen
- 16 KB extra Videogeheugen
- Microsoft Basic 4.5
- **Professioneel toetsenbord**
- Ingebouwde voeding
- **Printer Interface**
- 2 cartridge slots

PRIJS **f 998,-** INKLUSIEF BTW

### Ook van Sanyo

- © Lichtpen
- **Joystick**
- **Floppy Disk drive**
- © Monochrome monitors
- © Kleuren monitors

LEEN VIA VERKOOP ALLEEN DEALERLIJST nFALERS.

#### IMPORTEUR:

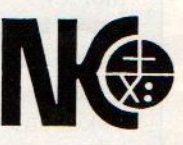

Nederlandse Kasregister<br>Onderneming bv **Example 25 Onderneming by Postbus 3, 9356 ZG Tolbert** 

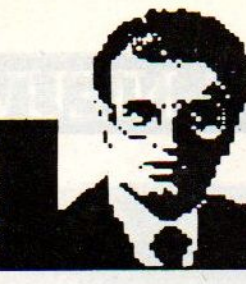

## Luc Sala's Datakolom

Is de computergebruiker een slaaf van zijn beeldscherm, zelfs al is dat plat? Blijven zijn vingers de belangrijkste transmissiefactor via toetsenbord of muis?

Ik geloof de profeten van de microwereld eigenlijk maar half, als ze weer zo'n schitterend verhaal ophangen over mensvriendelijke bediening en dan met ikonen, user interface en touchscreens aan komen dragen. Prima ideeën allemaal, maar heeft <sup>u</sup> ook niet het gevoel, dat dit maar een kant van de mogelijke computer-medaille betreft. Want de mens is meer dan ogen en vingers, we kunnen ook horen, voelen, ruiken om maar een paar zintuigen te noemen. En dan heb ik het nog helemaal niet over telepatisch contact met de chips, dat is weer een andere dimensie.

Laten we eens een compleet ande-Te computer voor de geest halen, een waarbij ogen en vingers geen ro] spelen. Een leuk voorbeeld zou de AUDIOCOMPUTER kunnen zijn. Dat is een apparaat, waarbij geluid wordt gebruikt om met de computer te communiceren in twee richtingen. En we gaan dan een stapje verder dan de stemgestuurde probeerseltjes op hedendaagse micro's, dat zijn in wezen erg simpele alternatieven voor besturingscommando's. Want in plaats van intypen COPY of DIR kun je dat dan inspreken. Leuk, maar nog steeds gebonden aan het huidige computerconcept. Kijk eens een stapje verder, naar een systeem waarbij bv. audiosignalen als muziek of tekst interactief op iedere gewenste plaats af te spelen zouden zijn. Het daarmee zelf programmeren van de afspeelvolgorde van een bepaalde LP of CD is maar een simpel voorbeeld en trouwens ook één, dat we binnenkort ook wel op standaard audi oapparatuur kunnen verwachten. En daar komt MSX om de hoek kijken, want het zijn wel Sony en Philips, die vooraan lopen in de laserdsik ontwikkelingen.

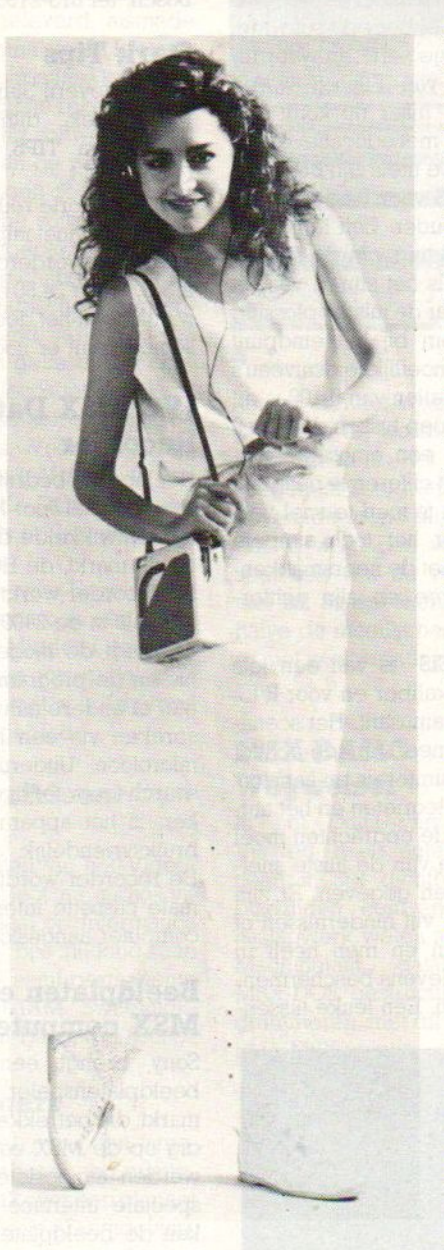

#### Een Audiocomputer kan net zo interactief zijn als een videocomputer.

Er bestaat natuurlijk nog helemaal geen Audiocomputer, iedereen is nog veel te druk met de Videoversie bezig. Toch lijkt me, dat bijvoorbeeld zo'n nieuwe Sony Walkman waarop met TWEE cassettes tegelijkertijd kan worden gewerkt, of met een beetje flexibele CD CompactDisk al heel wat te bereiken zou L. Sala

zijn. Bijvoorbeeld een talencursus, met op de enekant de lesstof en aan de andere kant de oefeningen. De bestuurshardware en software, en daarmee dus het hart van de Audiocomputer, zou steeds kunnen zorgen voor de optimale afstemming tussen die twee. En heel wat lesstof is toch overdraagbaar via geluid en spraak. En wat dacht u van rondleidingen in bv. musea, waarbij met simpele herkenning van bv. stop en go het tempo valt aan te passen. Of conditietraining met mondelinge begeleiding, ochtendgymnastiek, in wezen alle muzikale interactie waarbij middels wat chips de tempobepaling kan worden beïnvloed. Een menugestuurd spelletje op weg naar school of werk, een tekstadventure met een simpele audiojoystick, die reageert op hoog/aag/ links/rechts, het is echt niet zo moeilijk te realiseren.

Gaan we nog een stapje verder en nemen we aan dat stemherkenning echt toepasbaar wordt, dat groeit de toepassing van de audiocomputer navenant. Zoals bij het hele telefoonverkeer, het afhandelen en vastleggen daarvan is toch typisch een audiotaak, waarbij een toetsenbord of beeldscherm in wezen overbodig zijn. "Bel Jansen" zou toch voldoende moeten zijn voor een beetje chipskolonie in de vorm van onze imaginaire Audiocomputer. En wat te denken van beveiligingstaken, voorlopig schrikt een autoinbreker waarschijnlijk nog wel van een direct tot hem gerichte tekst. Kinderoppas met interactieve verhaaltjes voor het slapen gaan, we kunnen dit ook nog doortrekken tot praktische maar ook wat beperkte toepassingen als een automatische gesprekspartner in het café, de oplossing om van het gezeur in de echtelijke en andere spondes af te zijn. Maar ja, dan zijn we in de situatie waarin we niet meer weten, wie er antwoordt, de mens of de machine en dat is ooit als criterium voor "denkende" machines gebruikt.

## NIEUWS NIEUWS NIEUWS NIEUWS NIEUWS

#### ECC Diskdrive

In een vorig nummer berichtten we over de AVT disk, maar we vermeldden een onjuiste kapaciteit. Die is nl. <sup>180</sup> KB geformatteerd, dus de netto schijfinhoud. Wie wel meer capac! teit wil, kan via ECC een grote uitbreidingsslag maken. Via verwisseling van de ROMuit de AVT drive kan men er een tweede drive bijhangen, die dan bv. een Sony 3,5 inch met 360 KB of een 5,25 inch drive met tot 720 KB kan zijn. En er wordt maar één slot bezet, en dat is erg belangrijk bij gebruik van bv. een insteekrom of RS 232 module. De reden om de AVT drive te gebruiken, is dat er in de insteekconnector een Disk/MSX-DOS kernal zit, die niet los beschikbaar is en op deze manier kan ECC toch legaal een uitbreiding realiseren met drives van andere makelij, die een relatief grotere capaciteit bij een aantrekkelijker prijs hebben.

#### Slipstream

In vele winkels is nu de Slipstream monitor van Dunnet (010-332722) te koop. Met een bandbreedte van 20 MHz en<br>een prijs rond de 425 gulden is deze monitor ook geschikt voor wie langdurig met de computer wil werken.

#### Nederlands educatief

Het heeft allemaal wat lang geduurd met die MSX software en vooral op educatief gebied was er maar heel beperkt software. De Kaereltje serie en wat programma's van Filosoft waren het begin, maar nu komt ook Malmberg met educatieve software uit. De titels zijn BMX RE-KENCROSS voor kinderen van 6 jaar en ouder. Een Kangaroe is het werktuig van de speler, die middels het sturen van dit beestje naar de juiste oplossing van de som bij het eindpunt komt. In <sup>7</sup> moeilijkheidsniveau's en met getallen van 0-100 is dit voor de groep tussen de <sup>6</sup> en <sup>9</sup> inderdaad een amusante manier om het cijferen te oefenen, daarboven is men te snel verveeld door het toch simpele scenario met de neersmakkende kangaroe en zijn achtervolger.

RUIMTEREIS is van een iets zwaarder kaliber en voor 8 tot <sup>10</sup> jarigen amusant. Het scenario is iets meer Arcade-achtig, met een ruimtereis en aanstormende meteorieten en het antwoord op de opdrachten moet in de vorm van de juiste snelheid worden gegeven. Er zijn per niveau vijf hindernissen of doorgangen en men heeft in plaats van levens beschermende schilden. Een leuke tussen-

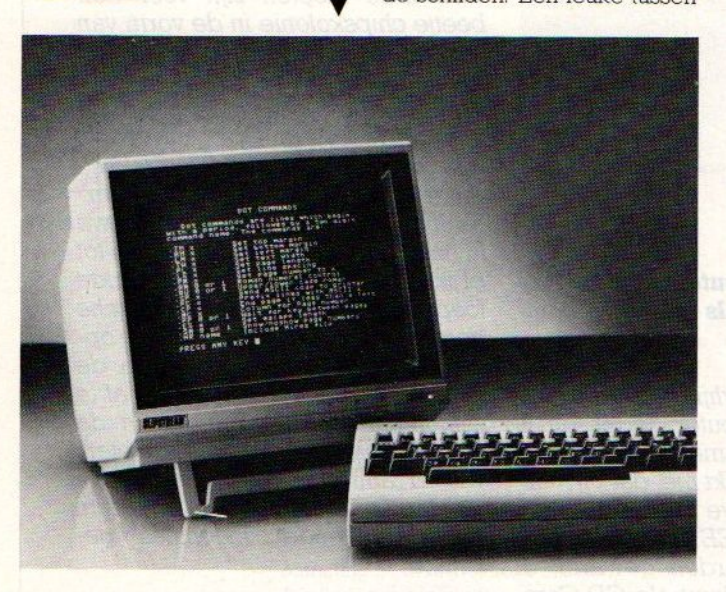

vorm tussen spel en leerprogramma. Inl. Malmberg PB 233, 5201 Den

Bosch, tel 073-215565

#### Stark Tips

Van uitgeverij Stark weer een MSX boek, ditmaal MSX TRUCS en TIPS, van auteur Groeneveld.

Met veel korte routines en ook wat machinetaalprogramma's kan de gevorderde programmeur voor f 24,80 aan de gang. Men noemt het deel 1, dus misschien komt er nog meer.

#### **IVC MSX Data** Recorder

Het Japanse bedrijf JVC brengt een speciaal voor MSX computers ontwikkelde datarecorder op de markt, de HC-R108. De recorder werkt zowel in de <sup>1200</sup> als in de 2400 baud mode en biedt de mogelijkheid om tussen de programma's in een titel of andere aanwijzing in te spreken via een ingebouwde microfoon. Uitgerust met een search toets, teller en luidspreker, is het apparaat zeer gebruiksvriendelijk.

De recorder wordt via de normale cassette interface op de computer aangesloten.

#### Beeldplaten en de MSX computer

Sony brengt een Laserdisk beeldplatenspeler op de markt, die betrekkelijk eenvou: dig op de MSX computer kan worden aangesloten. Via een speciale interface-box IF-180, kan de beeldplatenspeler, de Sony LDP-180P, verbonden worden aan de RS- 232C interface.

Deze configuratie maakt het mogelijk om interactieve beeldplaten te gebruiken in combinatie met de MSX computer, zeker in onderwijssituaties een uitdaging. Ook IBM maakt gebruik van beeldplaten, om de verkoop van de PC te stimuleren.

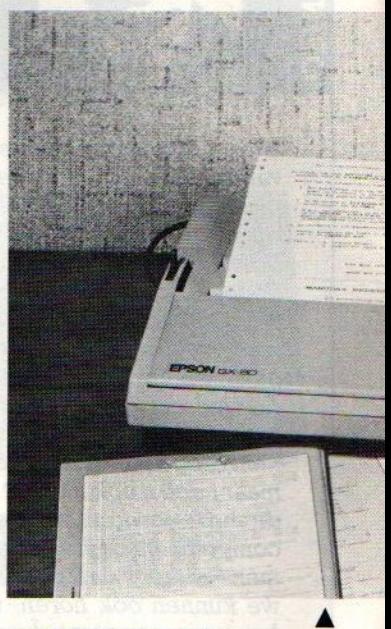

#### EPSON GX-10

Van deze leverancier (04139- 8883) komt er een relatief goedkope matrixprinter uit, zonder dat de befaamde Epson kwaliteit geweld is aangedaan. Met een 9x9 matrix zijn verschillende lettertypes te maken met maximaal 100 tekens/sec en ook een NLQ mode met <sup>20</sup> Ys. Gezien het geheugen van IK is het te verwachten, dat er wel downloading van speciale MSX karakters mogelijk wordt via speciale software. Met friction feed kost de GX-10 f 998,- ex btw,

#### MSX tekenset

Voor de AVT en Trendgroep printers is het mogelijk, toch een echte MSX uitdraai compleet met MSX tekenset te krijgen via een insteekmodule verkrijgbaar bij de leveranciers van die printers.

#### TOSHIBA 3inl printer

Een heel snelle multifunctionele printer van dit bedrijf (01820- 19311) met 24 pins kop geeft superkwaliteit afdrukken, maar standaard zonder MSX tekens. Met 8 tekensets, downloadable extra sets (dus bv. MSX), en een snelheid van 288 tekeng/sec

MSX-WORLD MSX-WORLD MSX-W

## NIEUWS NIE NIEUWS NIEUWS

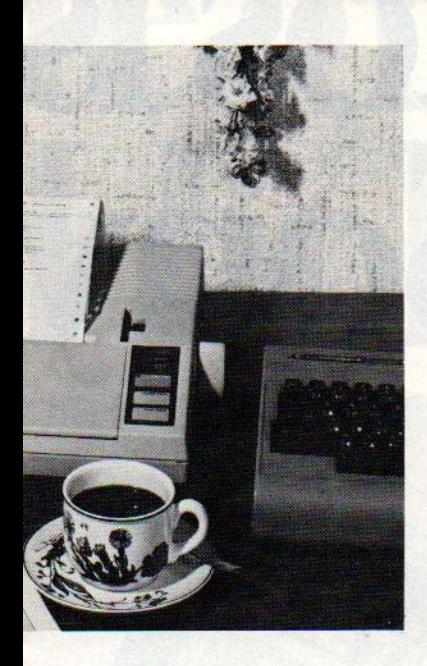

voor snel werk en <sup>100</sup> voor NLQ.

#### CASIO PV-16

Ook dit merk komt met MSX en in onze buurlanden is Casio al te koop. We vinden de nieuwe PV-16 er leuk uitzien, maar weer met van die kleine toetsjes dus Casio kan hier beter een wat steviger type uitbrengen.

#### Arabische MSX computer

De MSX standaard slaat meer en meer zijn vleugels uit in verschillende taalgebieden. Door de inspanningen van het in Koeweits gevestigde bedrijf Al Alamiah Software worden er door Hitachien Yamaha nu Arabisch/Engelse MSX machines geproduceerd. We zagen er een in Tokio en het viel ons eerst tussen al die Japanse tekens niet zo erg op. De belangrijkste aanpassingen zijn een volledige set Arabische karakters op de machine en een Techts-links cursorbeweging. De toetsen hebben zowel Arabische als Engelse letters.

De Yamaha machine heeft als type-aanduiding AX-100 en is gebaseerd op de CX5M, maar dan zonder de muzikale extra's

waardoor deze machine zo be-Toemd geworden is. Bij de machine wordt standaard een Ara-<br>bisch tekstverwerkingsprotekstverwerkingsprogramma bijgeleverd, alsmede een programma om de Islamitische en Gregoriaanse kalender naar elkaar om te rekenen, een alleszins nuttig softwarepakket in dit deel van de wereld.

Al Alamiah heeft de introductie van Arabische software voortvarend aangepakt. Op het ogenblik verschijnen er ongeveer vijf Arabische programma's per maand, varierend van op de Koran gebaseerde educatieve spelletjes tot Arabisch' Engelse cursussen en grafische programma's. Voor de nabije toekomst heeft Al Alamiah een Arabisch MSX-DOS en Arabische printers op het programma staan.

De verkoop van Engelstalige software neemt ook een grote vlucht in het Midden Oosten en het lijkt er dan ook op dat MSX een stevige voet aan de grond krijgt in dit gebied.

#### Video Bruikleen project

Het NIAM stelt via het Videobruikleenproject nu audio- visueel materiaal op Informatica gebied ter beschikking aari scholen op semi-permanente basis. Inl. NIAM Sweelinckplein 33, Den Haag, 070-600924

#### Buck Rogers

Een vliegspel, maar dan tamelijk futuristisch met een ruimteschip, dat vlak over een planeet gaat. Een goede 3D omgeving, waarover in scheervlucht een ruimteschip gejaagd moet worden. Het beweegt met een joystick en dat vraagt even wennen en letten op de schaduw. waarmee de hoogte te bepalen valt. Verder is het dan een kwestie van behendig sturen, schieten op alles wat beweegt en tussen een soort torens heen zig zaggen. Het begint regelijk eenvoudig, maar gaandeweg

ORLD MSX-WORLD MSX-WORLD.!

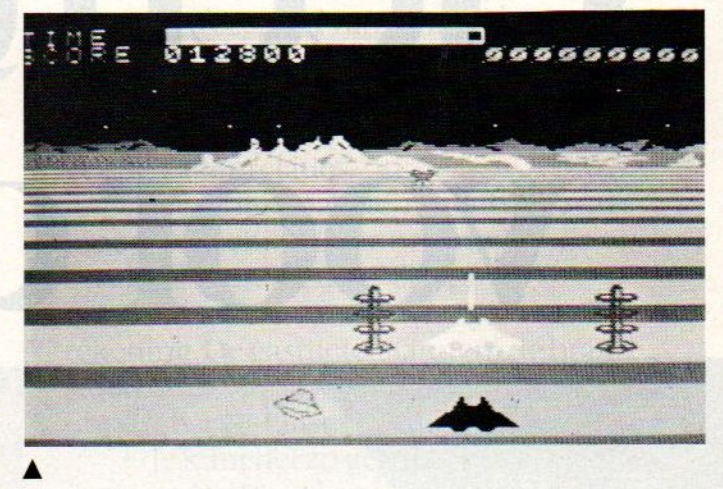

komen er meer vijanden en explosieven en wordt er ook teruggeschoten. Het eindeloze vliegeffect is erg leuk weergegeven, de grond glijdt echt onder je weg. Een vrij klassiek spel, iets wat de verzamelaar wel zal aanspreken, maar be halve de moeilijkheidsgraad is er niet veel variatie in de omgeving.

#### MSX BASIC **Wegweiser**

In het Duits van uitgeverij Vieweg, maar auteur E.Kaier heeft in 368 dichtbeschreven bladzijden een enorm goed naslagwerk weten te proppen. Machinetaal, databestanden, MSX-DOS, gestructureerd programmeren, met dit boek weet je je MSX weetje

#### 40 Grafische programma's

Van Academic service en geschreven door Marcel Sutter in Basic zijn de programma's in dit boek iets voor de Hi-Res fans. De bollen, 3D figuren, landkaarten en zelfs een kleine Logo simulatie bieden veel stof voor oefeningen

#### Alpha Squadron

Binnenkort bij Sony is dit heel goede spel, dat begint als een flight-simulator en dan overgaat in een shoot-them-up in de ruimte. Met instrumenten, hoogte en snelheidsmeters, dit programma geeft de fighter-piloot alle kansen. De schietpartij in op zich is tamelijk klassiek, maar juist de plaatsing in een scenario met starten en landen maakt het boeiender.

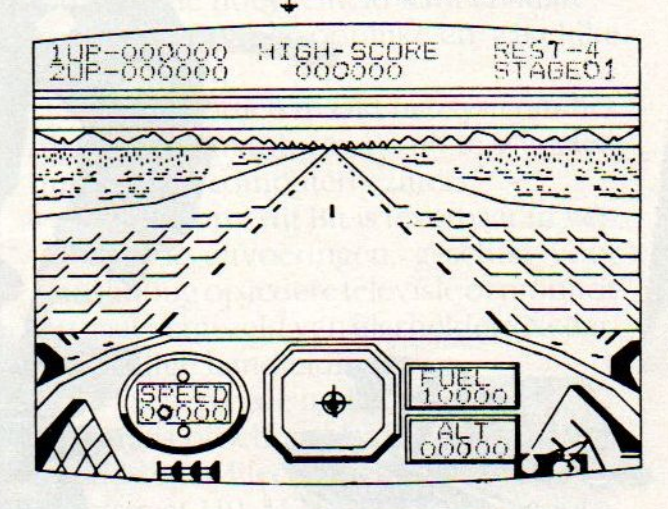

MSX-INFO 7

# Geen chaos is voorde Sony

## ® ® ©

Met de SonyHit Bit MSX computer zet u alles en nog wat netjes op een rijtje.

De recepten van oma naastdie van Wina Born.

De adressen en telefoonnummers van familieleden, vrienden en veelbelovende zakenrelaties.

De zelfgemaakte notenbalk waarmee <sup>u</sup> misschien later ooit nog door breekt als een nieuwe Chopin.

De cijfers van de winst- en verliesrekening. De gasmeterstanden, de brandstofkosten van uwauto en 't dagelijkse boodschappenlijstje.

Je kunt het zo gek niet bedenken of de Sony Hit Bit schept orde in de chaos.

We hebben het dan ook over een volwaardige computer met''n geheugen capaciteit van maarliefst 80 Kb RAM.

Meteen ingebouwde (!)16Kb ROM databank: uw elektronische zakagenda die tijdrovend "laden" of programmeren in principe overbodig maakt.

De SonyHit Bit is gemaakt voor dagelijks gebruik

4

-

Eenvoudig te bedienen en makkelijk zelf te programmeren.

Voorzien van 'n professioneel toetsenbord met leestekens. Zestien kleuren. Drie 8-octaven toongeneratoren.

En een fantastische keuze uit randapparatuur, variërend van draadloze joy sticks tot geavanceerde diskdrives en vierkleuren plotters.

<sup>4</sup> Het MSX-systeem garandeert een ongekende hoeveelheid kant-en-klare software voor persoonlijke en zakelijke toepassingen.

Bovendien maakt het systeem het makkelijk om informatie uit te wisselen met andere computerbezitters.

De SonyHit Bit is leverbaar in verschillende uitvoeringen, geschikt voor aansluiting op iedere televisie of monitor en gaat vergezeld van glasheldere Nederlandstalige handleidingen.

Schep orde in de chaos. Vraag een gratis brochure en dealerlijst aanbij Brandsteder Electronics BV, Jan van Gentstraat 119, 1171 GK Badhoevedorp. Telefoon: 02968-81911'. SONY HIT BIT

## GEBRUIKERSCLUB

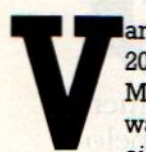

an de MSX gebruikersclub MSX-CLUB uit België, secretariaat Mottaart 20, <sup>B</sup> 3170 Herselt, kregen we een aantal interessante nieuwtjes door. Men heeft daar de samenwerking met MSX-Mozaik uit Nederland weer wat teruggedraaid en de Belgische leden krijgen dan ook weer een eigen nieuwsbrief.

Ze zijn behoorlijk actief in België en dat terwijl de aantallen verkochte MSX machines nog veel minder zijn dan in Nederland. Philips en Sony zijn verreweg het best verkocht, maar men heeft minder prettige ervaringen met de 8000 en 8010 modellen van Philips, veel commerciële software draait er niet op. De 8020 is wel heel enthousiast ontvangen. Philips is ook de drijvende kracht achter een samenwerking tussen de leveranciers om samen MSX te gaan promoten, oa. door gezamenlijke advertenties in de publieksmedia.

Ook de Franstalige Belgen hebben middels Reseaux MSX nu een publikatie.

De MSX club is druk bezig met het ontwikkelen van programma's en men maakte al een monitor-programma en

een prachtige print-out routine, waar we nog op terugkomen

#### **Screendump**

De MSX club heeft voor 30 gulden een screendump programma, dat werkt met Epson-achtige printers en een multistrike funktie heeft om ook met oudere inktlinten nog een goed resultaat te verkrijgen. Bestellen per Eurocheque of op bankrekening AMRO 4607386051 te Baarle Nassau of GB Leuven nr. 230-004535374.

Software-gids<br>Een ander leuk project is een softwaregids, gratis voor de leden, dus dat maakt dat lidmaatschap extra de moeite waard. Maar op hetzelfde banknum-

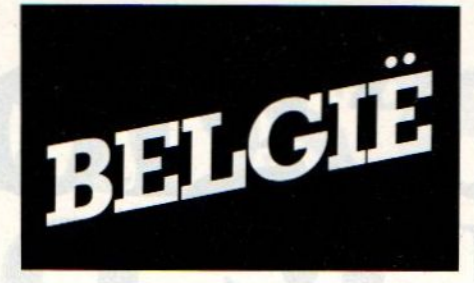

als boven ook voor niet-leden te verkrijgen á f 15,-. Deze software-gids bevat maar liefst 200 programma's, die in drie delen worden behandeld. Eerst aan de hand van schermplaatsjes, dan als lijst met vermelding van makers, korte beschrijving en waar er een recentie van verscheen, en ook een aparte prijslijst. Dit initiatief lijkt ons meer dan de moeite waard, een goed overzicht wordt node gemist!

#### TRON

Actief bezig met MSX software-ontwikkeling, maar dan met vooral een educatieve inslag, is ook TRON. Men heeft een originele visie op onderwijssoftware en is te bereiken via P. Wijnants, Krijgslaan 91, <sup>B</sup> 9000 te Gent.

#### Prijzen BTW inkl.

Prijswijzigingen voorbehouden. Dit is geen volledige lijst. Op aanvraag sturen wij graag gedetailleerde informatie + prijzen.

#### Software voor MSX.

Jet set Willy; Sorcery Les flics; Zaxxon; Héro; Pitfall Il; River raid; Beamrider; Punchy; Sparkie; Rollerbali; Flight path 737; Car jamborree; Dorodon; Mouser; Battle Cross; Time pilot; Heavy Boxing; Hole in one; Juno first; track & field; Alibaba; crazy train; Music editor; Creative greetings; Tennis; Computer billards; Athletic land; Antartic Adventure etc.

MSX basic cursus; Zoom/sprite editor; msx adres; msx disk cursus; tasword; MTbase; MT graphic; MT calc etc.

Wekelijks nieuwe software.

MSX boeken. Vraag onze lijst.

Open: di-vr.: 13-19 uur - za.: 10-17 uur

## mikroshop COMPUTERS SPECIALIST MSX

HERSELTSESTEENWEG 103-3220 AARSCHOT -016/56.87.70

#### MSX computers

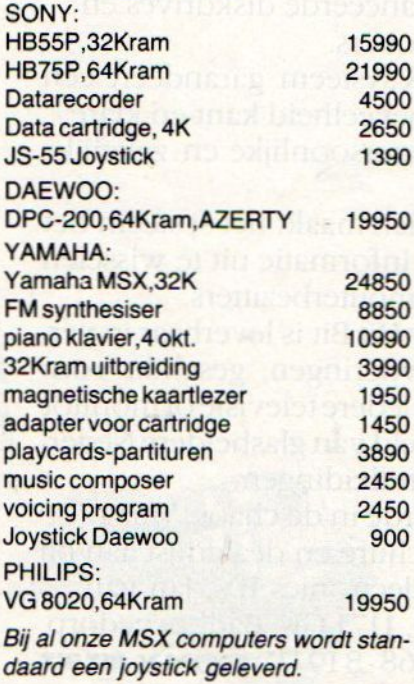

#### DRIVES

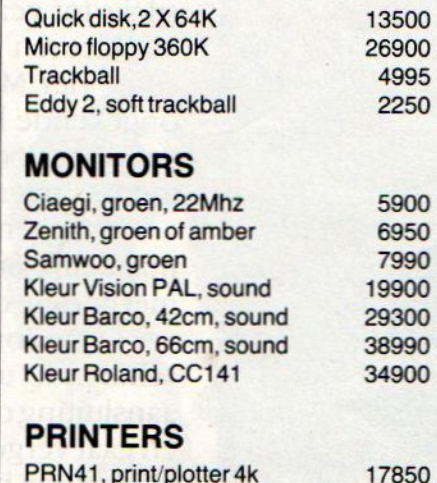

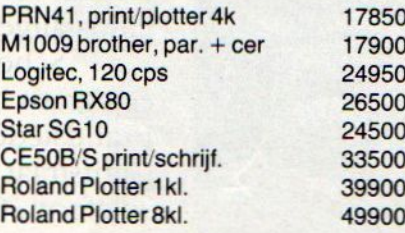

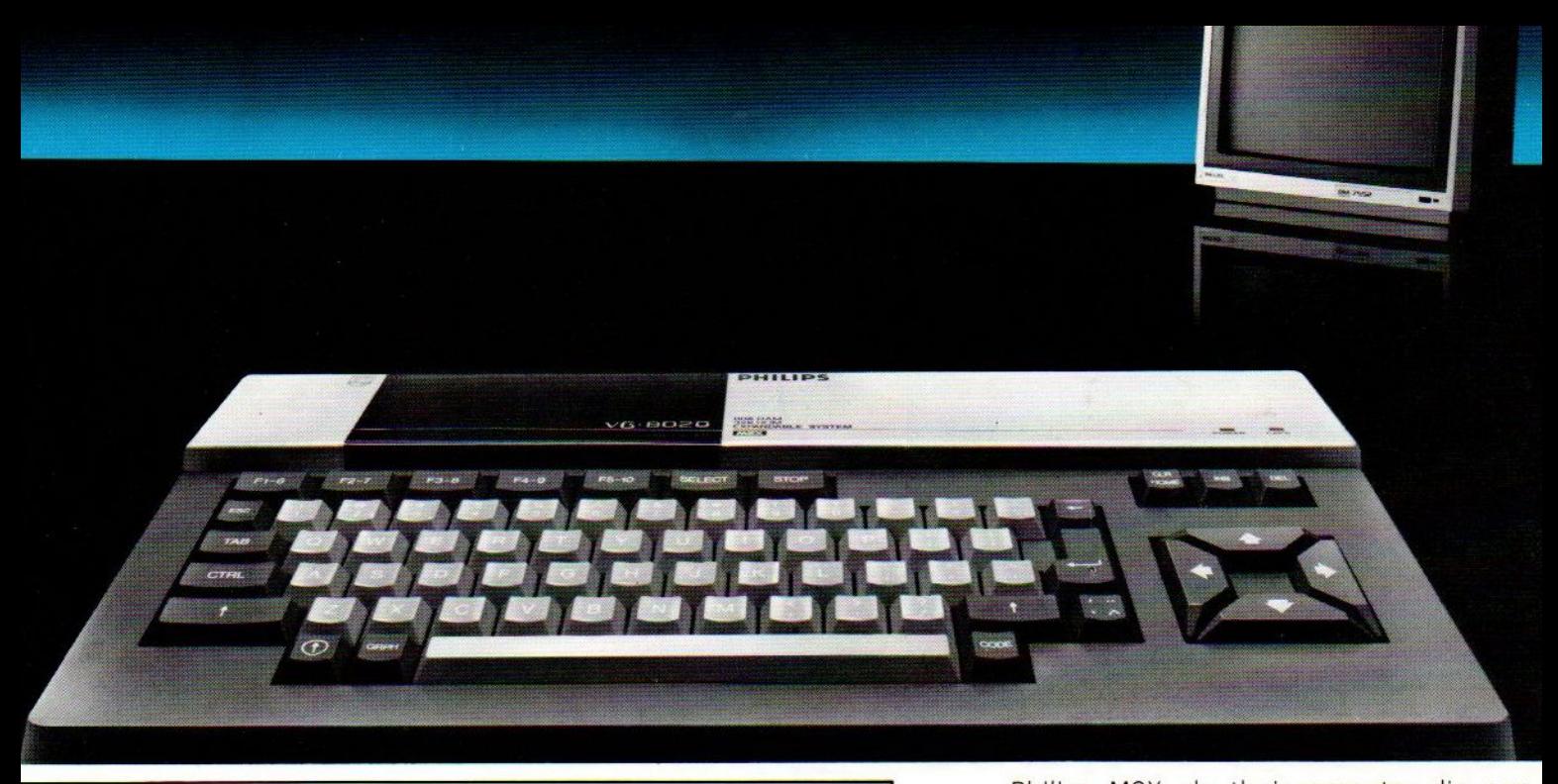

## DE PHILIPS MSX THUISCOMPUTER DE NIEUWE WERELDSTANDAARD!

## Nog nooit was de zo geniaal<br>verpakt! PHILIPS PHILIPS

Philips MSX, de thuiscomputer die een nieuw tijdperk inluidt. Uitwisselen van hardware en software wordt niet langer gehinderd door computertaal-problemen. Voortaan is MSX-BASIC de taal van de thuiscomputer. De Philips MSX Thuiscomputer betekent een nieuwe start. Een wereld van nieuwe mogelijkheden voor de thuiscomputer. Met MSX als wereldstandaard. Philips heeft'm. Klaar voor de toekomst. Daarom is dit het moment om kennis te maken met de Philips MSX Thuiscomputer.

De ingebouwde MSX-BASIC interpreter heeft meer dan <sup>150</sup> instructies; bijna tweemaal zo veel als de meeste andere BASIC-interpreters. Het royale vrij programmeerbare geheugen biedt ongekende mogelijkheden, b.v. de mogelijkheid om max. 256 bewegende figuurtjes ("sprites") te definiëren; beelden op te bouwen in maar liefst <sup>16</sup> verschillende kleuren; geluidseffecten driestemmig in <sup>8</sup> octaven, <sup>2</sup> module sleuven: zes toetsenborden in één en een karakterset van 253 tekens...

Er zijn <sup>2</sup> typen: de VG <sup>8010</sup> met <sup>32</sup> Kbyte\* RAM vrij programmeerbaar geheugen [adviesprijs f849,-] en de VG 8020 met 64 Kbyte\* RAM (adviesprijs f1.049,-).

Bovendien heeft de VG 8020 long travel toetsen, een ingebouwde netvoeding, en een ingebouwde printer-interface

Naast de Philips MSX Thuiscomputer is er een uitgebreid pakket randapparatuur beschikbaar geheel volgens de Philips MSX family-line een monochrome monitor, drie printers, een data-cassetterecorder, "joy sticks", programmamodules, alsmede software op cassette en module.

 $*$  in BASIC 29K

MSX is een gedeponeerd handelsmerk van Microsoft Corporation, USA.

PHILIPS MSX THUISCOMPITER

**DE NIEUWE WERELDSTANDAARD!** 

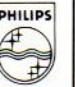

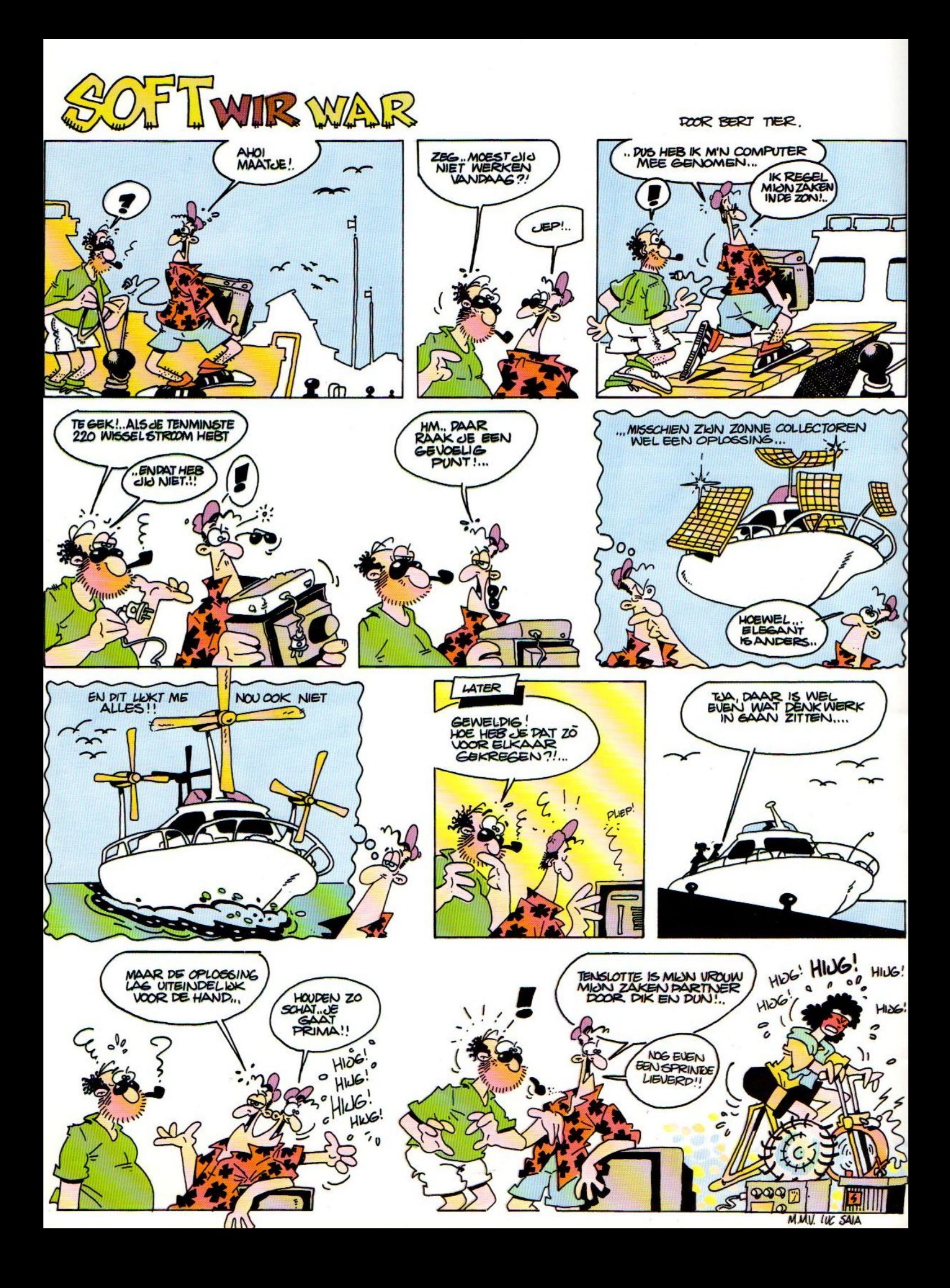

Insteekmodules met kant en klaar programma's zijn snel en handig in het gebruik, maar ze hebben meestal als nadeel, dat ze tamelijk prijzig zijn en dat de keus beperkt is. Wie zijn eigen programma's op dezelfde wijze gebruiksgereed wil hebben, kan met een EPROM programmer zelf zijn geheugenchip vullen. Op die manier kan het eigen databaseprogramma of een utility (hulpprogramma) op een eigen chip gezet worden.

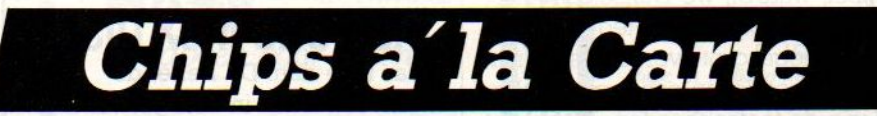

## Zelf Chips (na)bakken

## Aan de gang met de Eprom programmer

isschien schrikt de beginnende computeraar wat van het idee, dat hij zelf met chips aan de gang zou gaan, maar die angst is wat overbodig, Eproms programmeren is niet zo moeilijk als het lijkt. Het is een leuke manier om eigen programma's snel gebruiksklaar te maken en daarmee kan men zich bv. dure externe geheugen-

opslag besparen en toch snel werken.

EPROMS zijn Erasable Programmable Read Only Menmory chips en dat betekent dat het geheugenchips zijn, waar men gegevens permanent in kan opslaan, maar dat ze eventueel ook weer te wissen zijn. Erzijn EPROMS, die met UV licht gewist kunnen worden, maar ook chips, die met een electrisch signaal van een wat hogere spanning dan normaal weer kunnen worden gewist.

#### De EPROM's dienen als programmadragers zoals in een insteekmodule

De gebruikelijke EPROMS zijn UV wisbaar en op de chip is dan ook een soort venstertje zichtbaar, om wissen mogelijk te maken, Normaal wordt dat met een stickertje afgeplakt, Er is een fundamenteel en prijstechnisch verschil tussen ROM en EPROM chips. ROM chipszijn niet wisbaar en worden pas zinvol bij grote aantallen, zoals voor de BASIC in de MSX machines. Maar dan moeten er wel tienduizenden gemaakt worden, voor zoiets per stuk redelijk goedkoop wordt. Eproms zijn bij kleine series het handigst, al zijn ze wat duurder. Voor een 16 Kilobit ofwel <sup>2</sup> KiloByte chip zoals de 2716 moeten we op ongeveer <sup>12</sup> gulden rekenen, voor <sup>16</sup> KB aan programmaruimte bij de 27128 is dat 60 gulden. Wel komt daar nog het insteekkaartje bij, dat meestal enkele tientjes kost. Net als er in de gewone RAM (random access) geheugenchips verschillende capaciteiten zijn, die worden aangeduid door het aantal KI-LOBITS, is dat dus bij EPROMS het geval.

#### **Hardware**

Voor het programmeren van chips voor en op een bepaald type zijn een aantal zaken nodig. Zo is er een hardware-apparaat, dat op een of andere manier gekoppeld is aan de machine, nodig. Op een van die Eprom-programmers komen we hieronder terug. De programma-informatie zelf moet

daarnaast niet alleen op, maar ook van de chips komen, dwz. ze moeten op een insteekkkaartje komen, dat past op de MSX. Daarom heeft de Eprom-programmer dan ook een insteekgleuf, die overeenkomt met de standaard MSX ROM- connector. Het lege EPROM kaartje met Eprom's gaat daar in om geprogrammeerd te worden, dat is het inladen van het programma in de chips in de vorm van binaire codepulsjes.

#### ECC Programmer

Van ECC uit Willebroek in België (03)- 8862060) of via importeur AVT in Nederland is er voor ongeveer <sup>800</sup> gulden nu zo'n EPROM-PROGRAMMER speciaal voor MSX te koop. Het is een doosje, dat zonder veel moeite achte-Top de MSX past, voor zover daar dan wel een expansie-aansluiting op zit. Dus niet op de Sony of Philips, wel op de Sanyo, Goldstar, Daewoo. Er is eventueel wel een verloopkaart beschikbaar. ECC levert ook de kaartjes met EPROM er al op gesoldeerd en raadt ook aan deze te gebruiken.

De programmer bevat zelf intern volledig programmeerprogramma, dat via menukeuzes wordt bediend. Via een schakelaar is de programmer actief te

maken en na een reset start het ding dan vanzelf op. Overigens is er wel enige kennis nodig van bv. de geheugenlokaties in de MSX, omdat in het menu begin en eindadressen in het geheugen en de lengte van het Eprom programma moeten worden ingevuld, en dat ook nog hexadecimaal. Voor wie in machinetaal programmeert, waarschijnlijk geen probleem, maar een leuke eigenschap van MSX is, dat er ook Basic programma's in ROM gezet kunnen worden.

#### Ook BASIC programma's kunnen op de EPROM.

De beginner komt niet zo gemakkelijk uit de beperkte documentatie die (nog) door ECC bijgeleverd wordt, men werkt aan een verbeterde handleiding. Wat details: ROM's kunnen beginnen op lokatie <sup>4000</sup> of 8000, maar voor Basic is dat altijd 8000. Op dat beginadres moet een Basic-boot van <sup>16</sup> bytes komen, die er automatsich door de Eprom programmer wordt opgezet. Maar dan moet de eerste regel van het programma dus een dummy zijn met een lengte van 16 bytes, dus bv. <sup>5</sup> PRINT "12345678" en het eerste adres daarna, dat is hex 8010 moet 0 zijn. Door PRINT PEEK (&H8010) is dat te controleren. De lengte van een Basic programma valt te bepalen door de beschikbare ruimte even op te vragen. Die is normaal 288815 Bytes, maar soms (bv. bij disk) wat minder. De door het Basic programma ingenomen ruimte weet u in Hexadecimaal via: PRINT HEX\$ (28815-FRE(1)). Het inschakelen van de Eprom programmer zonder op reset of aan/uit knop te drukken en zonder het Basic programma kwijt te raken gaat via een SOFT RESET en wel  $door: DEFUSRO=0: X = USER)(X).$ 

Na deze technische details weer terug naar het gebruik van de ECC programmer. Er is via het menu keuze uit kopië-Ten van ROM naar EPROM, de Eprom inhoud kan gelist of geprint worden en natuurlijk kan ook een machinetaal of Basic programma in de Eprom gezte worden.

Afgezien van de dcumentatie en het feit, dat het plaatsen van de insteekkaartjes wat onduidelijk is, biedt de ECC Programmer de verwoede programmeur een leuk opstapje naar het professionaliseren van zijn eigen software.

Verschillen in de standaard

Het zal u ondertussen wel bekend zijn, dat MSX niet betekent datalle machinesop alle punten identiek zijn. MSX is in wezen een minimumspecificatie, waar men dan extra's bij mag maken. Erzijn nogal wat afwijkingen geconstateerd en dan bedoelen we niet alleen de verschillen in toetsenbord-layout en tekenset, waarbij we Duitse, Engelse, Franse en ASCII versies tegenkomen. En dat er nogal grote verschillen zijn in de toetsrepetitie en aanslaggevoeligheid van de toetsenborden, is ook niet meer te verbloemen. Met al die verschillende toetskarakteristieken is dat langzamerhand een van de belangrijkste keuzecriteria en in ieder geval de moeite van het uitproberen waard. Erzijn verder ook echte verschillen op bv. Basic en interfaceniveau.

De afwijkingen in de Spectravideoexpansie connector, zowel qua pinbezetting als qua geleidenokjes is geen probleem voor wie een Spectravideo met Spectravideo-randapparatuur wil verbinden, maar mengen met andere apparatuur levert problemen op. Gelukkig is er nu een reeks interfaces, die dit probleem oplost.

Ook blijkt de Basic van sommige MSX micro's wat uitgebreider dan in het boekje staat. Daar gingen we zelf de fout mee in, want toen we, gebaseerd op onze ervaringen met een Sony Hit-Bit, bij ons listingtestprogramma aangaven, dat de zaak met SAVE "listtest", naar de cassette kan worden weggezet, werkte dat perfect op onze Sony, maar niet op andere machines. Wat speuren in de specificaties leerde, dat de juiste manier is via:

#### SAVE"CAS.LISTTEST",A

en dat Sony dus wat meer commando's in zijn ROM heeft gepakt dan minimaal noodzakelijk is. Voor het saven naar disk maakt het niet uit. Ook blijkt sommige software uit Japan, oa. HUCAL, niet te draaien.

Ook de tekenset van de verschillende machines wil nogal eens afwijken. De vreemde leestekens zoals é en  $\pm$  zijn overigens altijd snel op het scherm te toveren, door met de CODE toest te experimenteren. Zo is <sup>Ï</sup> via CODE+D, de ë door CODE+S, de é door CO-DE+U, de echte ij via CODE+: en de  $\pm$  via CODE + X te maken.

### **STARS FILOSOFT\_START**

#### NEDERLANDSTALIGE **SOFTWARE** VAN FILOSOFT **REDEKUNDIG ONTLEDEN**

Taalprogramma met theorie en <sup>140</sup> voorbeelden. Cassette f 59,-

#### TASWORD MSX DISK

Daar is ie dan: De bekende tekstverwerker in een geheel Nederlandse vertaling. Met 64 tekens per regel, waarvoor geen extra hardware nodig is en ook geen speciale monitor.

Op cassette f 95,-

### DRIE IN EEN

Een cassette met drie educatieve programma's voor kinderen van Stot <sup>12</sup> jaar: Aardrijkskunde (met grote scrollende kaart van Nederland), Rekenen en Tekenen. Op cassette f 34,50

#### MSX 64

Maak 64 tekens op een regel met deze utility met het extra FPRINT commando.

Op cassette f 34,50

#### HI-SOFT PASCAL

Binnenkort met Nederlandse handleiding is dit voor programmeurs het einde. f 144,

#### HI-SOFT DEVPAC

Een assembler, diassembler, monitor en editor voor de machine- code fans. Engelse handleiding f 99,

#### Vraag gratis catalogus aan, voor nog meer programma's!

Postbus 1353, 9701 BJ Groningen. Bestellen: Stort het bedrag +  $f$  3,50 verzendkosten op giro 20792 ten name van Filosoft, Postbus 1353, 9701 BJ Groningen (onder vermelding van computermerk) of bel voor meer informatie: 050-137746.

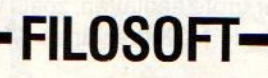

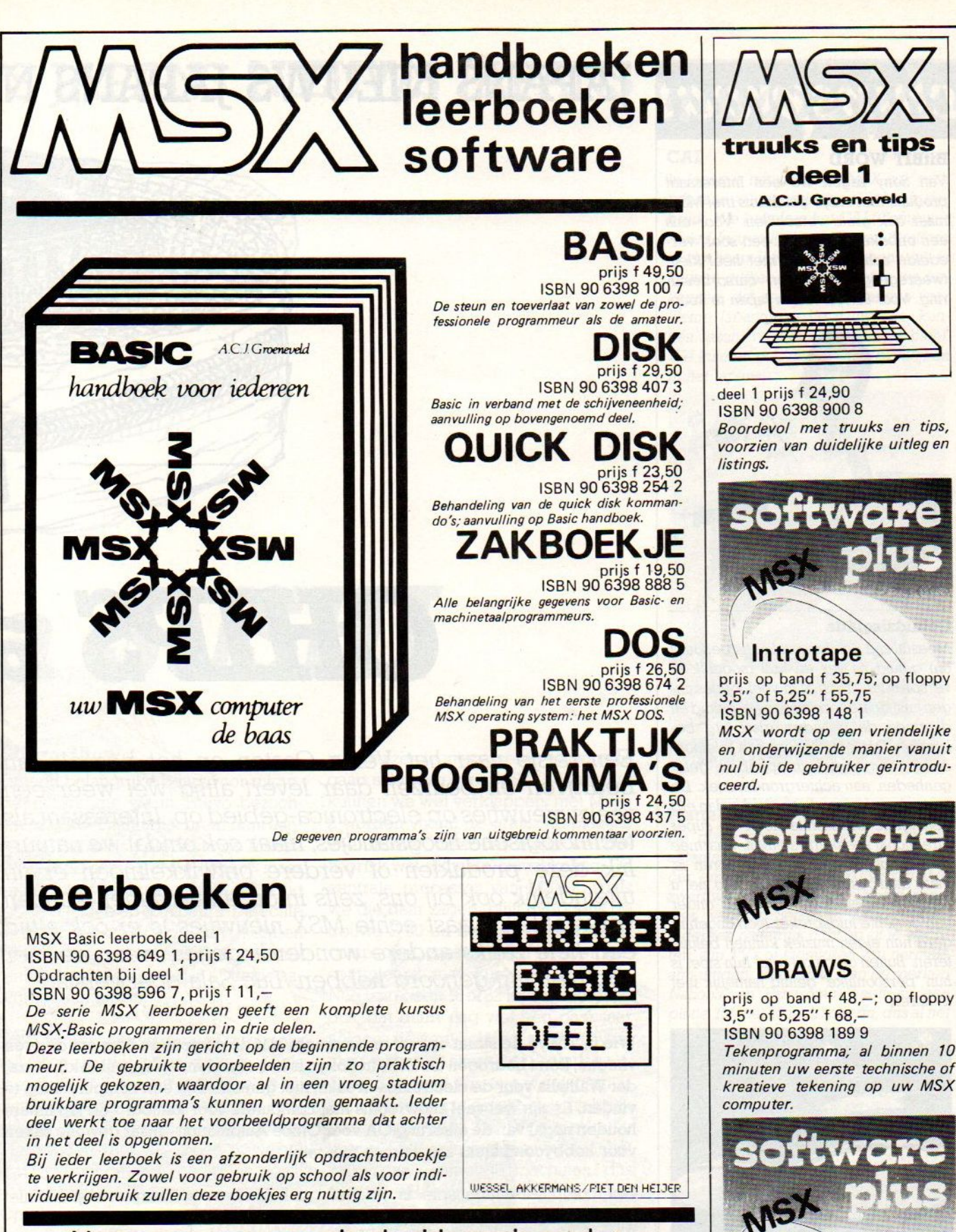

Vraag even om onze uitgebreide gratis catalogus van computerboeken en software. Al onze uitgaven zijn ook verkrijgbaar in de boekhandel en computershop.

uitgeverij STARK - TEXEL

postbus 302 -1794 ZG Oosterend tel. 02223 - 661

prijs op band f 58,50; op floppy 3,5" of 6,25" <sup>f</sup> 78,50 ISBN 90 6398 189 9 Een volledig menu-gestuurde nederlandstalige tekstverwerker.

**MSX SCRIPT** 

MR

## **Philips practice JAPANS NIEUWS JAPANS NI**  $\equiv$

#### **HitBIT WORD**

Van Sony zagen we een interessant produkt, met enige gelijkenis met MSX, maar ook grote verschillen. Voor ons een onbekend produkt, een soort veredelde schrijfmachine met heel klein tweeregelig display en cursorbesturing. Voor 89.000 Yen in Japan te koop.

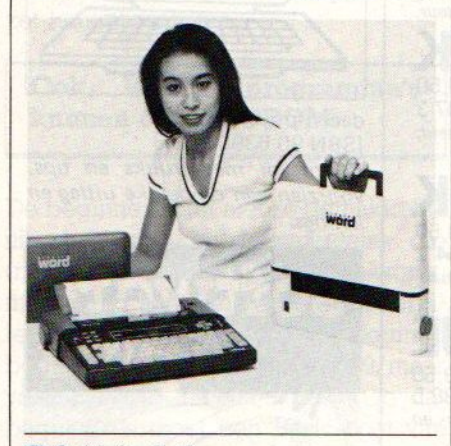

#### Geluidsisolatie

Meestal zijn geluidsinstallaties bedoeld om geluid zo ver en luid mogelijk te verspreiden. Toch is in veel toepassingen juist de beperking van het geluid en daarmee de geluidsoverlast erg belangrijk Denk maar eens aan telefooncellen, aan muziek in openbare gelegenheden, aan achtergrondmuziek. De Juiste dosering van het geluid is dan erg belangrijk. Matsushita heeft nu super directional speakersystemen, waarmee op één plaats het geluid te horen is, maar daarbuiten niet. Op de foto ziet <sup>u</sup> twee proefpersonen, die ieder onder hun gerichte luidspreker toch ongehinderd hun eigen muziek kunnen beluisteren. Buiten de cirkel rond hun stoel is hun 'persoonlijke' geluid namelijk niet te horen.

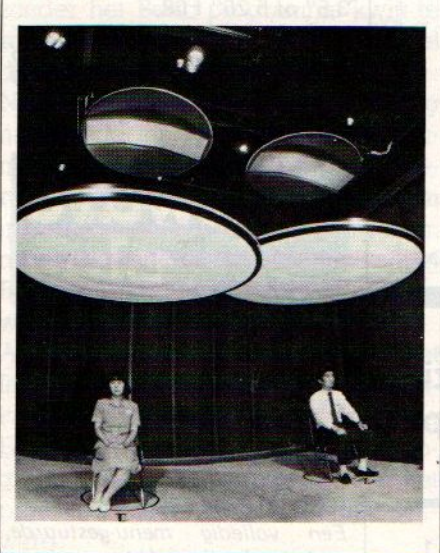

E

## CHIPS á

Een reisje naar het Verre Oosten en het bezoek aan bedrijven en beurzen daar levert altijd wel weer een reeks nieuwtjes op electronica-gebied op. Interessant als technologische hoogstandjes, maar ook omdat we natuurlijk deze produkten of verdere ontwikkelingen ervan uiteindelijk ook bij ons, zelfs in onze huiskamer, kunnen verwachten. Naast echte MSX nieuwtjes is er ook altijd een hele reeks andere wonderdingetjes, waar we hier nóg niet van gehoord hebben.'Luc Sala doet verslag.

Wie in Tokyo de straat opgaat en verwacht, dat de computers hem om de oren vliegen, komt bedrogen uit. Zelfs in Tokyo is het, afgezien van de wijk Akihabara, dat Walhalla voor de electronica- freaks, niet gemakkelijk een computershop te vinden. Er zijn wel veel showrooms met computers voor kantoor - de Japanners houden nogal van de afkorting OA voor Office Automation - maar gewone zaken voor hobbycomputers zijn er toch niet veel.

Het computer-alfabetisme is relatief laag, Zelfs met een paar miljoen verkochte huiscomputers, die echter voornamelijk bij scholieren in de leeftijd van 15 tot 18 jaar populair zijn. Hobbycomputers zijn nog iets voor een kleine groep en ze hebben nog steeds spelletjes als voornaamste toepassing. En het is ook niet gemakkelijk, het Japanse Kanji schrift maakt tekst- en

ook dafabase-soffware er bepaald niet eenvoudiger op.

#### **Actiespelletjes**

Men houdt het meest bij actiespelletjes, waarvan de kwaliteit eigenlijk maar maüg is. Meest tweedimensionaal en zonder veel 'scenario, ruimtespelletjes 'en shoot-them-up zijn in de meerderheid.

## WS JAPANS NIEUWS JAPANS

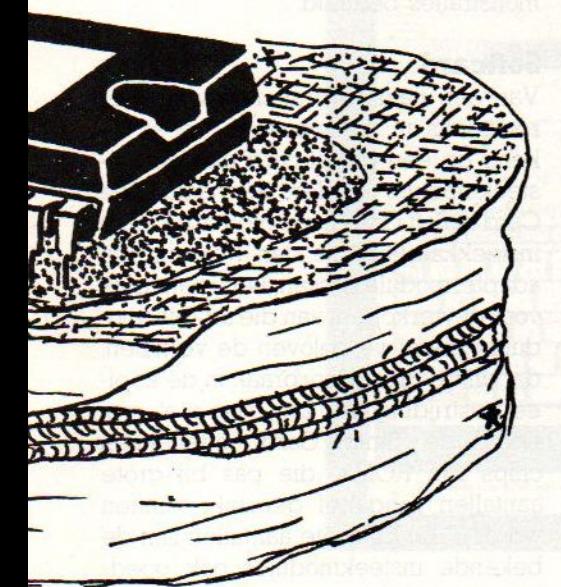

## la SUSHI

#### Micro-Show

Op een belangrijke beurs voor microcomputers, die we in Tokyo bezochten, was MSX natuurlijk prominent aanwezig. Het is nog niet echt de meestverkochte-computer in Japan, maar omdat er zoveel leveranciers zijn, krijg jewel dat idee op zo'n beurs. De echte giganten als NEC en Sharp hebben tenslotte maar één stand en dat valt temidden van de vele MSX stands natuurlijk minder op.

MSX is populair, daarover is weinig twijfel, maar de echte hysterie, zoals die er bv: in Europa bij de Sinclair en de-C-84 is geweest, zien we niet. Misschien zijn de Japanners daar ook te ingehouden voor, ze kopen in wezen wat hun door de grote bedrijven wordt aangepraat:

Op die beurs konden we o0k eens kennismaken, met wat de Japanse bedrijven dit najaar willen verkopen. Dat zijn hoogstwaarschijnlijk niet de prototypes van de MSX-2 (ook wel videoenhanced MSX genoemd), die door bv. Toshiba en Mitsubishi werden getoond. Die stonden daarom de belangstelling te peilen en ook om de softwarehuizen te interesseren software te gaan schrijven voor MSX-2. Want dat kunnen we wel verklappen, met MSX-<sup>2</sup> worden vooral de grafische plaatjes veel mooier, maar dat vraagt wel behoorlijk wat software-ontwikkeling. De centrale processor van MSX-2, zoals we die daar zagen, blijft overigens de trouwe Z-80 en de zaak is downward compatibel, zoals we zelf hebben gecontroleerd met Europese software. Nog lang geen 16 of <sup>32</sup> bit ontwikkeling dus, dat duurt nog wel een paar jaar volgens de verwachting in Japan, waar men zeker niet overhaast te werk gaat Op het gebied van wat we dan maar MSX-1 noemen is de ontwikkeling ook nogin volle gang. Daarbijzijn er twee trends. Enerzijds gaat men over tot het maken van complete machines, dus met de veelgevraagde RS-232, maar ook met ingebouwde cassette- recorder (Hitachi; Sanyo en Sony) of zelfs een printer ingebouws zoals in de National FS-4000, die daar 1500 gulden kost. Ook ingebouwde diskdrives zijn geen uitzondering meer. Aan de ande-Te kant zoekt men hetook in de budget-machines, zonder veel geheugen. of extra's, maar wel goedkoper en

#### CAI

In Japan is natuurlijk de MSX ook voor educatieve toepassingen al volop in gebruik. We bekeken het CAI (Computer Aided Instruction) pakket van Stratford in de hoop iets van het Japans op te kunnen pikken. Helaas moeten we bekennen, dat zelfs dit programma voor kleine Japanners, die nauwelijks kunnen lezen, voor ons geheimtaal bleef We kunnen ook nu nog niet klokkijken in het Japans.

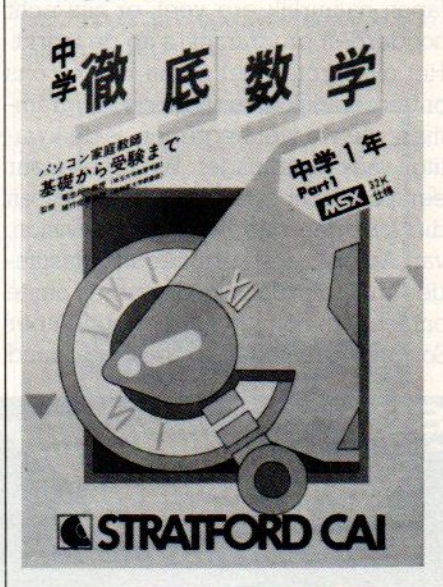

#### Platte TV

De platte computerschermen van de aktentascomputers kennen we wat langer, en ookvoor miniatuur-TV's zijn erin zwart/wit en kleur al platte beeldschermen van bv. Seiko en Epson. Waar iedereen natuurlijk echt op zit te wachten, zijn TV's of monitoren van normale afmetingen. Matsushita (van de merken National en Panasonic) heeft nu een platte TV met <sup>10</sup> inch scherm, dus al net zo groot als een computer-monitor scherm. De dikte/diepte ervan is maar 10 cm en je zou het dus al als een soort schilderij aan de muur kunnen hangen. Het systeem werkt met MDS, wat staat voor Matrix drive and Deflection Systeem.

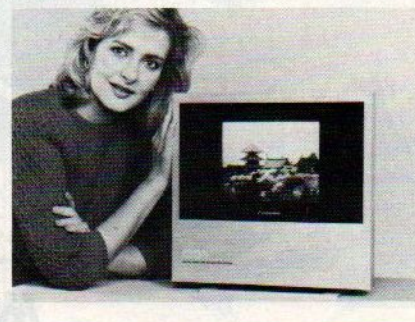

vooral bedoeld voor de spelletjesfanaten.

#### Specials

Op de Yamaha stand werd volop gedemonstreerd met MSX micro's gekoppeld aan de Yamaha muziekinstallaties. Tamelijk luidruchtig, maar gelukkig zagen we in een hoekje nu eindelijk de Yamaha/Al Alamiah arabische MSX machine staan. Niet jets, waar we op zaten te wachten voor onze lezers, maar wel een bewijs dat MSX de wereld begint te veroveren.

Op softwaregebied is er voor MSX in Japan natuurlijk erg veel, er zijn echt honderden programma's op de markt. Het overgrote deel ervan is voor ons onbegrijpelijk en ook bij de programma's, die we wel begrepen, is de kwaliteit vaak maar mager. We zagen maar een paar echt goede programma's, en die kwamen dan nog van Activision, van Amerikaanse origine dus. Pastfinder en Rockn'Bolt zijn de namen om te onthouden. Sony komt met een Super Soccer voetbalspel en van Broderbund

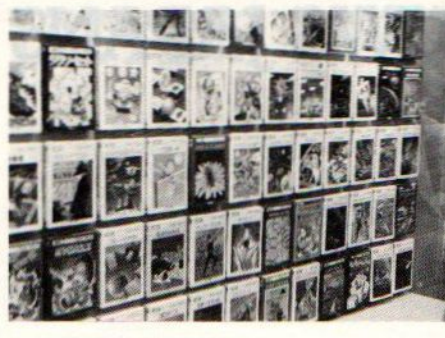

Kasten vol MSX software

kregen ze een licentie voor RAID on BUNGELING BAY, een schiet vliegspel.

gen we van Po ca met Pro-Wrestling, een kick-boks l, en met C- SO!, een klimmer met doede graphics en zeer ingewikkelde constructies om naar boven te komen. Konami, die zelf zegt de allerbeste te zijn, kwam met een redelijk goed Racespel en natuurlijk zoals bijna iedereen met een Kung-Fu vechtspel Maar we waren er allemaal niet stil van, de paar interactieve MSX- laserdiskspelletjes, die door ASCII gedemonstreerd werden, waren veel int ressanter, maar helaas slechts voor demonstraties bedoeld.

#### **Softcard**

Van een paar leveranciers waren er Iompacks in nieuwe vorm, meer lijkend op een credit-card dan een insteekmodule. Onder de naam Bee Card of Soft Card heeft men erg kleine insteekkaartjes, die dan weer in een adaptermodule passen. Leuk natuurlijk voor de verkopers van die adaptermodules, maar we geloven de verhalen. dat dit de grote doorbraak in de kopieerbestrijding zou zijn, nog niet erg. De in de "Smart Card' ingebakken chips zijn ROMS, die pas bij grote aantallen rendabel gemaakt kunnen worden. En bij grote aantallen zijn de bekende insteekmodules ook goedkoop te maken.

<sup>2</sup> fotos en <sup>2</sup> schermen van Sony - Raid on Bungeling bay van Sony en Super Soccer van Sony

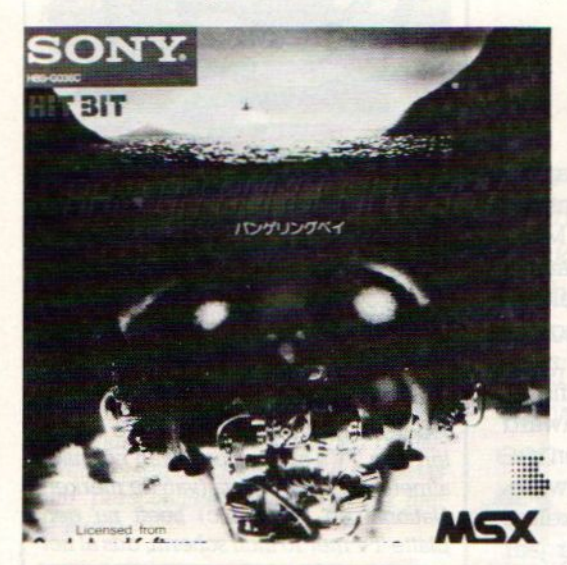

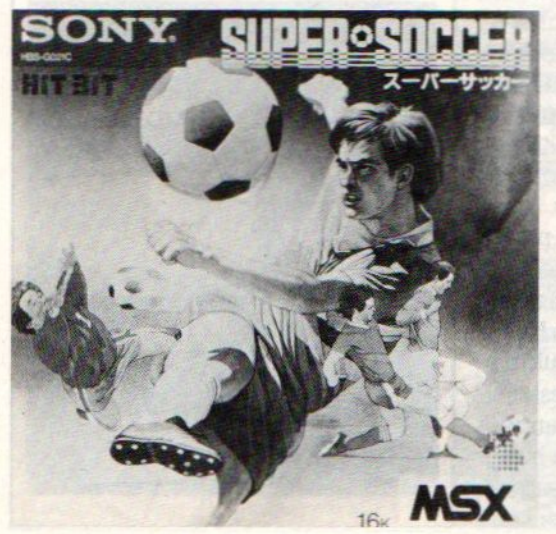

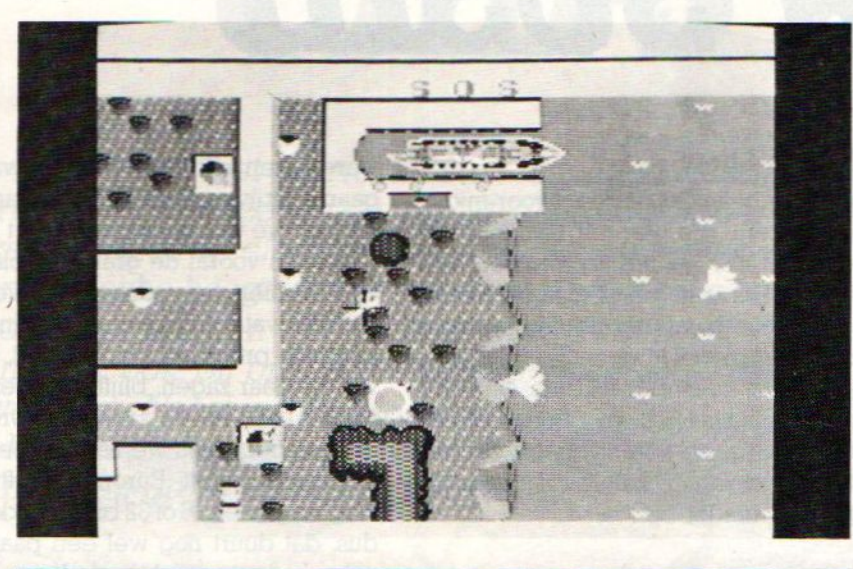

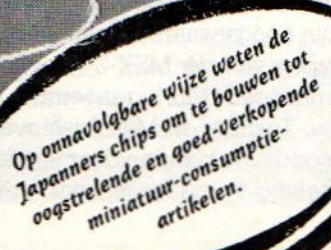

"后川

Hitachi's MB H2 MSX computer met ingebouwde cassetterecorder

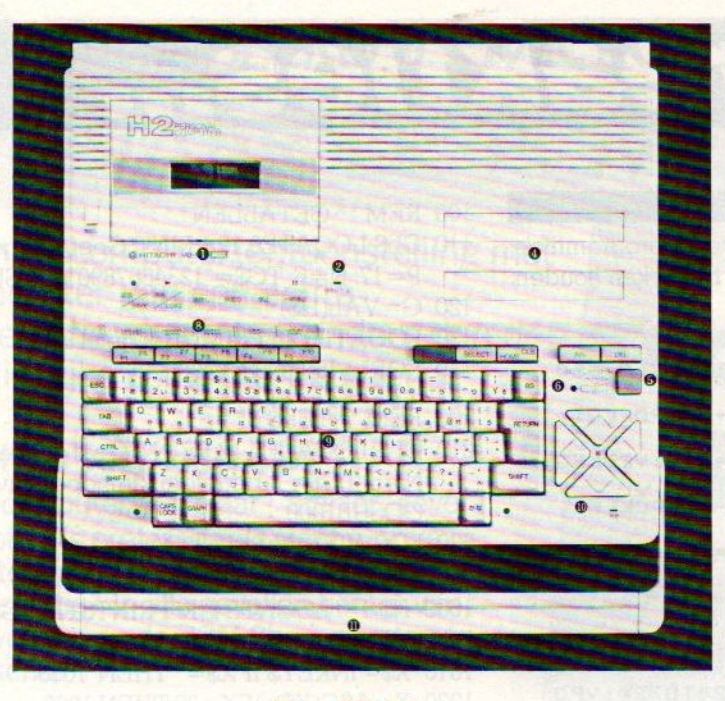

#### Periferie

Qua randapparatuur komt er steeds meer beschikbaar. Vooral het bedrijf NEOS liet veel zien. Zo was er een tweeknops-muis, de MS-10, die in de joystick connector past, en liet men nogal wat zien op het gebied van de menging van video en computersignalen, de zgn. Superimposition. Vooral voor video-recorder gebruikers erg interessant, ze kunnen zo ondertitels voor hun eigen opnamen maken. Ook hadden ze de VC-10, een apparaat om de stereo- installatie te koppelen aan de computer en bv. de frekwentiekarakteristieken duidelijk te maken.

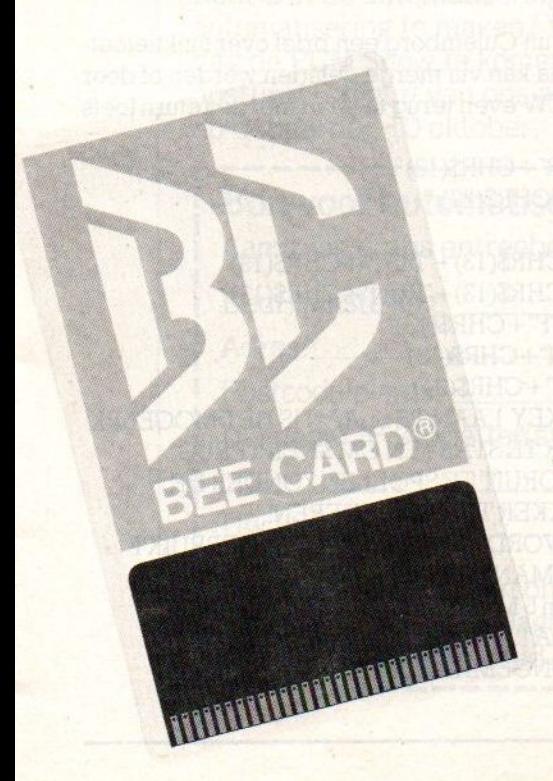

#### Kay Nishi

Een bezoek aan Japan kan niet zonder uitgebreid te gaan praten met wat we langzamerhand onze goede vrienden kunnen noemen. Kay Nishi, met wie natuurlijk weer eensin het holst van de nacht een ontmoeting in het Okura hadden, waarbij de andere "Founding Father' van MSX, (ex)-Spectravideo's Harry Fox, ook aanwezig was. Verhitte discussies levert dat op, ook al omdat de informatie over de Europese situatie toch maar langzaam naar Japan doorsijpelt. Omdat we juist daarvoor ook bij Daewoo en Goldstar in Korea op bezoek waren, en voorde International MSX- Newsbrief erg veel contacten in de hele wereld hebben, konden we heel wat imformatie uitwisselen Uitwisselen, want Japanners kennen de waarde van informatie heel goed en geven je ook altijd iets terug, en dat was niet alleen het prototype van de nieuwe MSX machines, dat we mee terugnamen uit Japan. We kregen de kans, uitgebreid in het laboratorium van ASCIV/Microsoft te grasduinen. Dat was vooral van belang, omdat daar natuurlijk al lang gewerkt wordt aan verdere MSX ontwikkelingen. We hadden bv. wat software van Micro-Technology meegenomen en kregen daar de kans, dat uit te proberen op de nieuwste hardware. Het werkte perfect, de compatibiliteit is 100%, zonder problemen konden we de pakketten dan ook aan de Japanners demonstre-Ten. Ze waren erg onder de indruk, in Japan loopt men wat betreft productiviteitssoftware wel wat achter.

## chipspraat

#### Snackbar copieën

Het Japanse bedrijf Ricoh brengt een electronisch schoolbord op de markt, waaruit onmiddellijk copieën van het geschrevene te "trekken" zijn. Een druk op de knop geeft binnen enkele seconden een afdruk van alles wat er op het bord staat, zowel tekst, grafieken of tekeningen. Er is een geheugenfunctie voor vijf tableaus en er kunnen maximaal 99 copieën ineens gemaakt worden. Bij fouten kan het bord gewoon ouderwets geveegd worden en kun je opnieuw beginnen.

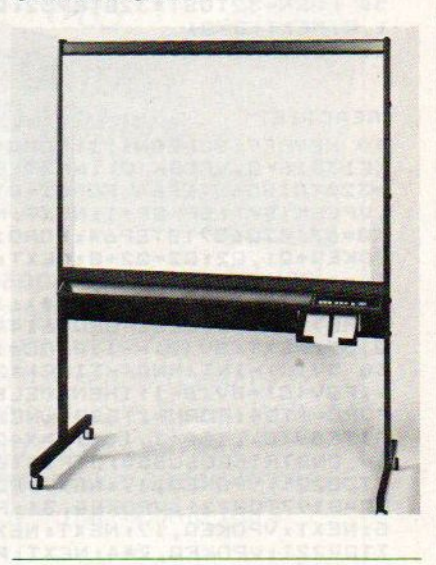

#### Driedimensionaal

Wanneer we iets horen over driedimensionale beelden, dan denken we al gauw aan een speciale bril, waarmee door middel van kleur of polarisatiescheiding twee verschillende beelden worden gescheiden. Indrukwekkend, maar ook beperkt en dus is men al lang op zoek naar iets beters. Een van de oplossingen vormt een snel verspringend beeldsysteem en National heeft zoiets al. Geen speciale bril meer nodig, het 3-D diepte effect treedt op doordat de hersenen het door de ogen opgevangen signaal weer op een speciale manier decoderen. De menselijke computer heeft nog een paar trucjes achter de hand, blijkt maar weer!

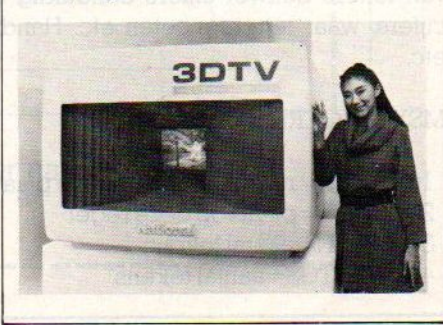

## **Infeakties**

#### **MINI**

Van H. van de Sande uit Tilburg twee korte programma's. waarvan het reactiespelletje u wel even bezig kan houden.

10 KEYOFF: SCREEN1: FORK=192T0223: 0=650 9:ST=0:FORHH=1T07 20 ST=ST+1:FORN=1TOST:G1=G+N:VPOKEG1,  $K:NEXT:Q=Q1$ 30 FORN=32TOST\*32STEP32:01=0+N:VPOKEQ 1, K: NEXT: 0=01 40 ST=ST+1:FORN=1TOST:G1=G-N:VPOKEG1,  $K:NEXT:Q=Q1$ 50 FORN=32TOST#32STEP32:Q1=Q-N:VPOKEQ  $1.$ K: NEXT: Q=Q1 60 NEXTHH: NEXTK **REACTIE** 10 KEYOFF: SCREEN1, 1: FORG=520T0720: VPD<br>KE13816+Q, VPEEK(Q): NEXT: SP=14336: FORG =320T01856STEP64: FORG1=0T07: VPOKEQ+G1 VPEEK(SP): SP=SP+1: NEXT: NEXT: 02=40: FO RQ=6314T06571STEP64:FORQ1=0T0BSTEP2:V POKEQ+Q1, Q2: Q2=Q2+8: NEXT: NEXT: PRINT"n iveau?  $1 - 9$ " 20 AS=INKEYS: MG=VAL (AS): IFAS=""ORMG<1 ORMG>9THEN20ELSEFORQ=6144T06176:VPOKE Q, 32: NEXT: SV(0) = - 1: FORC=1T04 30 SV(C)=INT(RND(-TIME) \*25): FORB=1TOC : IFSV(C)=SV(B-1)THEN30ELSENEXT:NEXTC: FORC=1T04:FORN=1T0200:NEXT:BEEP:PUTSP RITESV(C), (80+X, 10): X=X+20: NEXT<br>40 ONSTRIGGOSUB50: STRIG(0)ON: FORG=819 7T08221:VPOKEQ, 17:NEXT:FORAA=1T025:FO RQ=8197T08221:VPOKEQ, 31:FORN=1T0100/M G: NEXT: VPOKEQ, 17: NEXT: NEXTAA: FORQ=819 7T08221:VPOKEQ, 244:NEXT:PRINT"tiid om ":END 50 V=24-(8221-Q): FORC=1TO4: IFV=SV(C)T HENPUTSPRITEV, (80+X1, 150), 7: T=T+1: X1=<br>X1+20: SV(C) =-1: PLAY"s5m5000n3n5n7"ELS

**ENEXT** 60 IFT=4THENPLAY"s10m255n35n37n39":FO RQ=8197T08221:VPOKEQ, 244:NEXT:PRINT"u itstekend": ENDELSEFORN=1T01000:NEXT:R **ETURN** 

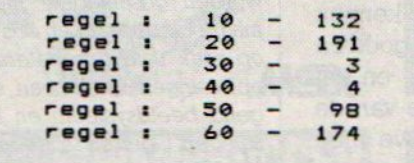

#### Invoerroutine

Van Hans Op het Roodt uit Reuver een utility om de invoer van letters danwel cijfers eenduidig te maken, dus geen cijfers, waar letters moeten etc. Handig bij bv. postcodes etc.

#### MSX INVOERROUTINE

- 10 REM R=regel waar de ingave plaats vindt
- 20 REM P=plaats op deze regel
- 30 REM N=aantal tekens
- 40 REM TG\$=aantal tekens
- 100 REM \*\* GETALLEN \*\*
- 110 CLS:LOCATE0, 12: PRINT" Geef een getal: ": R=12:  $P=17$ :  $N=6$ :  $TGS = 1234567890$ : GOSUB1000
- $120 G = VAL(H$)$
- 130 LOCATE0,20:PRINT"Het getal is:";G
- 140 FORI=1to2000:NEXTI
- 200 REM \*\* TEKST \*\*
- 210 CLS:LOCATE0,12:PRINT"Geefeentekst:": R=12: P=17:  $N=6$ :  $TCS =$  "abcdefghijklmnopgrstuvwxyz": **GOSUB1000**
- 230 LOCATE0.20: PRINT" De tekst is: ": H\$
- 240 LOCATE0,22: END
- 1000 H\$="": LOCATE P, R: PRINTSTRING\$(N,".")"<":
- $LOCALEP, R: FORH = 1TON + 1$
- 1010 X\$= INKEY\$:IFX\$=""THEN 1010
- 1020 X=ASC(X\$): IFX=29 THEN 1000
- 1030 IFX=8THEN IFH<=2THEN1000 ELSEH=H-1: H\$=LEFT\$(H\$,H-1): LOCATE P+H-1,R: PRINT"."; CHR\$(8): GOTO1010
- 1040 IFX=13THENIFH=1THEN 1010 ELSE LOCATEP.R: PRINTH\$SPACE\$ (N+1-LEN(H\$)): RETURN
- 1050 IFH=N+1ANDX<>13 THEN 1010
- 1060 IFINSTR(TG\$, X\$)=0THEN1010 ELSE PRINTX\$::  $H\$  =  $H\$  +  $X\$ : NEXT

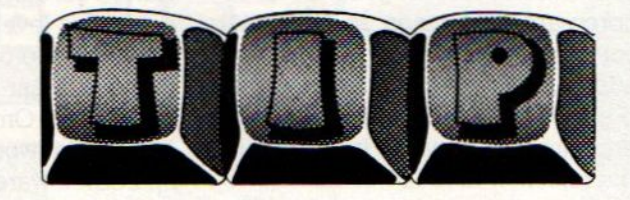

Van de heer Wilts uit Culemborg een brief over funktietoetsen. Dit programma kan via merge geladen worden of door na het laden en NEW even terug te gaan met de return toets over 1 tm 10.

- $1$  KEY  $1$ , "MOTOR" + CHR\$(13)
- 2 KEY 2, "LPRINTCHR\$(27);"
- 3 KEY 3, "GOSUB"
- 4 KEY 4, "CLS" + CHR\$(13) + "LIST" + CHR\$(13)
- 5 KEY 5, "CLS" + CHR\$(13) + "RUN" + CHR\$(13)
- 8 KEY 8, "KEY OFF" + CHR\$(13)
- 9 KEY 9, "KEY ON" + CHR\$(13)
- 10 KEY 10, "INPUT" + CHR\$(34)
- 25 PRINT"DOOR KEY I AAN TE SLAAN IS HET MOGELIJK DE RECORDER TE STARTEN OM SNEL TERUG"
- 30 PRINT" OF VOORUIT TE SPOELEN ZONDER DE REMOTE STEKKER TE VERWIJDEREN!"
- 32 PRINT"KEY 2 WORDT VOOR EEN VEEL GEBRUIKT PRINTERCOMMANDO GEBRUIKT."
- 35 PRINT"KEY 4 en 5 MAKEN EERST HET SCHERM SCHOON, ZODAT LISTING EN RUNNING OP EEN"
- 40 PRINT"SCHOONGEMAAKTE PLAATS VINDEN"
- 50 END

## GEÏNTERESSEERD. IN MICROCOMPUTERS ? KOM NAAR DE PCM-SHOW

Een microcomputertentoonstelling met het karakter van een echte manifestatie, dus totaal anders dan de gebruikelijke computerbeurzen.

#### Een Show voor iedereen!

Bent u computer-twijfelaar? Starter, gevorderde of zelfs professional? Bent u privé in computers geïnteresseerd? Of alleen zakelijkberoepsmatig? In alle gevallen bent u van harte welkom op de PCM Show, wanter is op u gerekend!

#### Een greep uit het omvangrijke programma

Uiteraard is er een breed aanbod van computers, rand- en hulpapparatuur en heel veel softwarepakketten van uiteenlopende aard. Voor zowel beroep als hobby. Daarnaast zijn er een aantal service-centra ingericht, met de allernieuwste produkten en ontwikkelingen. In de demonstratieruimte kunt <sup>u</sup> zelf achter een toetsenbord plaatsnemen en kennis maken met de PC en allerlei oplossingsgerichte software. Er zijn leuke wedstrijdakties met fantastische prijzen. U kunt er zelfs komplete micro's winnen! Verder nog mini-seminars, demonstraties en lezingen over uiteenlopende onderwerpen. Allemaal om ervoor te zorgen dat <sup>u</sup> met meer kennis en inzicht over microcomputers naar huis gaat.

**IIT/M I3 OKTOBER 1985 10.00-17.00UUR** JAARBEURS-UTRECHT

#### Donderdag 10 oktober: Speciale dag voor automatiseringsmensen

Bent <sup>u</sup> in de automatiseringsbranche werkzaam, of heeft <sup>u</sup> in uw beroep frequent met automatisering te maken? Dan nodigen wij <sup>u</sup> uit op de speciaal voor <sup>u</sup> georganiseerde dag de PCM Show te komen bezoeken. Als u onderstaande bon vóór 4 oktober ingevuld opstuurt, krijgt u van ons een gratis entreebewijs voor de speciale automatiseringsdag op donderdag 10 oktober.

#### Bon voor automatiseringsmensen

Aanvraag gratis entreebewijs voor donderdag 10 oktober PCM Show '85.

Bedrijf/instelling: Network of the state of the state of the state of the state of the state of the state of the state of the state of the state of the state of the state of the state of the state of the state of the state

Adres:

Postcode/plaats:

Uw naam + voorletter(s):

Uw funktie:

Stuur deze bon in een ongefrankeerde envelop vóór 4 oktober naar: Personal Computer Magazine, afdeling Marketing PCM, Antwoordnummer 16037, 1000 SE Amsterdam. MSX1

a

4

!

l l l Ll!

Uit Hongkong komt een interessante ontwikkeling. Daar maakt Bondwelil de Spectravideo computers en men heeft nu een aantal handige extra's samengebracht in een nieuwe generatie MSX- computer. Nog niet een echte MSX-2, maar wel een grote stap vooruit naar wat we de Zakelijke" MSX kunnen noemen. Hij lijkt op een Apple Ilc, maar biedt qua software toegang tot een nog veel<br>groter potentieel, namelijk de MSX én de CP/M software.<br>SERIEUS<br>SERIEUS groter potentieel, namelijk de MSX én de CP/M software.

p <sup>14</sup> mei werd in New York de Spectravideo X'PRESS geïntroduceerd, een nieuwe MSX computer voor wie zijn computer vooral ziet als middel om zijn persoonlijke productiviteit te verhogen. Het kan met recht een zakelijke MSX computer worden genoemd, al kan ook de hobbyist profiteren van dit concept, waarbij men in dit model SV-738 een aantal interessante functies zijn gecombineerd.

Met de SV <sup>738</sup> kan men alle kanten uit, niet alleen door het transportabele karakter, maar vooral omdat de randapparatuur er al in zit en dus het ongemak van losse draden en spullen is opgeheven. Het meest in het oog springend is de ingebouwde 3.5 inch diskdrive, waarmee voor het eerst een redelijk geïntegreerd en dus draagbaar en verplaatsbaar systeem op de markt is gekomen. De drive draait onder MSX-DOS (40- en 80-koloms), CP/M 2.2 (80 koloms) en Disk Basic en er kan 360 KB geformatterd op in de MSX- DOS mode. Dit is een betrouwbaredrive en de schijfjes zelf zijn wat gemakkelijker mee te nemen dan het <sup>5</sup> 1/4 inch formaat, waar Spectravideo ook wel mee werkt bij de losse diskdrives. Op dit moment zijn ze nog wel wat duurder (rond de <sup>22</sup> gulden), maar de prijs zal wel wat gaan dalen in de toekomst.

Maar ook aan de achterkant zien we een meuwtje, er zit namelijk standaard een RS-232 connector op, tot nu toe niet aangetroffen op de MSX machine. Daarnaast is er natuurlijk ook een Centronics Interface, maar dat is vrijwel standaard voor elke MSX computer. Er is een 8 KB extra ROM, die de besturing van de RS-232 herbergt. Het zal

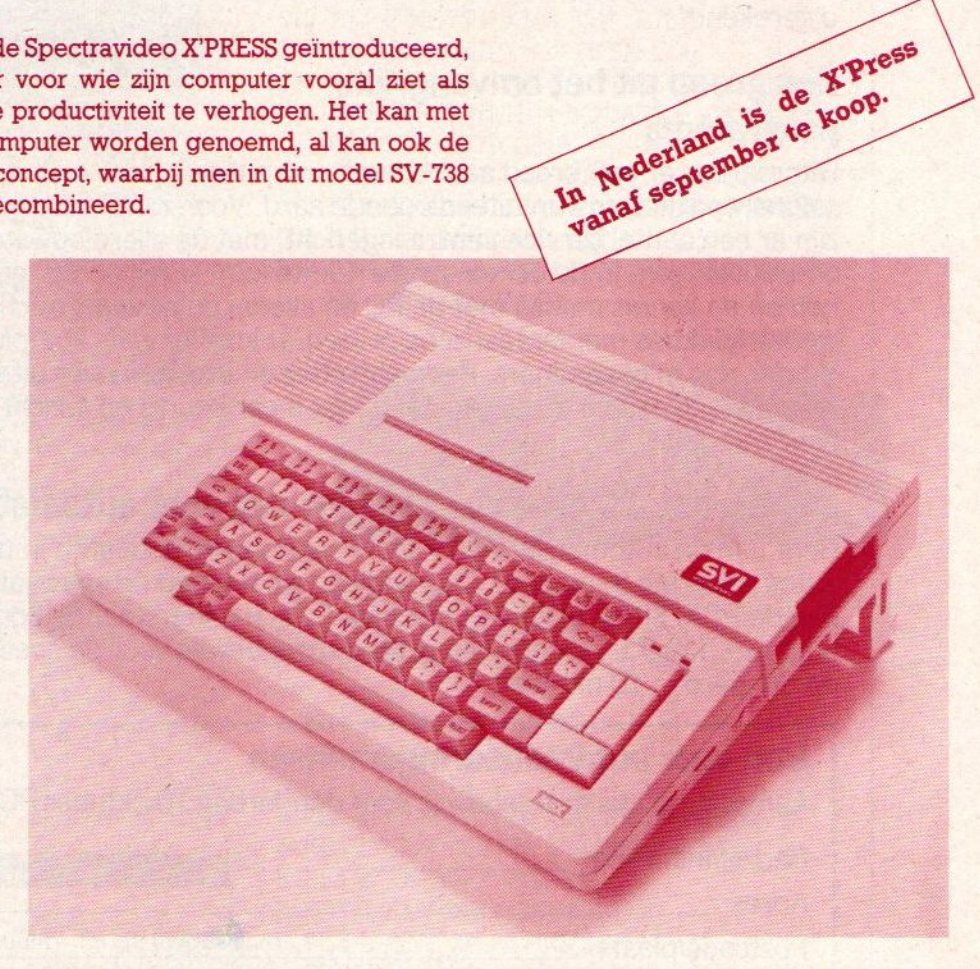

SPECTRAVIDEC

Europese versie ondertussen wel bekend zijn, dat de RS-232 interface bij MSX bepaald onhandig wordt aangestuurd, erzijn in de standaard Basic ROM geen commando's voor, een serieuze handicap. Door inbouw van interface en extra ROM is dat bij de SV-738 dus opgelost.

> Na het opstarten van de micro blijkt ook het beeld een verrassing te her-

#### Spectravideo SV1-738

bergen, er kunnen <sup>80</sup> kolommen tekst op. Dit is mede te danken aan de nieuwe videochip V9938 van Yamaha, die de Texas Instruments TMS 9918A vervangt. Die ADVP of Advanced Video Processorchip heeft nog meer gra-Íische grapjes in petto en we verwachten, dat er in de toekomst wel programma's zullen komen, die daar wat mee doen. Deze chip is als standaard voor nieuwe generaties MSX gekozen, dus hierin volgt Spectravideo de hoofdlijn van de MSX ontwikkeling, iets waar men zich overigens nietaltijd helemaal aan houdt. Het bedrijf is wat eigenzinnig en bepaalde interfaces van bv. de <sup>128</sup> wijken op details wat af van de standaard.

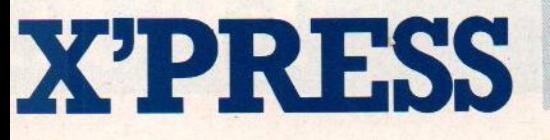

Soms is die variatie wel nuttig, er is aanpassing aan de lokale situatie mogelijk. Zo heeft men hier de machine uitgerust met audio/video én VHF uitgang, dus de zaakis zo op de TV aan te sluiten, hetgeen het meeneemkarakter onderstreept. In Frankrijk gaat men ook een RGB versie uitbrengen, die mogelijk ook hier gaat komen.

De X'Press wordt in Nederland leverwordt in Nederland lever-<br>baar in september a.s. en gaat f 1.998,-<br>incl. BTW kosten. Voor deze prijs baar in september a.s. en gaat f 1.998,wordt een uitgebreid software-pakket bijgeleverd, bestaande uit een MSX-DOS schijf, een CP/M 2.2 schijf, een<br>uitgebreide demo-diskette, een demo-diskette, spreadsheet, een database, Memowriter en Reportwriter (resp. een beperkt tekstverwerkingsprogramma en een adressenbestand).

Daarnaast wordt een aparte diskette bijgeleverd voor CP/M 2.2 compatibele programma's waardoor professionele programma's zoals Wordstar® op de X'Press kunnen worden gebruikt. Door een uitschuifbaar handvat is de machine makkelijk draagbaar en hij wordt afgeleverd in een handige draagtas.

#### Extra attributen

Als extra attributen zijn beschikbaar een tweede (externe) diskdrive of een stringy floppy eenheid en een graphics tablet. In principe kan men de computer met drie disk drives laten werken omdat via de SV-777 ROM-slot adapter ook een 5.25 inch diskdrive kan worden aangesloten.

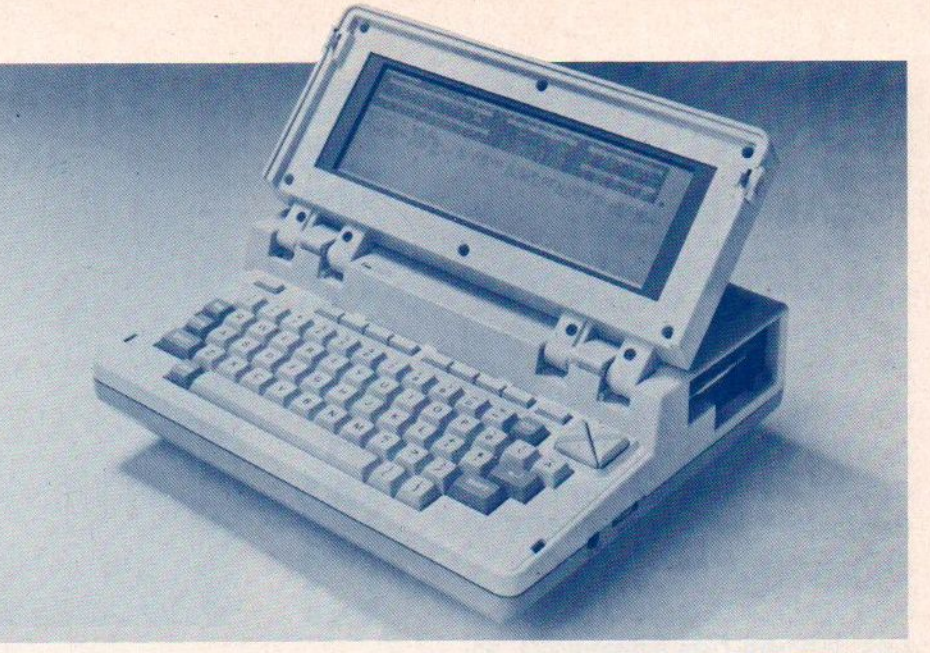

#### Bondwell 2

Van Spectravideo zagen we in Amerika ook nog een nieuwe aktentascomputer voor 980 dollar. Dat is in wezen een machine, die erg veel lijkt op de MSX X'Press met een extra 80 x 25 tekens LCD scherm. En ook de CP/M 2.2, waarmee het systeem de 3.5 inch drive bestuurd, is natuurlijk in de MSX

Bondwell 2 Aktentascomputer

lijn. Er is 64 KB vrije RAM en bijgeleverd worden WordStar, CalcStar, ReportStar, MailMerge, DataStar en Scheduler Plus. Alles werkt op batterijen. Op zich is dit geen MSX machine, maar we kunnen ons voorstellen dat het maar een kleine stap is om de X'Press ook op deze manier om te toveren tot de eerste meeneem-MSX.

#### Spectravideo

Van dit huis weer wat nieuwe hardware, waarmee heel wat connectorproblemen zijn opgelost. Met de SV-177 ROM:slot adaptor kan de "iets afwijkende" connector achterop de SV <sup>728</sup> nagebootst worden. Hiermee kan de Spectravideo diskdrive SV-707 via een van de ROMslots op elke MSX-machine worden aangesloten en is dus geen aanpassing van de expansiepoort achterop nodig.

De SV-778 doet dat overigens wel, de expansiepoort van de "Koreaanse" en de Sanyo is via deze Flat Cable dan direct te gebruiken voor de SV <sup>707</sup> en dan blijft de slot bovenop weer vrij.

De SV-779 doet weer iets anders, hiermee kan de expansieslot in een gewone ROM slot worden omgetoverd.

Met bovengenoemde adapters is het oa. mogelijk om 2 soorten drives, zoals 3,5 en 5,25 inch, tegelijk te gebruiken.

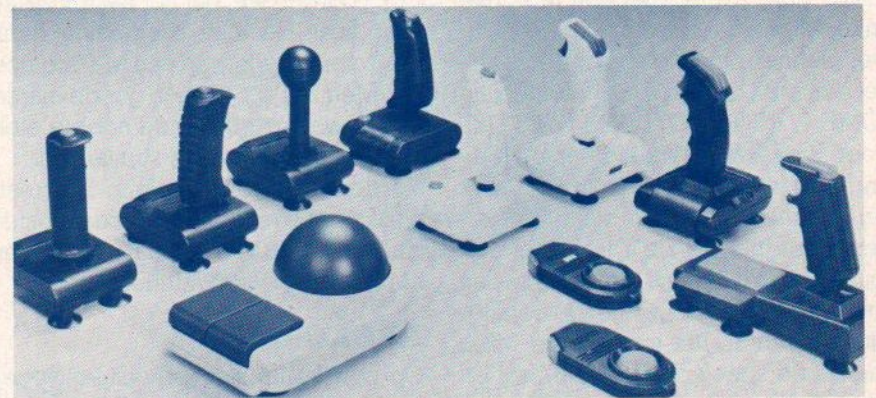

Van Spectravideo komen nogal wat soorten joysticks en ander besturingstuig, zoals **trackballs.** 

De grote zomertentoonstelling voor consumentenelektronica, de CES in Chicago, is altijd een ideale plaats om de ontwikkelingen in de VS in ogenschouw te nemen. In de zomer worden daar de spullen aan de handel getoond, die in de decemberperiode in de winkels komen. Op MSX gebied was de CES van een half jaar geleden in Las Vegas heel wat interessanter, we kwamen eigen wat teleurgesteld terug uit Amerika deze keer, MSX is dit jaar in de VS nog niet aan de orde.

WAR WAR ES-Chicago aa

e laatste jaren was er altijd een belangrijk deel van die Consumer Electronics Show toebedeeld aan de computers, maar dat bleek dit jaar wat minder geworden. Er is duidelijk een malaise in de hobbycomputermarkt in de VS aan de gang en dat weerspiegeld zich dan in het aantal exposanten. Eigenlijk is het allemaal Commodore, wat de klok in Amerika slaat, een beetje Atari en ook machines als de IBM PC jr., de Timex (Sinclairs) en zelfs de Apple II blijken wat betreft de hobbycomputers niet meer interessant genoeg, als we kijken naar het softwareaanbod. Ook MSX is in Amerika (nog) niet van de grond gekomen en wordt ook in de pers vrijwel doodgezwegen.

Slechts Spectravideo toonde, maar dan nog niet eens prominent, de EXPRESS of X'press zoals hij ook wordt aangeduid. Verder waren natuurlijk de Koreaanse firma's als Daewoo (spreek uit DeeWhoe) en Goldstar op zoek naar OEM's ofwel bedrijven die onder eigen naam hun spullen willen verkopen. Mitsubishi had, bijna per ongeluk, een hele nieuwe MSX machine op een stand over "Het huis van de toekomst', maar wilde verder geen informatie geven.

Philips was afwezig met een MSX machine, al werd er druk gespeculeerd over plannen om volgend jaar in de VS met een MSX uit te komen. De speciale<br>HOME INTERACTIVE SYSTEMS INTERACTIVE groep is daarvoor al met de voorbereidingen bezig. Nu er ook een samenwerking met Kyocera tot stand is gekomen (waar men bv. de Yashica micro's bouwt), wordt Philips gezien als een van de belangrijkste, zoniet de belangrijkste factor in het succes van MSX. Nederland speelt dus toch een rol op computergebied.

Zijdelings kwam er uit de VS toch wel steun voor MSX, want bv. de CD-ROM techniek, waarbij men de laserdisk

gebruikt om programma's en bv. encyclopedische gegevens en beelden op te slaan voor gebruik met een huiscomputer, kreeg in Chicago veel aandacht. Men ziet het als de nieuwe toepassing van de huiscomputer en Sony en Philips moeten gaan zorgen, dat dit een huiskamerartikel gaat worden. En die bedrijven steunen ook MSX, dus de "Home-bus" en "Home-Controller" functie van MSX krijgt zo al een duidelijke invulling.

Ook hoorden we, dat het bedrijf Zenith voor haar Heathkit produktlijn denkt over een bouwkit van een MSX computer. Men ziet dat als een goede manier om de wat teruglopende hobby- elektronica markt weer te stimuleren. Verder was LASER uit Hong-Kong aanwezig met een prototype, maar ook dat was een OEM-(Original Equipment Manufacturer) aangelegenheid.

#### AACKO-EXPO

Op zo'n beurs zijn nauwelijks Nederlandsè exposanten, dat is eiegenlijk jammmer. Wel was AACKOSOFT weer met hun fraaie (inklap) stand en grote ploeg mensen aanwezig. Dat bedrijf, erg actief met export bezig, trok met een paar interessante produkten toch wel wel de aandacht. De direktie van het bedrijf was ook weer op zoek waren naar nieuwe produkten om hier te verkopen, maar had nu ook iets unieks, haar eigen multimachine en multiplayer MSX-actiespel JET-FIGH-TER. Een ideale oplossing voor bezitters van TWEE MSX-en, maar natuurlijk meer bedoeld voor de spelfanaten, die met hun vriendjes een computerluchtslag willen aangaan. Aackosoft was al eerder op de CES en we hopen, dat men met de produkten, die kwalitatief en qua verpakking de laatste tijd wel vooruitgegaan zijn, ook in Amerika veel succes zal hebben. Men staat op de eerste rij, wanneer MSX ook daar van start gaat, hetgeen in het voorjaar van 1986 verwacht wordt.

De meeste software op de CES is voor de Amerikaanse markt en dus geen MSX. De Japanners, inclusief Konami, waren opvallend afwezig. Toch is het leuk om nu al iets te vermelden over de hits van dit najaar. Nou ja, hits, als je de leveranciers mag gelovenzijn alle programma's absolute toppers en dat kan natuurlijk niet.

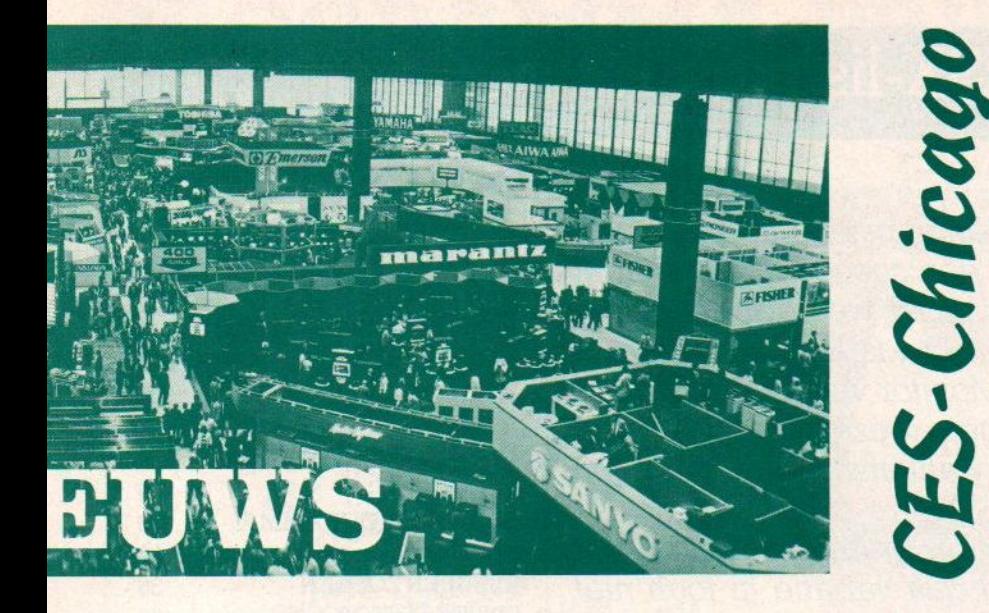

#### Nut

De belangrijkste vraag, de ondertoon die de hele hobbycomputermarkt bezighoudt, was in Chicago natuurlijk of men er in zal slagen nieuwe zinvolle toepassingen voor de huiscomputer te brengen. De grote groep gebruikers blijkt het opstapje naar de serieuze toepassingen als boekhouding en tekstverwerking niet te maken. Ze hebben wel een tekstpakket en database, maar echt actief aan het schrijven (op)slaan is gewoon niet populair bij de meerderheid van de kopers. Dan blijft dus programmeren, recreatieve (spel) en educatieve software over.

Langzamerhand weten de hardwareleveranciers ook wel, dat zij aan het brengen van nieuwe toepassingen niet zoveel meer kunnen doen. Ze kunnen meer geheugen inbouwen, betere graphics en een muis toevoegen, maar de software moet het doen. Ze kijken dan ook angstvallig naar de softwarehuizen voor nieuwe, interessante programma's. En die komen er ook wel. Met de print/graphics programma's als Printshop en Newsroom (wanneer krijgen we zoiets voor MSX??) is een hele nieuwe koers ingeslagen en met de zelfmaak-boeken zoals de Playwriter serie van Woodbury kunnen kinderen iets tastbaars maken. Dat is de grote trend van 1985, software die "TANGIBLE is, die tastbare resulaten oplevert.

#### Software

In Amerika zijn op dit moment de diverse Flight Simulators, Karateka en Bruce Lee vechtspelen, een aantal adventures zoals Zork en de doe-software

zoals Print Shop, Music Shop en Dazzle Draw van Broderbund en natuurlijk het spel Ghostbusters, dat er ook voor de MSX is, het meest populair. Een paar nieuwe programma's, die ons opvielen bij onze rondgang over de show waren nieuwe actiespelen van Epyx, waarbij natuurlijk WINTER GAMES en de EI-DOLON en KORONTs RIFT, en een nieuwe adventure van Infocom, met de titel WISHBRINGER. Nogal wat film/ software combinaties werden getoond, zoals A View to a Kill naar de nieuwste James Bond. Steven Spielberg's nieuwste film THE GOONIES heeft een computerneefje, terwijl Datasoft met ALTERNATE REALITY ook een zeer kunstige beeldadventure uitbracht, waar u meer van zult horen. Animatie ofwel het maken van bewegende figu-Ten kan met Broderbunds FANTAVISI-

ON, maar we vonden zelf voor kinde-Ten Activision's FIREWORKS, om zelf een vuurwerk te maken, nog leuker. Ook THE LUESHER PROFILE van Mindscape werkt met bewegende objecten om daar fantasiefguren mee te maken. Van Mindscape is ook RAC-TER, een soort computertaalkunstprogramma, waarbij een dialoog met de computer in de ELIZA traditie wordt opgebouwd en tot een soort literatuur kan leiden.

#### Databank training

Van Grolier uit de VS (212-6896975) zagen we een trainingsprogramma voor het aanroepen en gebruiken van databanken. Hoewel diensten als the Source, Compuserve en Dow-Jones voor computeraars hier wat duur zijn gezien de telefoonverbindingen, is het idee hierachter zeker de moeite waard. Via gesimuleerde verbindingen met een databank leert de potentieële gebruiker daarvan omgaan met aanlog procedures, zoekstructuren, downloading informatie en software, kortom de ins en outs van de (tele)communicatie met zo'n externe databank. We zouden voor bv. het onderwijs ook hier wel een dergelijk programma kunnen gebruiken, om het gebruik van Viditel en de diverse bulletin-boards te trainen. Met het beschikbaar komen van een aantal Viditel modules en databanken van bv. Microtel 600, MT, en Philips is er wel behoefte aan een manier om een beetje wegwijs te worden op telecoms gebied.

LS.

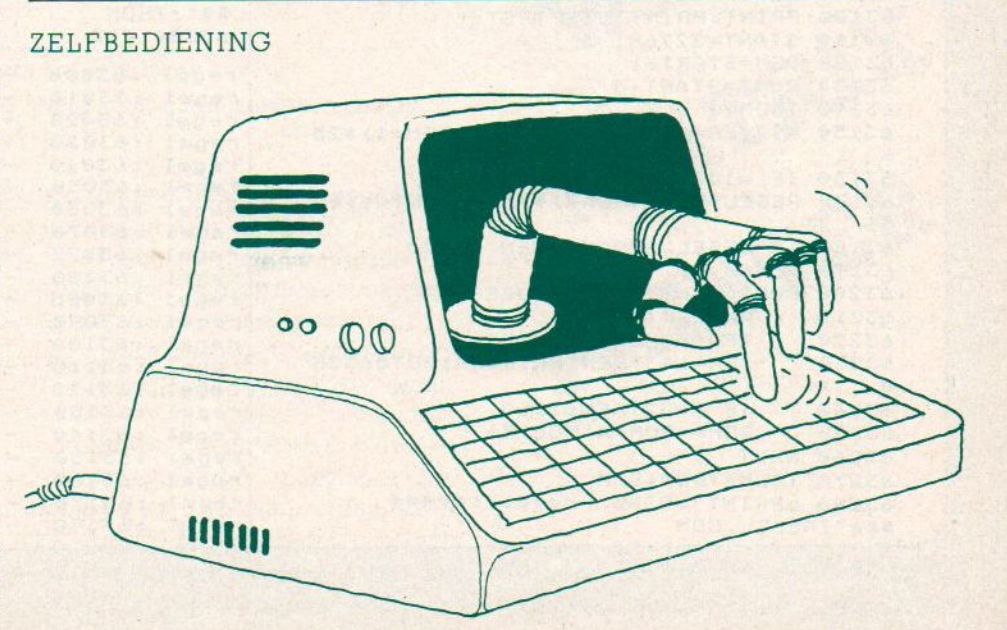

## Onze MSX-listings rubriek

We kregen al een behoorlijk aantal inzendingen binnen<br>op deermee is enze prijgweeg een gugges, Kiezen uit el Inhoud listi we kregen af een behooflijk aanlal inzendingen binnen<br>en daarmee is onze prijsvraag een succes. Kiezen uit al<br>dat moois was niet gemakkelijk, maar we hebben toch in deze eerste ronde een winnaar. Dat is Rob Schipper uit Hellevoetssluis, die de Novex Monitor van Manudax mag verwachten. Veel plezier ermee, gezien je vele uren bepaald niet overbodig. achter de computer Exier ermee, gezien je vele uren<br>is een kwaliteitsmonitor voor jou **ELISTINGTESTER** 26<br>ig! GRAFIEKPROGRAMMA 30

De keuze was gebaseerd op het programma PILOOT, dat ietsje te lang was, maar vooral qua variatie in toch niet<br>meer dan 100 regels laat zien, dat afwisseling niet veel meer dan 100 regels laat zien, dat afwisseling niet veel BENTEEDITOR 37<br>mimte hoeft te vragen als je Random goed gebruikt. BOTER, KAASENEIEREN 43 Probeer het spel maar eens, het is wel geen arcadespel, maar de afwisseling is verrassend. maar de afwisseling is verrassend.<br>Ook de leeftijd, 16 jaar, van Rob speelde mee en het feit, EEKENEN si

dat hij niet één, maar een hele reeks programma's inzond.

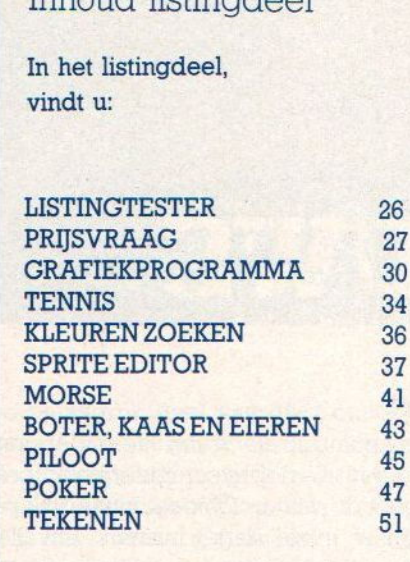

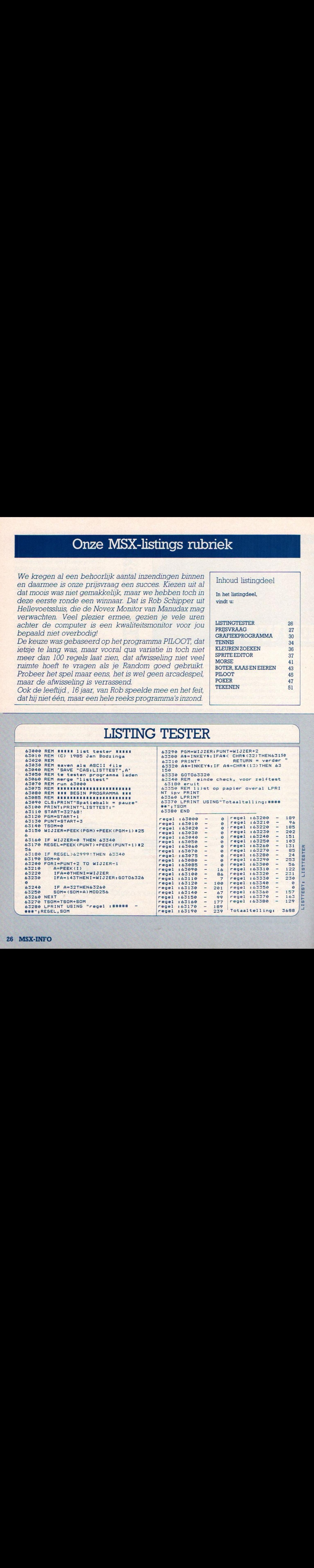

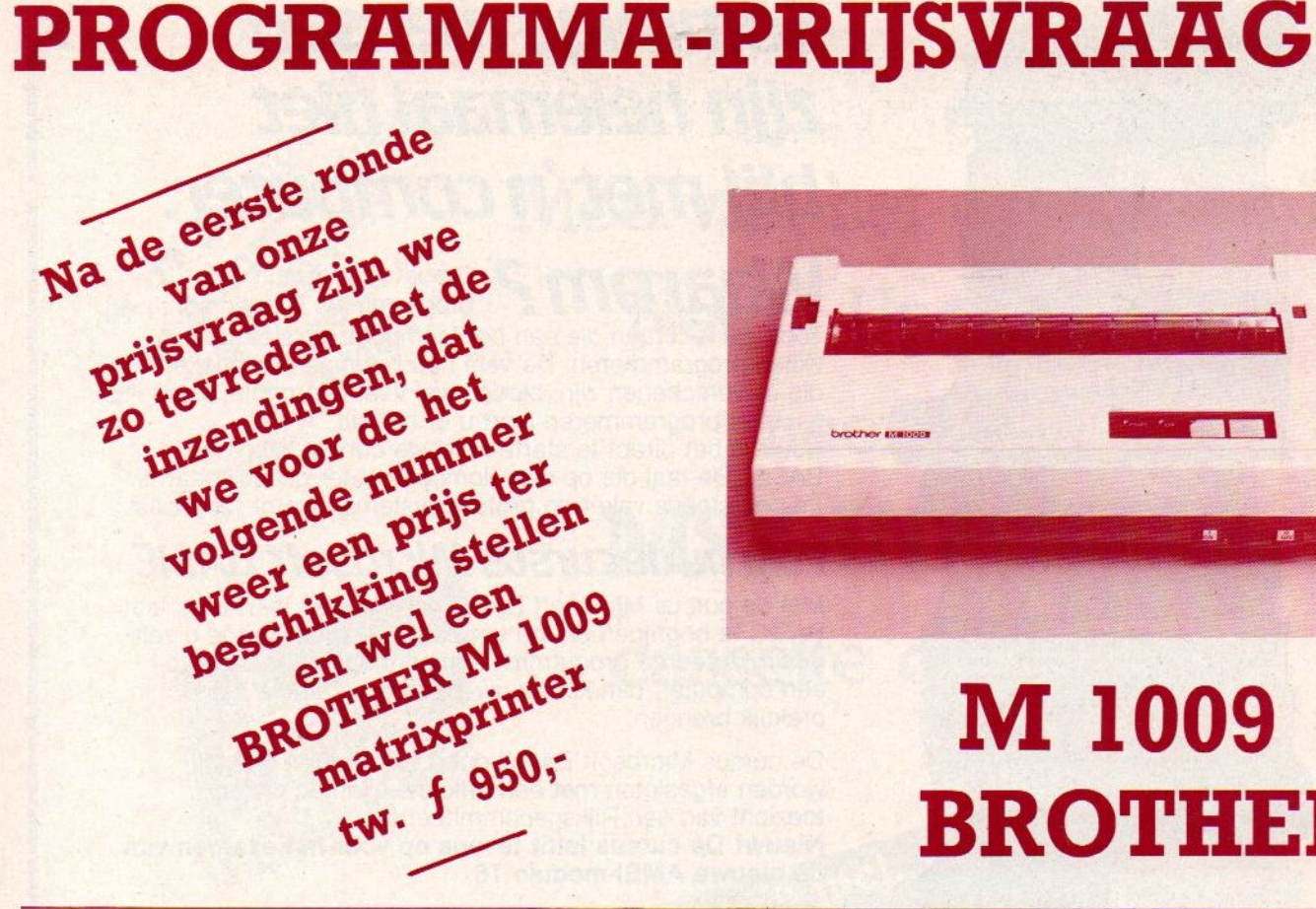

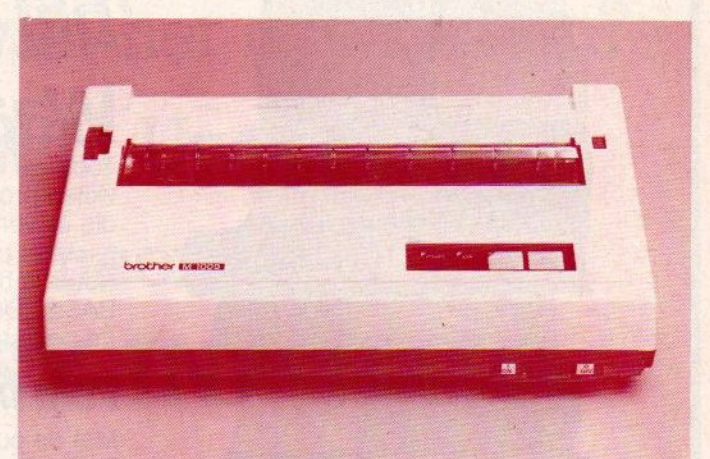

## M 1009 BROTHER

Met de MSX computer zijn schitterende dingen te doen, maar een van de leukste is toch wel het zelf programmeren. We krijgen al wel programma's en iedere geplaatst programma in MSX-Info wordt ook financieel beloond, maar we willen toch nog een extra stimulans toevoegen :

#### Nogmaals onze prijsvraag-opdracht:

Test uw kennis van MSX en probeer in de vorm van een miniatuur-programma van maximaal 20 programmaregels van ieder maximaal 256 of 40 regels van maximaal <sup>80</sup> tekens, een leuk effect te breiken, een kort spelletje te geven, een leuke utility of bijvoorbeeld het woord "MSX-INFO" op een originele manier op het scherm te krijgen.

We hebben opzettelijk de lengte beperkt, omdat eindeloze programma's voor de andere lezers toch minder interessant zijn.

#### Inzendingstermijn

#### De inzendingstermijn is verlengd tot <sup>1</sup> OKTOBER 85

Wilt u wel uw inzending op een cassette inzenden, het is voor ons ondoenlijk om alles over en in te tikken. <sup>U</sup> krijgt uw cassette weer terug, maar vermeld wel goed uw naam, adres en telefoonnummer en ook graag uw leeftijd bij uw inzending en op de cassette.

Uw inzending wordt beoordeeld door de redactie van MSX-INFO, en de prijswinnaars en andere inzenders stemmen door hun inzending ook toe in plaatsing in het blad en opname op de MSX Infolist cassettes, terwijl ze ons vrijwaren voor copyright-problemen, de programma's moeten met andere woorden wel origineel zijn.

Er wordt gelet op originaliteit, beknoptheid en logische programmeerstructuur. De beoordeling van de jury is bindend en prijswinnaars worden schriftelijk op de hoogte gesteld.

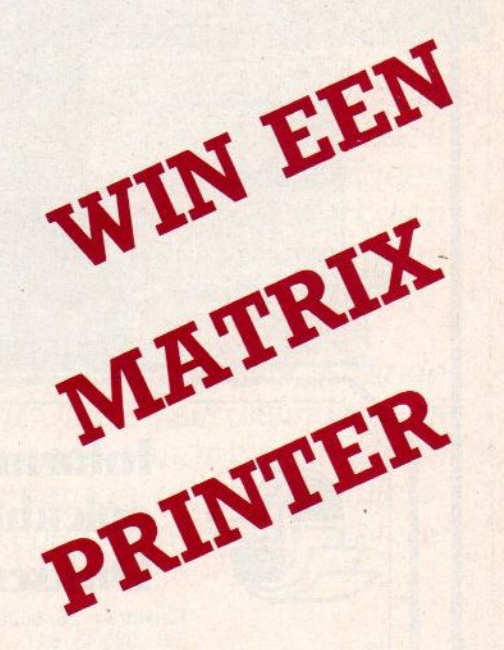

Men kan inzenden tot l OKTOBER 1985 naar PB 112, <sup>1260</sup> AC te Blaricum.

## Sommige mensen zijn helemaal niet blij met 'n computer.

Waarom? Omdat ze niet hun eigen programma's kunnen schrijven. Toch zal iedereen die aan het 'computeren' slaat ook willen programmeren. De vele handleidingen en boeken die er verschenen zijn, bieden wel veel informatie, maar juist het programmeren leert u er niet uit.

Beteris het direct te starten met de cursus Microsoft BASIC. De taal die op elke homecomputer beschikbaar is. En ook steeds vaker op grotere systemen wordt toegepast.

### Volg nude cursus Microsoft BASIC

Met de cursus Microsoft BASIC van Dirksen leert <sup>u</sup> de taal BASIC te begrijpen en toe te passen. <sup>U</sup> ontdekt hoe <sup>u</sup> zelf gestruktureerde programma's schrijft. Gebruikt u daarbij een computer, dan kunt <sup>u</sup> uw eigen programma's direct in praktijk brengen.

De cursus Microsoft BASIC duurt 5 maanden en kan worden afgesloten met een officieel examen onder toezicht van een Rijksgecommiteerde.

Nieuw! De cursus leidt tevens op voor het examen van de nieuwe AMBl-module T6

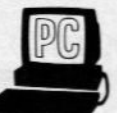

#### Informatica opleidingen Dirksen, de specialist

Dirksen is gespecialiseerd in kennisoverdracht op het gebied van automatisering. Behalve voor de cursus Microsoft BASIC kunt u ook inschrijven voor de praktijkgerichte cursus PASCAL, die opleidt voor de Ambi-module T5.

Zowel bij de cursus Microsoft BASIC als bij de cursus PASCAL kan een computer worden bijgeleverd (Microsoft BASIC met Commodore 64 of Sony MSX; PASCAL met Commodore 64 en compiler).

**Computerplezier** begint met deze coupon

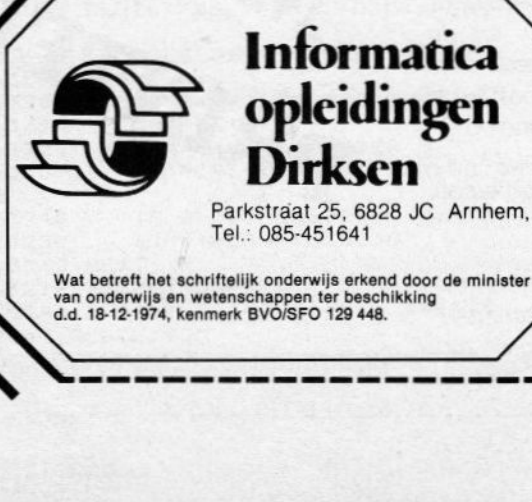

RASIO

Tel.: 085-451641

PASIC

NFORMATIC

**Design** 

**BASIC** 

**BASIC** 

**NEOSYMPION** 

Zend mij vrijblijvend informatie over de cursus(sen):

- □ Microsoft BASIC
- $\square$  PASCAL D Basiskennis Informatica |1
- □ met/zonder Commodore 64/Sony MSX computer

Naam:

Straat:

#### Postcode/Plaats:

Deze coupon in open envelop, zonder postzegel, zenden naar Informatica opleidingen Dirksen, Antwoordnummer 677, 6800 WC Arnhem.

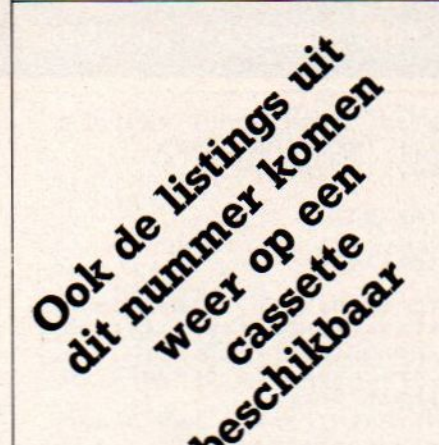

A Moe van het overtikken? **Exercise of a Neem Uw gemak, A Neem Property of Section 2011** e<sup>dw</sup> neem een MSX-INFOLIST

cassette of diskette

Prijs f 21,50 incl. verzending S f 21,50 incl. verzen

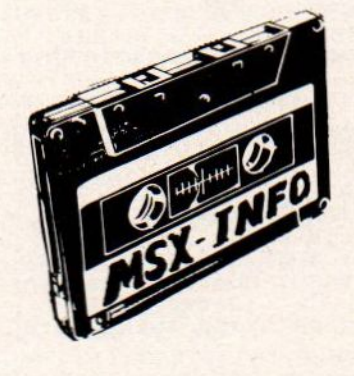

### **LEZERSSERVICE**

De listings uit dit en eerdere nummers van MSX-INFO zijn ook op cassette en micro-floppy te verkrijgen. Dat scheelt de lezer de tijd en ergernis van het overtypen, hetgeen tenslotte zelfs met onze listtest nog een boel werk kan betekenen, om nog maar niet te spreken van ergernis en frustratie.

Op de MSX-INFOLIST ] cassette staan de listings uit de eerste <sup>3</sup> nummers, op MSX-INFOLIST 2alle listings uit dit blad plus de Listtest. Na ontvangst van uw overmaking gelieve <sup>u</sup> voor het toesturen van de cassette of microfloppy enige weken te rekenen in verband met de produktietijd.

De lezersservice van MSX-INFO wordt verzorgd door Infolist uit Arkel, Stationsweg 39 B, 露 01831-2904, maar ook op de redaktie kunt <sup>u</sup> voor vragen meestal wel terecht **® 02152-63431.** 

**<sub>ca</sub>** alleen bij  $\cdots$ door overmaken an  $f21$ ,  $of 32,$ 3157656 Infolist te Arkel  $\geq$  $\overline{\mathbf{u}}$  $\bm{\omega}$  $\overline{a}$ of microfloppy) natuurlijk uw en  $\overline{\phantom{a}}$  $\leq$  $\blacksquare$ u de cassette  $\overline{\phantom{a}}$ na  $\boldsymbol{\Psi}$  $\circ$ op, met een

.g

op

en

 $\mathbf \sigma$ P.

> Vermeld ă uw bestelling

 $\overline{\phantom{a}}$ 5 of  $\frac{2}{2}$ 

#### **GRAFIEK**

Het maken van diagrammen, in verschillende uitvoeringsvormen zoals lijn en staaf, gaat hier heel leuk mee. Veel variatie, dit programma is van uitstekende kwaliteit en heel bruikbaar voor wie veel met cijfers werkt en die eens op een andere manier wil bekijken.

Thejo van Vlaanderen maakte dit handige programma, maar helaas kwam op het laatste moment nog een klein foutje in 1780 aan het licht, zodat de totaaltelling van de listingtester niet meer klopt, die we dan ook maar weglieten

```
10 GOSUB 4010
   * ******** WELKOMSTSCHERM ********
2030 COLOR 10, 1, 1: SCREEN2: KEYOFF: KEY (5)
DFF_1VDP(1)=16240 DRAW"bm56, 10c3erfrfr2eh12g1g2d5rdr
4ueudgd3g212hu":'G
50 DRAW"bm70, 12erfer2f2dg213nu41d3gdr
2br61hu31" i'R60 DRAW"bm88, 13ur5dgdgd2g31hebe2ur5ue<br>u21bd3d5fru": 'A
70 DRAW"bm104, 12efr2frehlg3d6gbu5r3":
P E80 DRAW"bm118, 12er2frfreu12dgd6g21hu"
: 'I90 DRAW"bm132, 12"+E$
100 DRAW"bm152, 17rfd2fb1513eueu2rnu4r
ere2u21b1314gdr":'K
110 DRAW"bm162, 12"+E$
120 DRAW"bm178, 20dre2u5eu213dbr9u1gd9
h2uhu6":'N
130 DRAW"bm53, 30c13dglhu2er143fd2glhu
140 DRAW"bm53, 2uhlgd2fr143eu2hlgd"
150 LINE(120,66)-(248,156),7,B
160 LINE(120, 80) - (248, 80), 7
170 DRAW"bm120, 156h5u90nf5r128f5"
180 DRAW"bm141,70":PRINT#1, "MENU: "<br>190 DRAW"bm141,94":PRINT#1, "Staafdiag
ram"
200 DRAW"bm141, 106": PRINT#1, "Lijndiag
ram"
210 DRAW"bm141, 118": PRINT#1, "Functies
220 DRAW"bm141, 130": PRINT#1, "Inleidin
g"<br>230 DRAW"bm141,142":PRINT#1,"Stoppen"
240 DRAW"bm26, 106xb$; br30bu9xb$;
250 DRAW"bm42, 107": PRINT#1, "AJV"
260 DRAW"bm38, 119": PRINT#1, "voor"<br>270 DRAW"bm24, 131": PRINT#1, "MSX-Info"
280 LINE(16, 96) - (91, 148), 7,
                                R
290 DRAW"bm16, 148h5u52nf5r75f5"
300 DRAW"bm13, 180": PRINT#1, "Kies met
cursortoetsen, RETURN"<br>310 LINE(8,176)-(255,191),7,B
320 DRAW"bm8, 191h5u15nf5r247f5"
330 VDP(1)=226
340 SPRITE$(0)=CHR$(24)+"<""<"+CHR$(2
4) +STRING$(2,0)
350 A%=93
360 IS=INKEYS: IF IS=CHRS(13) THEN KZ%
=(AZ - B0)/12:GOT0 440
```

```
370 IF IS=CHR$(30) THEN GOBUB 400 ELS
E IF IS=CHRS(31) THEN GOSUB 420
380 PUT SPRITE0, (127, A%), 6
390 50TO 360
400 AZ=AZ+12*(AZ>93)
410 RETURN
420 AZ = AZ - 12*(AZ<141)430 RETURN
440 ON KZ% GOTO 1010, 1010, 2010, 3010
450 ' ************ EINDE ************
460 SCREEN1: WIDTH27: LOCATE, 5
470 PRINT"Dit programma is gemaakt op<br>","een SONY HitBit door:"
480 PRINT: PRINT: PRINT" The jo van Vlaan
deren",, "Middelburgsestraat 75",, "437
1ERKoudekerke.
490 I$=INPUT$(1):COLOR 15,4:SCREEN0:0
N ERROR GOTO 0:KEY1, "color ":KEY2, "au
to ":KEY3, "goto ":END
500 *1000 ' **** LIJN- & STAAFDIAGRAM ****
1010 COLOR 15, 4, 5: SCREEN0: WIDTH37: ON
ERROR GOTO 1780
1020 B%=1:M%=1:SH!=0:IF KZ%=1 THEN 10
60
1030 'INVOER
1040 PRINT: INPUT"Hoeveel lijnen wilt
u laten weergeven(1- ) ";B%<br>1050 IF B%<1 THEN CLS:GOTO 1040
1060 PRINT: INPUT"Hoeveel waarden wilt
                   (2-50) ":A%
 u invoeren
1070 IF A%<2 OR A%>50 THEN CLS: GOTO 1
060
1080 V%=200/(A%+(KZ%>1)):V%=V%+(V%=5
AND KZZ=11090 DIM A! (BX-1, AX-1)
1100 CLS: IF KZ%=2 THEN LOCATE, 10: PRIN
T''lijn"
1110 LOCATE, 12: PRINT"waarde bij"
1120 FOR N1%=0 TO B%-1
1130 IF KZ%>1 THEN LOCATE 11, 10: PRINT
SPACE$(26):LOCATE 11, 10: PRINT N1%+1
1140 FOR N2%=0 TO A%-1
1150 LOCATE 11, 12: PRINTSPACE$ (26) : LOC
ATE 11, 12: PRINT": " N2%-(KZ%=1);: INPU<br>T N!: A! (N1%, N2%) = N!
1160 IF ABS(N!)>10000000! THEN 1150
1170 IF N! < 0 THEN IF KZX=1 THEN 1150
ELSE KZ%=3:M%=2
1180 IF ABS(N!)>SH! THEN SH!=ABS(N!)
1190 NEXT N2%, N1%
1200 'SCHAAL
1210 S<sub>7=6</sub>
1220 FOR N%=-5 TO 6
1230 IF SH!<=101N% THEN S%=S%-1
1240 NEXT
1250 GOSUB 1340
1260 ON KZ% GOTO 1270, 1280, 1290<br>1270 GOSUB 1480: GOSUB 1650: 'STAAF
1280 GOSUB 1480: GOSUB 1530: 'POS.LIJN
1290 GOSUB 1730: GOSUB 1530:'NEG.LIJN
1300 ERASE A!: KZX=KZX+(KZX=3)
1310 DRAW"bm130, 4": PRINT#1, "Nog eens
(j/n)1320 IS=INPUTS(1):IF INSTR("jJ",IS) THEN 1010 ELSE IF INSTR("nN",IS) THEN
30 ELSE 1320
1330 'STAAF&LIJNm
1340 SCREEN2
1350 LINE(0,0)-(7,191),5,BF
1360 LINE(47,0)-(47,190)
1370 5\% = 101380 FOR N1%=26 TO 176+15*(KZ%<3) STE
P 15
```

```
1390 LINE(48, N1%) - (250, N1%), 5<br>1400 DRAW"bm27, =n1%; bu4": PRINT#1, USIN
G"##";ABS((G%+5*(M%=2))*M%)
1410 6\% = 6\% - 11420 NEXT
1430 DRAW"bm10, 6": PRINT#1, "x10"
1440 IF S%<0 THEN DRAW"bm32, 1" ELSE D
RAW"bm26, 1"
1450 PRINT#1, S%
1460 RETURN
1470 'STAAF&LIJN+
1480 LINE(30, 176) - (250, 176)
1490 LINE(7,23)-(21,191),5,BF
1500 DRAW"bm36, 183": PRINT#1, "0"
1510 RETURN
1520 'LIJN+1530 6%=0
1540 FOR N!=47+V%/5 TO 250 STEP V%/5
1550 6%=6%+1
1560 IF AX<11 AND GXMOD5=0 OR GXMOD25
=0 THEN LINE(N!, 26)-(N!, 175), 5: DRAW"b
112bd4": PRINT#1, G%/5
1570 NEXT
1580 FOR N1%=0 TO B%-1
1590 PSET(47, 176-A! (N1%, 0) *15/M%/1018
X+75* (MX=2)), 10
1600 FOR N2%=1 TO A%-1
1610 LINE-(47+N2%*V%, 176-A!(N1%, N2%)*
15/M%/1015%+75*(M%=2)),10
1620 NEXT N2%, N1%
1630 RETURN 1300
1640 'STAAF
1650 C1%=2:C2%=12
1660 FOR NX=0 TO AX-1
1670 SWAP C1%, C2%: IF A! (0, N%) <1015%/1
00 THEN 1700
1680 LINE(48+N%*V%, 176-A!(0, N%)*15/10
19%)-(47+N%*V%+V%, 175), C1%, BF
1690 IF (N%+1)MOD5=0 THEN DRAW"c15s2b
1 = v \times j s4bd2d2bd6bl12"; PRINT#1, N%+1
1700 NEXT
1710 RETURN 1300
1720 'LIJN-
1730 LINE(7, 40) - (26, 160), 5, BF
1740 DRAW"bm16, 22": PRINT#1, "+"
1750 DRAW"bm16, 172": PRINT#1, "-"
1760 LINE(48, 101)-(250, 101)
1770 RETURN
1780 RUN
1790
2000 ' ********** FUNCTIES **********
2010 COLOR 15, 4, 7: SCREEN0<br>2020 KEY1, CHR$(30) + CHR$(5) + CHR$(30) + C<br>HR$(14): KEY2, "cls: goto 2060" + CHR$(13)
IKEY3, "list 2060"+CHR$(13)+CHR$(30)+C<br>HR$(5)+CHR$(30)+CHR$(14)
2030 PRINT"Druk op F1, voer functie i
n, druk op RETURN en tenslotte op F2.
2040 LOCATE, 7: IF ERR=2 AND ERL=2270 T
HEN LIST 2060 ELSE PRINT"2060 deffna (
x) = 02050 END
2060 DEFFNA(X)=SIN(X)
2070 ON ERROR GOTO 2420: ON KEY GOSUB,<br>,,,2430: KEY(5) ON: GOSUB 4010
2080 INPUT"Schaal (1-24): ";SS!
2090
     IF SS!<1 OR SS!>24 THEN CLS: GOTO
 2080
2100 S%=122/SS!
2110 PRINT: INPUT"Nauwkeurigheid: "; G
2120 IF G! THEN G!=1/G! ELSE CLS: GOTO
 2110
2130 SCREEN 2
2140 LINE(0,0)-(7,191),7,BF
2150 FOR N%=0 TO 97 STEP S%
```
2160 LINE(8, 97+N%) - (255, 97+N%), 7 2170 LINE(8, 97-N%) - (255, 97-N%), 7 **2180 NEXT** 2190 FOR N%=0 TO 122 STEP S% 2200 LINE(132+N%, 0)-(132+N%, 191), 7 2210 LINE(132-N%, 0)-(132-N%, 191), 7 **2220 NEXT** 2230 LINE(10, 97) - (255, 97), 9<br>2240 LINE(132, 0) - (132, 191), 9 2250 FOR N!=10 TO 254 STEP G! 2260 X!= (N!-132)/122\*88! 2270 YX=97-SX\*FNA(X!) 2280 PSET (N!, Y%) 2290 NEXT 2300 LINE(92,0)-(255,8),4,BF<br>2310 DRAW"bm95,1":PRINT#1,"Druk F5 vo or vervolg" 2320 60TO 2320 2330 'HULPMENU 2340 SCREENO 2350 PRINT"Wilt u:" 2360 PRINT: PRINT"1) Opnieuw beginnen" ","2) Nieuwe schaal en nauwkeurighei ",,,"3) Andere nauwkeurigheid",,,"4) Terug naar hoofdmenu" 2370 PRINT: PRINT: PRINT "Maak uw keuze  $(1-4)$ ", 2380 IS=INPUT\$(1) 2390 KZ%=VAL(I\$) 2400 IF KZ%<1 OR KZ%>4 THEN 2380 2410 CLS: ON KZ% GOTO 2010, 2080, 2110, 3 2420 IF ERR=11 OR ERR=6 OR ERR=5 THEN RESUME 2290 ELSE SCREEN0: IF ERL=2270 THEN PRINT"U heeft een foutieve func tie", "ingevoerd!":FOR N%=1 TO 7500:NE XT: GOTO 2010 ELSE ON ERROR GOTO 0 2430 RETURN 2340 2440  $3000$   $"$ \*\*\*\*\*\*\*\*\* INLEIDING \*\*\*\*\*\*\*\*\* 3010 COLOR 15, 4: SCREEN0: RESTORE 3020 C\$=STRING\$(14,62)+"INLEIDING"+ST RING\$(14,60): PRINT C\$ 3030 FOR N%=1 TO 53 3040 READ IS: IF IS=">" THEN LOCATE, 23 : PRINT "Elke toets voor vervolg... IS=INPUTS(1): CLS: PRINT C\$ ELSE PRINTI \$:PRINT **3050 NEXT** 3060 GOTO 30 3070 DATA Met dit programma kunt u st aafdia-, "grammen, lijndiagrammen en f 3080 DATA, Kiest u voor een staafdiagr am dan, wordt als eerste gevraagd hoev eel, waarden u wilt invoeren. 3090 DATA Die (positieve) waarden voe rt u, daarna in., >, Tenslotte wordt het diagram getekend, en gevraagd 'nog ee<br>ns ?'., Drukt u 'J' in dan kunt u een<br>nieuw, "staafdiagram laten tekenen, bi<br>i 'N'", krijgt u weer het welkomstbeel d met 3100 DATA het hoofdmenu., >, Als u voor het tekenen van een lijn-, diagram ki est wordt er eerst ge-, vraagd hoeveel lijnen u wilt laten, weergeven. 3110 DATA Daarna kunt u het aantal wa arden per, lijn (incl. het nulpunt!) i nvoeren., Vervolgens de waarden zelf d ie hier, ook negatief mogen zijn.

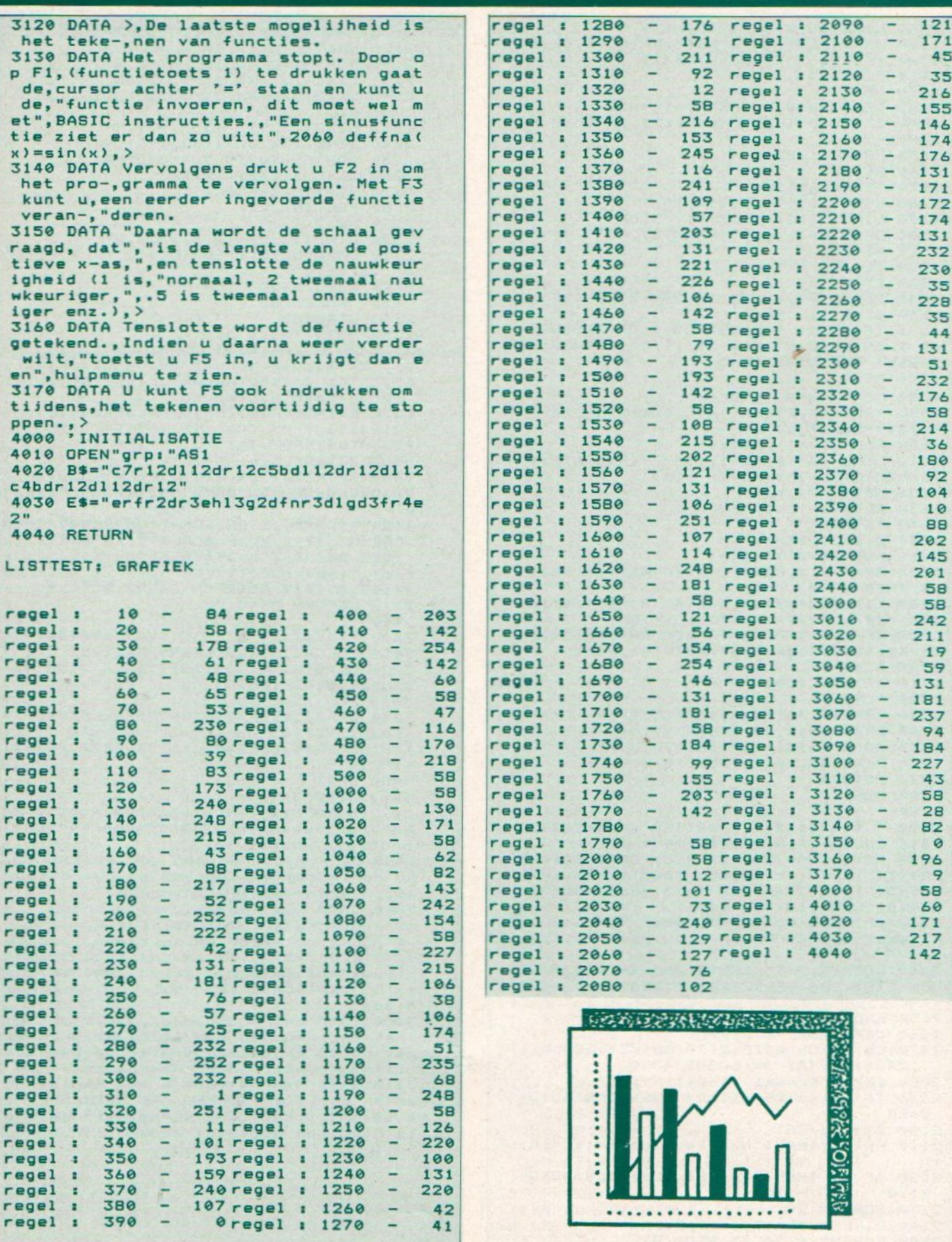

#### minin Amstel 312 (t.o. Carré) / 1017 AP Amsterdam / Giro 4 475 158 / Bank NMB 69.79.15.646 Onze VOORJAAR <sup>85</sup> PRIJSLIJST is uit. Stuur ons. een kaartje met je naam en adres en de vermelding 'MSX-INFO' en we sturen hem gratis toe. TIK IN BELGIE ZIJN AL .....M....... MM..SS...... SS.. XX..... XX.. software ........... IST COMPUTERWINKELTJE pvba .. IST COMPUTERWINNELIUS PVBa<br>
.. M. Sabbestraat 39, B-2800 MECHELEN .. - MSX boeken in het nederlands : —- MSX boeken (vervolg) MSX BASIC (Sickler/Kluwer) ....................... f 29,75 MSX EXPOSED (Pritchard) 'vs conseeoesssssanesense £39 HET MSX SOFTWARE BOEK (ten Berge) .............. f 27,50<br>Invaders, Breakout, Squash, Othello, Bioritme etc. in 229 bladzijden kamen de volgende hoofdstukken aan bod: 1- The MSX System, 2 — The Core BASIC, Invaders, Breakout, Squash, Othello, Bioritme etc.<br>1 MSX PRAKTIJKPROGRAMMA'S (Akkermans) ...........<br>40 GRAFISCHE PROGRAMMA'S IN MSX BASIC .......... <sup>3</sup> - Data Structures and Variables, <sup>4</sup> - Cassette £ 24,50 Tape Storage, <sup>5</sup> - The ON Canmands, <sup>6</sup> — The Video 40 GRAFISCHE PROGRAMMA'S IN MSX BASIC . f£ 29,50 Display Processor, <sup>7</sup> - Joysticks, <sup>8</sup> — The MSX Sound leer programeren met hoge resolutie graphics System, <sup>9</sup> - The Programable Peripheral Interface, in MSX BASIC. <sup>10</sup> - The MSX Memory Map, <sup>11</sup> - BASIC Style and Sarple MSX GAMES BOOK (Lacey) ++... bevat educational-, adventure-, simulation- enit [ ........ f 26,50 MSX DOS handboek voor iedereen …..... MSX BASIC - LEREN PROGRAMMEREN (Immerzeel) ..... f 24,50 Routines, 12 - MSX Machine Code.<br>MSX GAMES BOOK (Lacey) .............. MSX BASIC handboek voor iedereen …. £ 49,50 - uw MSX computer de baas (Groeneveld) bevat educational-, adventure-, simulation- en<br>arcade games. van elk spel is een screenshot afge-MSX QUICK DISK handboek voor iedereen ….. . £ 23,50 drukt. inclusief Chexsum verificatie-programa. Li <sup>50</sup> PROGRAMMA'S VOOR MSX COMPUTERS (Immerzeel) … <sup>f</sup> 21,50 GETTING MORE FROM MSX- with SPECTRAVIDBO and all MSX-DE MSX GEBRUIKERSGIDS (v Engelen) .............. f 39,50 Computers (Boyde-Shaw/speciaal voor Spectravideo).. f <sup>39</sup> cursus MSX-BASIC, muziek, 3D grafiek, programmaas. MSX ZAKBOEKJE (Akkermans) ........................ f 19,50 155 bladzijden: Bditing and Debugging, Screen Test, MSX DISK handboek voor iedereen (Groeneveld) ... f 29,50 Gymastic Characters, Sprite Characters, Draw Strings, Pixel Set, The Circle Line, Play Strings, MSX - AN INTRODUCTION (Pearce, Bland) ........... f 39,-Synthetic Sounds, Screen Effects, Change of face. Voor beginner en gevorderde. Beschrijft MSX THE MSX COMPUTER PROGRAM BOOK (Apps) ............... f 32 BASIC inclusief de MSX Macro's voor muziek en graphics. Veel voorbeeldprogramaas, hints en met o.a. arcade style space invaders, pilot flight mee o.a. arcade style space invaders, pinot ingentiation program, adventures en programming him<br>MSX PROGRAMM-SAMMLUNG (Luers/Data Becker) .........<br>met oa. assembler en platen-database.<br>BEHIND THE SCREENS OF THE MSX (Shaw) tips. Een van de vier appendices beschrijft de simulation program, adventures en programming hints. verschillen tussen SV-BASIC en MSX-BASIC. 166 blz. £49 met oa. assembler en platen-database.<br>BEHIND THE SCREENS OF THE MSX (Shaw) ............... f 45<br>alles over de Video Display Processor.<br>INTRODUCING MSX ASSEMBLY LANGUAGE AND MACHINE CODE f 45 met oa, assembler en platen-database. MSX - AN INTRODUCTION + CASSETTE ................... f 65 BEHIND THE SCREENS OF THE MSX (Shaw) ............... f 45 : hetzelfde boek als hierboven beschreven met daarbij een cassette met alle programmaas uit het boek. alles over de Video Display Processor. WORKING WITH MSX BASIC (Sinclair) ................. f 39 een leerboek voor het programmeren in MSX-BASIC. Z80, RAM, ROM routines, MSX operating system etc. STARTING MACHINE CODE ON THE MSX (Ridley) ......... f 39 Ti THE MSX GAMES BOOK (Gregory) +2... £ 3%

THE COMPLETE MSX PROGRAMMERS GUIDE (Sato e.a.) .... f 69 — het meest uitvoerige MSX boek tot nu toe. een TU onmisbaar standaardwerk voor elke'MSX bezitter.

| — JOYSTICK

1952年19月19日 1959年1959年1959年1959年195

Ê

A

+

ARCADE TURBO JOYSTICK (MSX compatible) ............ f 89 met 2 vuurknoppen.

ACTUELE EN NIEUW BINNENGEKOMEN MSX SOFTWARE

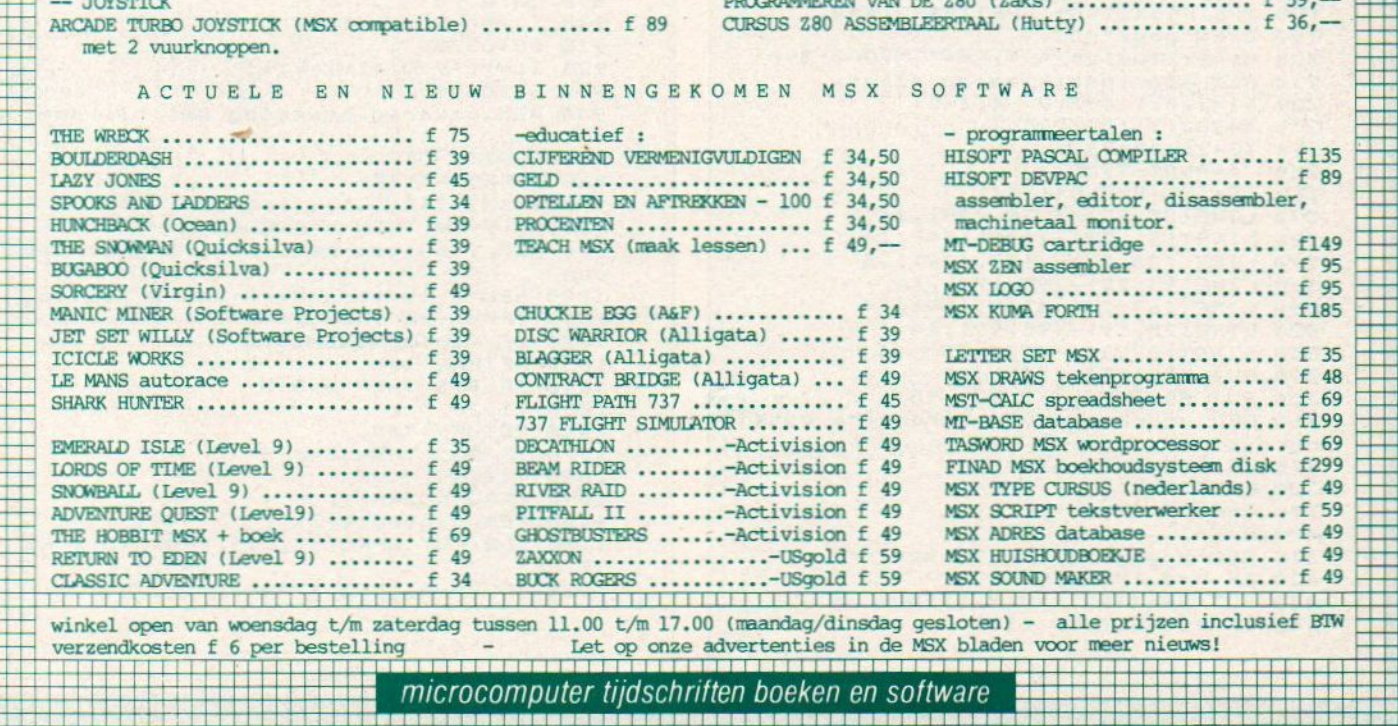

A PROGRAMMER'S GUIDE TO THE MSX SYSTEM ............. f 39 een boek voor gevorderden: memory organization, display modes, VDP en sound chips, assembly.

USEFULL UTILITIES FOR YOUR MSX (Webb) .......... f 17,50

CURSUS Z80 ASSEMBLEERTAAL (Hutty) .............. f 36,-

PROGRAMMEREN VAN DE Z80 (Zaks) …

e=17,50<br>e= 59,—<br>e= 36,—

#### **TENNIS**

Na Wimbledon is dit spel natuurlijk minder levensecht, en ook de namen Betty Stove en Tom Okker, die de spelers als Default krijgen, zijn niet meer echt up to date. maar verder is deze tennisversie van PONG heel leuk gebracht, compleet met services en een correcte telling met games. Gemaakt door R. van Workum uit Nijmegen.

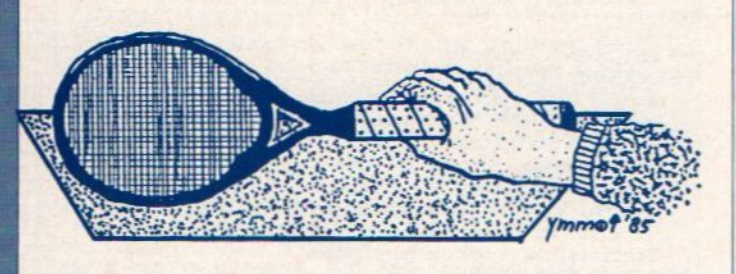

```
10 REM afz. RCG van Workum
20 REM Slot. de Bruineweg 56 d
30 REM 4533 BP Nijmegen
40 REM tennissel<br>50 REM Te spelen met twee joysticks.
50 REM Spelers zijn te bewegen in de<br>vier windrichtingen<br>70 REM Eerste activiteit;opbouwen spr<br>ites<br>80 DATA 255,255,255,255,255,255,255,2<br>55
90 ON SPRITE GOSUB950
100 FOR I=1 TO8
110 READ A:A$=A$+CHRS(A):NEXT I
120 DATA £0,66,129,129,129,129,66,60 130 FOR I=17T08
140 READ B:B$=B$+CHRS(B):NEXT I
150 KEY OFF<br>160 COLOR , 2, 3
160 COLOR ,2,3 170 SCREEN2, @:SPRITES (0) =A$
180 SPRITES(1)=B$:SPRITES(2)=A%
190 OPEN"grp: "AS1
200 R1=0:L1=0:L$=" ":R$=" ":0=0:S=0
210 REM startposities op scherm
220 X1=200:Y1=98:V=-4:Z=0
230 X=2301Y=120:E=5
240 X2=26:Y2=73<br>250 A=RND(-TIM
250 A=RND(-TIME)<br>260 B=INT(9*RND)
260 B=INT(9*RND(1)+1)<br>270 LINE(25,23)-(238,179),14,B
280 LINE(131, 23) - (131, 179), 14<br>290 LINE(133, 23) - (133, 179), 14<br>300 LINE(95, 23) - (95, 179), 14<br>310 LINE(169, 23) - (169, 179), 14<br>320 LINE(169, 99) - (238, 99), 14<br>340 PUT SPRITE0, (X, Y), 15<br>350 PUT SPRITE2, (X2, 
360 REM voorkomen van herhaalde botsi<br>ngroutine<br>370 IF E=5 THEN 390
380 G0TO400
390 SPRITE ON
400 E=E-i
410 REM beweging linkse speler 420 IF V=4 THENS6@
430 PUT SPRITE2, (X2,Y2),15
440 IF X1<15 THEN 1110
```

```
450
D=STICK(2)
 460
IFD=7ANDX2>2Z6THEN490
 470
IFD=3ANDX2(123 THENSG®
 480
G0TO 510
 490
X2=X2-3:G0T0680
 500<br>510<br>520
 530
IF D=i THEN Y2=Y2-3 ELSE Y2=Y2+3
 540
Goroése
 550
REM beweging speler rechts
 560 PUT SPRITE0, (X,Y),15<br>570 IF X1>240 THEN 1110
570 IF X1>240 THEN 1110
 s8e
D=STICK(1)
 59e
IFD=7ANDX>135 THEN&20
600 IF D=3AND X<230THEN630<br>610 GDT0640<br>10 Suite Corrico
620 X=X-3:60T068
 430
X=X+3:60T048e
440
 650
GoTo68e
 460
IFD=1 THEN Y=Y-3 ELSE Y=Y+3
470 REM botsen van bal aan zijlijner<br>480 IF Y1>24 AND Y1<170 THEN740
680 IF Y1>24 AND Y1<170 THEN740
 490
IF B<5 THEN 720
 700
B=B-5
 71e
6070740
 720
B=B+5
 730
REM beweging bal
 740 PUT SPRITE1,(X1,Y1),15,1<br>750 ON BGOTO 760,780,800,820,840,860,<br>880,900,920
880,900,920
 760
X1=X1+ViY1=Y1-4
 77e
GOTO 370
 780
X1=X1+ViY1=V1-3
 796
50T037e
800
Xi=X1+V:Y1=Y1-2
 810
5070370
82e
Xl=X1+V+V/41Y1=Y1-1
 83e
G0TO37e
840
Xi=Xi+V/2+V
850
5070370
860
Xi=Xi+ViYi=Y1+4
870 GOTO370
880
Xl=X1+ViV1=Y143
890
6070370
900
Xl=X1+ViY1=Y1+2
gie
6070370
920
Xi=X1+V+V/4iVi=Y141
930
6070370
940 REM omkeren beweging bal bij spel<br>22
en
950
SPRITE OFF
960 A=RND (-TIME)
970 B=INT(9*RND(1)+1):E=10
98e
IF V=-4 THEN V=4 ELSE V=-4
990 REM Y buiten het veld, dan aanpas<br>see
sen
1000 REM B is veranderd dus B testen<br>1010 IF Y1<25 THEN 1040
1010 IF Y1<25 THEN 1040
1020
IF Y1>169 THEN1070
1030
RETURN 740
1040
IF B<5 THEN B=B+5
1050
Y1=25
1040
RETURN 740
1070
IF B>5 THEN B=B-5
1080
Y1=169
1090
RETURN 740
1100 REM puntentelling
1100 REM puntentelling<br>1110 CLS:PUT SPRITE0,(90,208),15:SPRI<br>IE OEE
TE OFF
1120
IF V=-4 THEN 1230X2=X2+3:G0T0680
      IF D=i OR D=5 THEN 530
520 GOTO 680
610 GOT0640
       IF D=1 OR D=5 THEN 660
```

```
1130 IF R1=40 AND L1=40 AND L$=" " AN
DR$=" "THEN1190
1140 IF L1=40 AND L$="A"THEN 1350
1150 IF L1=40ANDL$=" "AND R1=40AND R$
= "A"THEN12101160 IFL1=40THEN1350
1170 IF L1=30THENL1=L1+10 ELSE L1=L1+
15
1180 GOT01520
1190 L$="A"
1200 GOT01520
1210 R R = "
1220 GOT01520
1230 IFR1=40 ANDL1=40 ANDR$=" "AND L$
   "THEN1290
1240 IFR1=40 ANDR$="A"THEN 1330
1250 IF R1=40AND R$=" "AND L1=40 AND<br>L$="A" THEN1310<br>1260 IF R1=40 THEN 1330
1270 IF RI=30THEN RI=R1+10 ELSE RI=R1
+151280 60TO 1520
1290 R$="A"
1300 GOTO 1520<br>1310 L$=" "
1320 GOT01520
1330 0=0+1: PSET(20,5):PRINT#1, "GAME
FOR TOM OKKER!!!
1340 GOT01360
1350 S=S+1: PSET(20,5):PRINT#1,"GAME
FOR BETTY STOVE !!!
1360 R1=0:L1=0:L$=" ":R$="
1370 PLAY"m6000s114ccggaag"
1380 IFO=>6 AND (0-S)>=2 THEN 1430
1390 IF 8=>6 AND (8-0)>=2THEN 1450<br>1400 PSET(20,25):PRINT#1,"STAND IN GA
MES:"
1410 PSET(20,35): PRINT#1, "BETTY STOVE
";S;" "; "TOM OKKER";O
1420 GOTO 1470
1430 PSET(20, 25): PRINT#1, "SET GEWONNE
N DOOR TOM OKKER!"
1440 GOTO 1460
1450 PSET(20,25): PRINT#1, "SET GEWONNE<br>N DOOR BETTY STOVE!"
1460 S=0: 0=0: PLAY"LBFFFFL4EEDDCR"
1470 PSET(20,45 ): PRINT#1, "BEDIEN DE
VUURKNOP"
1480 PSET(20,55): PRINT#1, "VOOR VOLGEN
DE GAME"
1490 IF Z=0 THEN Z=1 ELSE Z=0
1500 IF STRIG(1) OR STRIG(2) THEN 151
0 ELSE 1500
1510 CLS
1520 PSET(5,5): PRINT#1, "BETTY STOVE";
Li;L$;" ";"TOM OKKER";R1;R$
1530 BEEP
1540 REM serveren door andere speler
1550 IF Z=1 THEN 1570
1560 V=-4:X1=200:Y1=98:GOT0230
1570 V=4 : X1=56: Y1=95: GOT0230
```
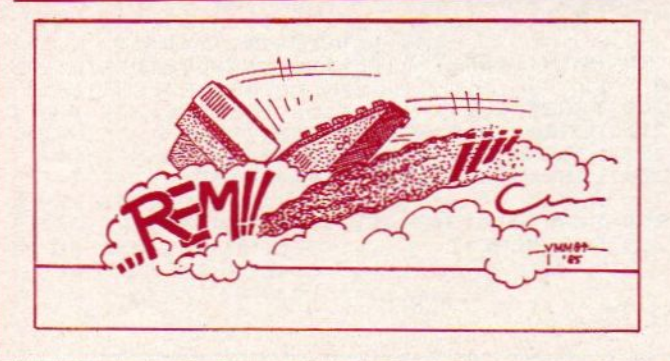

#### **LEZERSSERVICE**

In een vorig nummer vermeldden we, dat er bij Quest in New York een uitgebreide handleiding en Biosgids te koop was. De prijs was wat onduidelijk, maar moest 70 dollar zijn. Tamelijk stevig, vonden we, en heel wat lezers benaderden ons erover. Als speciale service zijn we gaan bekijken, of we dit boek goedkoper naar ons land konden halen. Dat is gelukt, we kunnen u MSX-BIOS aanbieden voor de prijs van 50 dollar, maar met verzendkosten naar uw adres in Nederland of Belgie komt dat op f 170,- incl. BTW.

## **MSX BIOS BOEK**

Het BIOS boek van Quest bevat ook de MSX-BASIC I/O listing en covert oa.:

**BIOS Entry Points** Slot management **VO** routine naar VDP en PSG **Keyboard Scans Oue** utility Screen control Cassette driver MSX Full Screen editor RAM variabelen map

Bestellen door overmaken van f 170.op giro 5206360 tnv SAC Blaricum met vermelding MSX BIOS BOEK.

#### Voor de ontwikkelaars

Van Quest is er ook een MSX ROM emulatie board, ook weer met de stevige prijs van bijna 1000 dollar, maar dat is dan ook een behoorlijk stuk hardware, met bv. RS-232 interface, 32 KB CMOS RAM voor ROM emulatie en 8 KB voor monitor/transfer programma, en een extra Centronics Interface.

Informatie 02152-63431

 $\overline{a}$ 

 $\overline{a}$ 

 $\frac{1}{2}$ 

192

246  $176$ <br> $43$ 

helpt je de

toet

ø

ł

 $\theta$ 

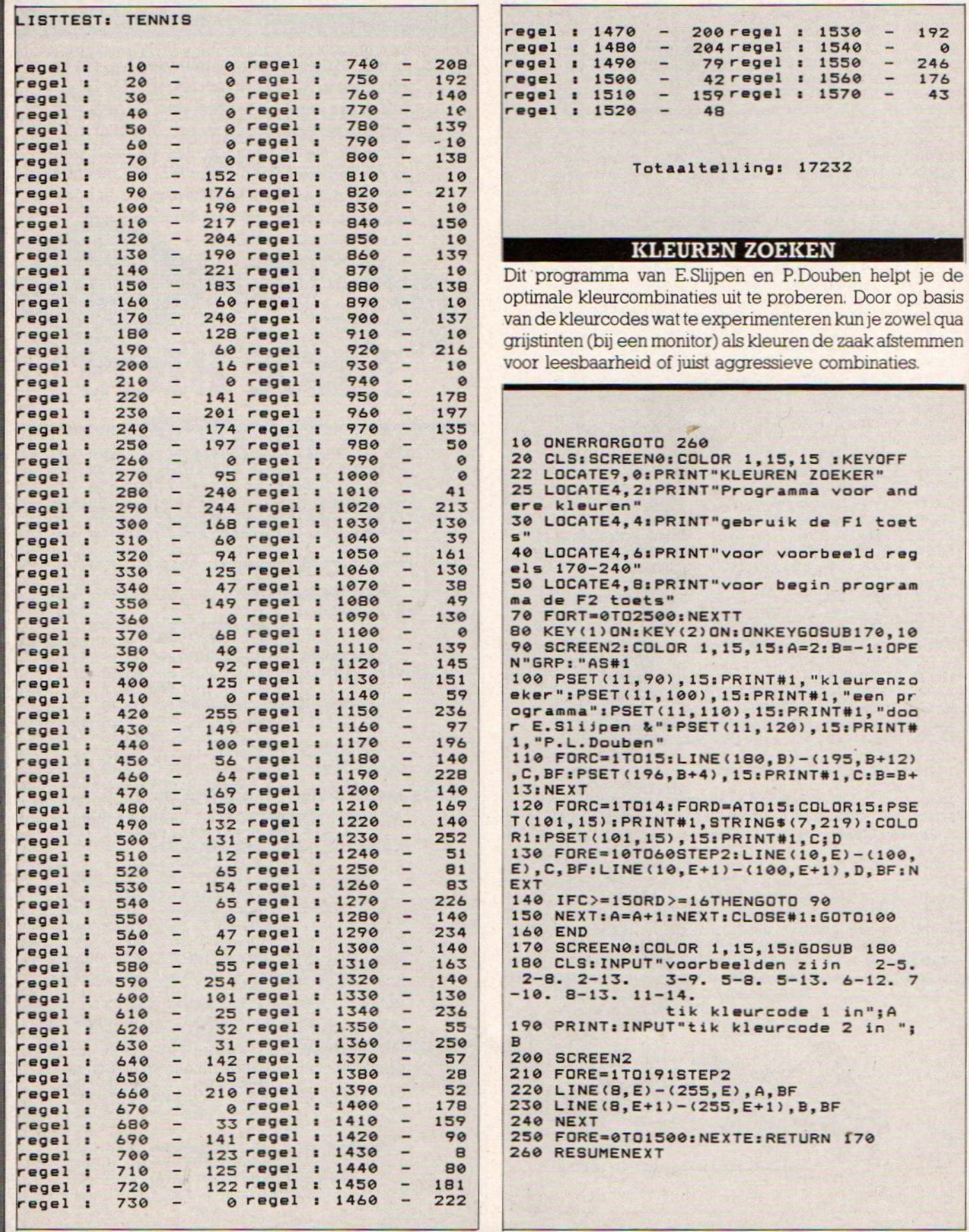
#### **SPRITE-EDITOR**

Uit Rotterdam kwam van Laurens de Jong deze verrassing, een fraaie sprite-editor. Met professionele hulpmenu's, ruime keuze en ruimte voor maar liefst 32 sprites, en met het wegschrijven ervan naar de cassette natuurlijk een oneindige aantal. De sprite komt op het scherm met een potloodje, maar ook vlak erboven in de uiteindelijke vorm.

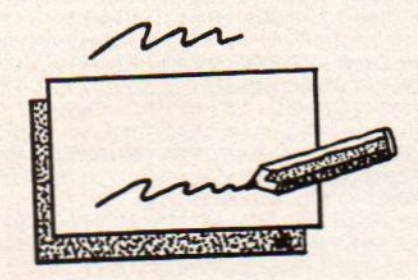

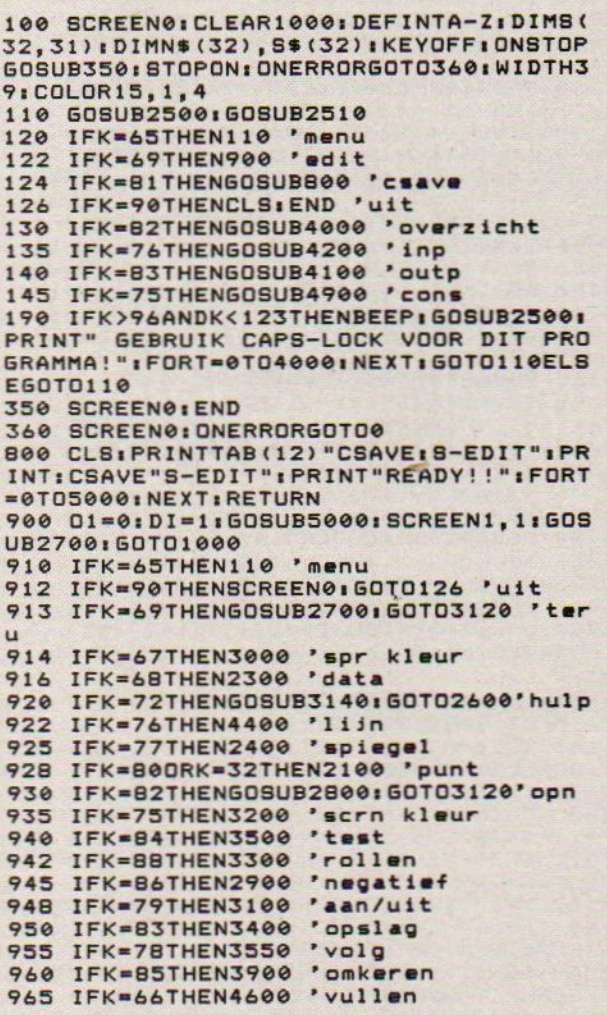

```
970 IFK=B1THEN4700 'kollom
990 IFK>32THENK=72:60T0920ELSERETURN
1000 B9=14336; B8=6912; FORI=0T031; VPOK
EB9+96+I, 255: VPOKEB9+32+I, 0: NEXT: GOBU
B3700
1050 GOBUB2050:K$=INKEY$:IFK$<>""THEN
K=ASC(K$):GOSUB910ELSEK=0
1100 GOT01050
2000 BEEP
2010 VPOKEB8+12*4+3, C1: VPOKEB8+13*4+3
, C2: VPOKEB8+14*4+3, C2: VPOKEB8+15*4+3,
C1:RETURN
2050 S=STICK(0)
2051 IFS=10RS=80RS=2THENSV=SV-1<br>2053 IFS=40RS=50RS=6THENSV=SV+1
2055 IFS=20RS=30RS=4THENSH=8H+1<br>2057 IFS=60RS=70RS=8THENSH=8H-1
2060 PUTSPRITE0, ((50+SH) *2, (30+SV) *2+
20),,0:PUTSPRITE1,((50+SH)#2,(30+SV)#
2+20, 12065 IFDITHENLOCATE0, 22: IFSH>-1ANDSH<
16ANDSV>-BANDSV<9THENPRINTUSING"hor:#
# ver:## klr:## num:##";SH+1,SV+8,C1,
NNELSEPRINTUSING"hori-- veri-- kiri##
 num: ##"; C1, NN
2070 RETURN
2100 IFSH<00RSV<-70RSH>150RSV>8THENRE
TURNELSEBEEP
2110 K=SV+7:L=15-SH
2120 IFL>7THENL=L-BELSEK=K+16
2140 VPOKEB9+96+K, VPEEK (B9+96+K) XOR21
2150 VPOKEB9+32+K, VPEEK(B9+32+K)XOR21
2199 RETURN
2300 GOSUB2700: PRINT 'data
2310 FORI=0T015
2320 S1=VPEEK(B9+32+I): S2=VPEEK(B9+32
+1+16)2330 PRINTUSING"##:###
#:###"; I+1, S1, I+17, S2
2340 NEXTIRETURN
2400 FORZ=0T015; BEEP 'spiegel
2410 S1=VPEEK(B9+96+Z): S2=VPEEK(B9+96
+16+2)2412 S3=VPEEK(B9+32+Z): 84=VPEEK(B9+32
+16+2)2415 FORI=7T00STEP-1
2420 IFS1>21I-1THENS1=S1-21I:R1=R1+21
(7 - 1)2422 IFS2>21I-1THENS2=S2-21I:R2=R2+21
(7 - 1)2424 IFS3>21I-1THENS3=S3-21I:R3=R3+21
(7 - I)2426 IF84>21I-1THEN84=84-21I:R4=R4+21
(7 - I)2430 NEXT<br>2440 VPOKEB9+96+Z, R2: R2=0
2442 VPOKEB9+96+16+Z, R1:R1=0
2444 VPOKEB9+32+Z, R4:R4=0
2446 VPOKEB9+32+16+Z, R3:R3=0
2450 NEXT : BEEP : RETURN
2500 SCREEN0: PRINTTAB (12) "SPRITE EDIT
OR" : PRINT : RETURN
2510 PRINT"A Menu": PRINT: PRINT"E Edit
ten": PRINT
2515 PRINT"L Sprite data laden" IPRINT
2517 PRINT"S Sprite data saven" IPRINT
2518 PRINT"K Sprite data via toetsenb
ord": PRINT
2520 PRINT"R Sprite data overzicht":P
RINT
2522 PRINT"Q Programma saven": PRINT
```
PRINT-OUT-PRINT-OUT-PR<br>
2525 PRINT"Z Uitgang":PF<br>
2525 PRINT"Z Uitgang":PF<br>
2580 K\$=INPUT\$(1):K=ASC<br>
2600 GOSUB2700:PRINT:PR<br>
2610 PRINT"A Terug naar<br>
Editten":PRINT"H Hulp":<br>
ng":PRINT SEPTENT THE TRINT OUT PRINT OUT PRINT-OUT PRINT-OUT PRINT<br>
SEPTENT TO UITGANG THE TRINT<br>
SEPTENT A THRUTS(1)1K=ASC(K\$)1RETURN THE TRINT TRINT PROGRAMMENT PROGRAMMENT PROGRAMMENT SASAGE K\$ = INKEYS 2525 PRINT"Z 2580 KS=INPUTS(1); K=ASC(K\$); RETURN GOSUB2700:PRINT:PRINT" a1 "4 PRINT 2610 PRINT"A Terug naar menu" :PRINT"E Editten"sPRINT"H Hulp"iPRINT"Z Uitga ng" PRINT<br>2615 PRINT" 2615 PRINT" Edittens"s PRINT: PRINT"S Opslaan", "P Punt tekenen": PRINT"N Vol gende","B Opvullen"<br>2620 PRINT"T <mark>Testen","L Lijn vullen"</mark>:<br>" PRINT"O Aan/Uit","Q Kolom vullen"<br>2625 PRINT"D Data","X Rollen":PRINT"( Sprt kleur", "M Spiegel "sPRINT"K Beel <sup>d</sup> Kleur", "U Omkeren":PRINT"R Opnieuw 2650 PRINT: PRINT" TYPE E OM TE EDITT EN! "s RETURN 2700 CLS:PRINT:PRINTTAB(7) "SPRITE EDI TING" RETURN 2710 GOSUB3140 2712 tPRINT:PRINTTAB(7) "BEELD TEST":P RINT<br>2715 PRINT"T 0 2715 PRINT"T 0 Test nieuwe sprite"<br>:PRINT"T 1/9 Test opgeslagen sprite" :PRINT"S 1/15 Sprite kleur":PRINT"C 1<br>/15 Beeld kleur":PRINT"E Terug n Terug n aar Editten" <sup>2720</sup> PRINT:PRINT"Gebruik pijltjes om de":PRINT"sprite beneden weg te halen "iPRINT"voor de volgende komt!"tRETUR N 2800 FORI=B9+94TOB9+96+31 2810 VPOKEI, 255: VPOKEI-44, OINEXT 2890 RETURN 2900 FORZ=0TO31:BEEP 2910 VPOKEB9+96+Z, VPEEK (B9+96+Z) XOR25 5 2920 VPOKEB9+32+Z, VPEEK (B9+32+Z) XOR25 5 2950 NEXT: RETURN 3000 CLS: PRINT: PRINT" KLEUR VAN DE SPRITES 3010 PRINT:PRINT"BOVENSTE SPRITE: "3: LINEINPUTK\$:K=VAL (K\$): IFK>15THEN3000 3020 VPOKEB8+444+3,K:VPOKEB8+544+3,K1 VPOKEB8+644+3, K1VPOKEB8+7%4+3,K 3025 PRINT: PRINT"ONDERSTE SPRITE: "3: LINEINPUTKS:K=VAL (K%) <sup>z</sup> IFK>1STHENZ@25E LSECi=K1C2=K:G08U52000:GOSUB2700:DI=1 <sup>1</sup> RETURN 3100 IFOi=OTHENO1=-11GOTO3180ELSEO1=0 160703160 3120 IFOi=-1THENO1=@:DI=1:GOTO314GELS ERETURN EREIURN<br>
18140 IFO1=0THENO1=-1:DI=0:60TO3180ELS<br>
18160 VPOKEB8+3,15:VPOKEB8+7,9:VPOKEB8<br>
1234,80:VPOKEB8+13\$4,96:VPOKEB8+14\$4<br>
1424,80:VPOKEB8+15\$4,96<br>
1424,80:VPOKEB8+15\$4,96<br>
1425 VPOKEB8+4\$4,40:VPOKEB8+7\$4,40+16:RET<br>
14 3140 IFO1=@THENQ1=-1:DI=0:G0TO3180ELS ERETURN 3160 VPOKEBB+3, 15: VPOKEB8+7, 9: VPOKEB8 +1244,80:VPOKEB8+1344,96:VPOKEB8+1444 "8@1VPOKEBB+1544,96 3165 VPOKEB8+4#4,401VPOKEB8+5#4,40+16 1VPOKEB8+644, 401 VPOKEBB+784, 40+161RET URN 3180 VPOKEBS+3, @1VPOKEBE+7, O1FORI=12T O151VPOKEB8+144,2001NEXT 3185 FORI=4T07:VPOKEB8+144, ZOG:NEXT:R ETURN 3200 CLS: PRINT:PRINT" KLEUR VAN H ET BEELD"<br>3210 PRINT:PRINT"ACHTERGROND KLEUR: " 3220 COLOR,K 3230 PRINT:PRINT"RAND KLEUR: "jsLINEI NPUTKS1K=VAL (KS) <sup>1</sup> IFK>1STHEN3230 3240 COLOR, , K: GOSUB2700: DI=1: RETURN

3300 DI=11:CLS1PRINT:PRINTTAB (6) "GEBRU IK PIJLTJES":PRINT:PRINTTAB(8) "OM TE ROLLEN" 3302 KS=INKEYS:IFKS=""THENSJOZELSEK=A SC(Ks) 3304 IFK=30THENGOSUB3310 'boven 3305 IFK=31THENGOSUB3320 ''beneden 3306 IFK=29THENGOSUB3330 'links 3307 IFK=ZBTHENGOSUB334® 'rechts 3308 GOSUB2700:BEEP:RETURN 3310 FORI=@TO141BEEP 3311 VPOKEB9+32+1, VPEEK(B9+33+1) <sup>1</sup> VPOK EB9+32+16+I, VPEEK (B9+33+16+I) 3312 VPOKEB9+94+1, VPEEK (B9+97+1) <sup>1</sup> VPOK EB9+96+146+1, VPEEK (B9+97+16+1) 3315 NEXT: BEEP 3316 VPOKEB9+32+15, @1 VPOKEB9+32+16+15 ,0<br>3317 VPOKEB9+96+15,255:VPOKEB9+96+16 15, 255: RETURN 3320 FORI=iSTOLSTEP-1:BEEP 3321 VPOKEB9+32+1, VPEEK (B9+31+1) 1VPOK EB9+32+16+I, VPEEK (B9+31+16+I) 3322 VPOKEB9+96+1, VPEEK (B9+95+1) <sup>1</sup> VPOK EB9+96+16+I, VPEEK (B9+95+16+I) 3325 NEXT: BEEP 3326 VPOKEB9+32,0:VPOKEB9+32+14,0 3327 VPOKEB9+96,255:VPOKEB9+96+16, 255 : RETURN 3330 FORI=OTOIS:BEEP 3335 IFVPEEK (B9+32+14+1)<127THENVPOKE B9+32+1, (2\*VPEEK (B9+32+1)) AND255ELSEV POKEB9+32+1, ((Z&VPEEK (B9+32+1)) AND255  $) + 1$ 3338 VPOKEB9+32+16+I, (2\*VPEEK(B9+32+1 &+1)) AND255 3340 IFVPEEK(B9+96+16+1)>127THENVPOKE B9+9&+1, ((ZEVPEEK (B9+96+1)) AND255)+1E LSEVPOKEB9+96+I, (2\*VPEEK (B9+96+I)) AND 255 3343 VPOKEB9+96+16+I, ((2\*VPEEK (B9+96+ 16+1)) AND255)+1 3350 NEXT: RETURN 3360 FORI=0TO1S:BEEP 3365 IFVPEEK(B9+32+1) MOD2ZTHENVPOKEB9+ 32+16+1, VPEEK (B9+32+16+1) /2+128ELSEVP OKEB9+32+16+1, VPEEK (B9+32+16+1)/2 3348 VPOKEB9+32+1, (VPEEK (B9+32+1)/2) 3370 IFVPEEK(B9+94+1) MODZTHENVPOKEB?+ 96+16+1, VPEEK (B9+96+16+1) /2+12BELSEVP OKEB9+96+16+1, VPEEK (B9+96+14+1)/2 3373 VPOKEB9+96+1, VPEEK (B9+94&+1) /2+12 IE] <sup>|</sup> 3380 NEXT:RETURN 3400 GOSUB270@:GOSUB31401 PRINT: PRINT" Geef de nieuwe een nummer: "jiLINEINP UTK\$: K=VAL (K\$): IFK>32ORK<1THEN3450 3410 PRINT:FORI=@TO31 3420 S(K, I) =VPEEK (B9+32+I) : NEXT : PRINT :PRINTUSING"SPRITE NR ## IS OPGESLAGE N"jK 3425 FORT=@TOZ000:NEXT 3450 DI=1:60T03550 3500 CLS:PRINT:PRINTTAB(7) "BEELD TEST "4 GOSUB3140:FORI=0T031:S(0, I) =VPEEK (B <sup>|</sup> 943241) INEXT: PRINT 3505 PRINT:PRINT"Formaat (848/16%16): ";iKS=INPUTS(1)zN=VAL (K\$) <sup>1</sup> IFN<>B8ANDN <>1THEN3505ELSEIFN=8THENN=0;PRINT"8\*8 wELSEN=2Z:PRINT"16416" 3507 PRINT:PRINT"Groot/Klein 6/K: "3: 1KS=INPUTS(1)1K=ASC (KS): IFK=71THENN=N +1ELSEIFK<>75THEN3507 3508 SCREENi,N:GOSUB2710: PRINT: PRINT" SCREEN 1, "N: PRINT 3530 S=STICK(0)

```
3531 IFS=10RS=80RS=2THENY=Y-2
                                                       4100 GOSUB4300: PRINT: PRINT"Geef een n
3532 IFS=40RS=50RS=6THENY=Y+2
                                                       ummer aan deze file: "j:K$=INPUT$(1):
3533 IF8-20RS-30RS-4THENX-X+2
                                                       IFVAL (K$)=0THENRETURN
3534 IFS=60RS=70RS=8THENX=X-2
                                                       4110 PRINTK$: PRINT: PRINT"CASSETTE KLA
3535 PUTSPRITEN, (110+X, 150+Y), C, N<br>3540 K$=INKEY$: IFK$<>"THENI=ASC(K$);
                                                      AR?": PRINT: PRINT"TYPE EEN TOETS'
                                                       4115 IFINKEY$=""THEN4115ELSEOPEN"CAS:
IFI>31THENGOSUB3600
                                                      SPRT"+", "+K$FOROUTPUTAS#1; SCREEN1, 2:Q
3545 GOT03530
                                                       =0:GDSUB5050
3550 01=0: SCREEN1, 1: COLOR15, 1, 4: GOSUB
                                                       4120 IFQ=9THEN4150ELSECLS: PRINT: PRINT
2700: PRINT: PRINT"Welke sprite nu edit
                                                       TAB(6) "SAVEN VAN SPRITES": PRINT: PRINT
ten ?": PRINT: PRINT"0
                                                       Type ENTER na de laatste!": PRINT: PRI
                           Nieuwe sprite
":PRINT:PRINT"1/32 Opgeslagen Sprite"
                                                      NT"Sprites in deze file: "G:PRINT: PRIN<br>T"Welk sprite nr: ";:LINEINPUTK$: K=VA
:PRINT:PRINT"Geef het nummer: ";:LINE
INPUTK$: K=VAL (K$)
                                                      L (K$) : PRINT: IFK=0THENIFQ=0THENCLOSE: R
3560 IFK>32THEN3550ELSENN=K:FORI=0TO3
                                                      ETURNELSE4150
1: VPOKEB9+96+I, S(K, I) XOR255: VPOKEB9+3
                                                       4125 S$="";FORI=0TO31:S$=S$+CHR$(S(K,
2+1, S(K, I) in EXT
                                                       I) ) INEXTISPRITES (0) = S$ IPUTSPRITE0, (10
                                                      8,135),15,0<br>4127 LOCATE10,16:PRINT"XWWWY":LOCATE1<br>0,17:PRINTCHR$(202)" "CHR$(202):LOC
3590 GOSUB3700: GOSUB2700: DI=1:RETURN
3600 IFI=69THEN: RETURN3550
3603 IFCSRLIN>21THENCLS: GOSUB2712: PRI
                                                                                  "CHR$(202):LOC
                                                      ATE10, 18: PRINTCHR$(202)"
                                                                                      "CHR$(202)
NT
3605 IFI=B4THENPRINT"Geef sprite nr:
                                                       : LOCATE10, 19: PRINT"ZWWWE": LOCATE9, 20:
 'JILINEINPUTK$: I=VAL(K$): BEEP: GOTO380
                                                       PRINTUSING"SPRITE: #"; K
a
                                                      4130 LOCATE0, 10: PRINT"Wil je deze spr<br>ite in ": PRINT: PRINT" je file J/N : ";
3610 IFI=B3THENPRINT"Sprite kleur 1/1
                                                       :K$=INPUT$(1):IFK$<>"J"THEN4120
5<sub>1</sub>"IILINEINPUTK$IC=VAL(K$):IFC>15THE
NC=15: RETURNELSERETURN
                                                       4135 PRINTK$: PRINT: PRINT" Geef hem een
                                                       naam: ";:LINEINPUTK$:G=Q+1:N$(Q)=K$:
3615 IFI=67THENPRINT"Beeld kleur 1/15
  "JILINEINPUTK$; IFVAL (K$) >15THENRETU
                                                       S$(Q)=S$: GOT04120
RNELSECOLOR15, VAL (K$): RETURN
                                                      4150 PRINT#1, Q: FORZ=1TOQ: PRINT#1, N$(Z): FORT=0TO31: I=ASC(MID$(S$(Z), T+1, 1))
3650 RETURN
3700 VPOKEB8+12*4+1,100:VPOKEB8+13*4+
                                                       : PRINT#1, I: NEXT: NEXT: CLOSE: RETURN
1,100: VPOKEB8+14*4+1,116: VPOKEB8+15*4
                                                       4200 GOSUB4300: PRINT: PRINT"Geef het
                                                      ummer van de file: ";:K$=INPUT$(1):PR<br>INTK$:PRINT:IFVAL(K$)=0THENRETURN
+1, 1163705 VPOKEB8+12*4, 80: VPOKEB8+13*4, 96:
VPOKEB8+14*4, 80: VPOKEB8+15*4, 96
                                                       4210 PRINT"CASSETTE KLAAR ?": PRINT: PR
3708 FORI=12T015: VPOKEB8+I*4+2, I:NEXT
                                                       INT"TYPE EEN TOETS"
                                                       4215 IFINKEY *= ""THEN4215ELSEOPEN"CAS:
3710 FORI=4TO7: VPOKEB8+I*4+2, I: VPOKEB
8+1*4+1,100;VPOKEB8+I*4,40;VPOKEB8+I*
                                                       SPRT"+", "+K$FORINPUTAS#1: GOSUB4300: IF
4+3, 4: NEXT
                                                      EOF(1)THENPRINT"GEEN SPRITES IN DEZE
3715 VPOKEB8+6*4+1, 116: VPOKEB8+7*4+1,
                                                       FILE!!":FORT=0T02000:NEXT:RETURN
116: VPOKEB8+5*4, 56: VPOKEB8+7*4, 56: SH=
24:5V = 83720 FORZ=0TOB:C1=15:C2=1:GOSUB2000:F
ORT=0T0100; NEXT: C1=1: C2=15: GOSUB2000:
FORT=0T0100; NEXT; NEXT; C2=1; GOSUB2000;
C1=43725 FORI=0T07: VPOKEB9+1+8, 211: NEXT
3730 VPOKEB8+2, 1: VPOKEB8+3, 15: VPOKEB8<br>+6, 1: VPOKEB8+7, 9: VPOKEB9+7, 128
3735 FORI=12T015: VPOKEB8+1*4+3, 4: NEXT
I RETURN
3800 K$="":FORT=0T031:K$=K$+CHR$(S(I,
                                                               T) ) : NEXT : SPRITE$ (I) = K$ : C=15 : N= I : X=0 : Y
= 0: RETURN
                                                                HULPMENU:
3900 FORI=0TO7: BEEP
                                                                A Terug naar menu<br>E Editten
3910 Z=VPEEK(B9+32+I):VPOKEB9+32+I,VP
EEK(B9+32+15-I):VPOKEB9+32+15-I,Z
                                                                  Hulp
                                                                Z Uitgang
3920 Z=VPEEK(B9+96+I):VPOKEB9+96+I,VP
EEK(B9+96+15-I):VPOKEB9+96+15-I,Z:BEE
                                                                 T Testen
                                                                               Llijn vullen<br>QKolom vullen
                                                                  Aan/Uit
                                                                D Data<br>C Sprt kleur<br>K Beeld kleur
                                                                               XRollen
3930 Z=VPEEK(B9+32+16+I); VPOKEB9+32+1
                                                                C Sprt kle<br>K Beeld k
                                                                               MSpiegel
                                                                               U Omkeren
6+I, VPEEK (B9+32+16+15-I) : VPOKEB9+32+1
                                                                    TYPE E OM TE EDITTEN!
6+15-1,Z<br>3940 Z=VPEEK(B9+96+16+1):VPOKEB9+96+1
6+1, VPEEK(B9+96+16+15-1), VPOKEB9+96+1<br>6+15-1, Z
                                                                            SUPERING SECTION AND IN
3950 NEXT: RETURN
4000 GOSUB2500
4005 PRINT: PRINT"Welk sprite nr: "; :L
INEINPUTK$ : K=VAL (K$) : IFK>320RK<1THENR
                                                         Voorbeeld hulpmenu van de
ETURN
4010 GOSUB2500: PRINT: PRINT"SPRITE NR:
                                                           SPRITE-EDITOR van L.de Jong
"; K: PRINT: FORI=0T015
4020 PRINTUSING"##:###
                              ##: ###": I+1.
S(K, I), I+17, S(K, I+16)4030 NEXT: GOT04005
```
 $\Gamma$ 

4505 IFL+Q<7THENIF((P1AND21(L+Q))=0)X 4217 INPUT#1, G: PRINT"FILE BEVAT"G"SPR ITES": PRINT OR((P1AND21(L+1+Q))=0)THENVPOKEB9+32+ 4220 FORI=1TOQ: INPUT#1, N\$(I): FORT=0TO K, P1XOR21(L+1+Q) : VPOKEB9+96+K, VPEEK (B 9+96+K)XOR21(L+1+Q) |Q=Q+1|IFL+Q=7THEN 31: INPUT#1, S(I, T): NEXT: PRINTUSING"NR: ## NAAMIE E"II, N\$(I)<br>4250 NEXTIPRINTIPRINT"TYPE EEN TOETS" RL=-1:60T04500ELSE4500 4510 RETURN 4260 IFINKEY\$=""THEN4260ELSECLOSE:RET 4520 P1=VPEEK(B9+32+K) 4525 IFL+Q>0THENIF((P1AND21(L+Q))=0)X **URN** OR((P1AND21(L-1+Q))=0)THENVPOKEB9+32+ 4300 CLS: PRINT: PRINTTAB (12) "SPRITE FI LES": PRINT: RETURN K, P1XOR21(L-1+Q) : VPOKEB9+96+K, VPEEK (B 4400 IFSH<00RSV<-70RSH>150RSV>8THENRE 9+96+K)XOR21(L-1+Q):Q=Q-1:IFL+Q=0THEN **TURNELSEBEEP** RR=-1:G0T04520ELSE4520 4410 K=SV+7:L=15-SH 4530 RETURN 4600 IFSH<00RSV<-70RSH>150RSV>8THENRE 4420 IFL>7THENL=L-BELSEK=K+16 4425 VPOKEB9+32+K, VPEEK(B9+32+K)XOR21 TURNELSEGOSUB4400:RM=SV:R=K 4605 P1=VPEEK(B9+32+K); IFSV=-7THENELS EP2=VPEEK(B9+32+K-1); IF(P1AND2+L)=0XO 4426 VPOKEB9+96+K, VPEEK (B9+96+K) XOR21 R(P2AND21L)=0THENSV=SV-1:GOSUB4400:GO 4427 Q=0:RL=0:GOSUB4500:IFL=7THENRL=-**T04605** 4610 SV=RM: K=R 4615 P1=VPEEK (B9+32+K): IFSV=8THENELSE 4430 Q=0:RR=0:GOSUB4520:IFL=0THENRR=-P3=VPEEK(B9+32+K+1); IF(P1AND21L)=0XOR (P3AND21L)=0THENSV=SV+1:GOSUB4400:GOT 4435 IFSH<BANDRRTHENIF((VPEEK(B9+32+K 04615 ) AND 1) = 0) XOR ((VPEEK(B9+32+K+16) AND 128 ) = 0) THENK=K+16; VPOKEB9+32+K, VPEEK (B9+ 4620 SV=RM:K=R 4690 RETURN 32+K) XOR128: VPOKEB9+96+K, VPEEK (B9+96+ 4700 IFSH<00RSV<-70RSH>150RSV>BTHENRE K) XOR128: M=L: L=7: Q=0: GOSUB4520: L=M: K= **TURN**  $K-16$ 4704 K=SV+71L=15-SH1IFL>7THENL=L-BELS 4440 IFSH>7ANDRLTHENIF((VPEEK(B9+32+K  $EK=K+16$ ) AND 128) = 0) XOR ((VPEEK(B9+32+K-16) AND 1 4706 RM=SV:R=K:GOSUB4800 ) = 0) THENK=K-16: VPOKEB9+32+K, VPEEK (B9+ 4710 P1=VPEEK(B9+32+K); IFSV=-7THENELS 32+K) XOR1: VPOKEB9+96+K, VPEEK (B9+96+K) EP2=VPEEK(B9+32+K-1); IF(P1AND21L)=0X0 XOR1: M=L:L=0: Q=0: GOSUB4500: L=M: K=K+16 R(P2AND21L)=0THENK=K-1:8V=8V-1:608UB4 4490 RETURN 800:50T04710 4500 P1=VPEEK(B9+32+K) 4720 SV=RMIK=RIBEEP 4730 P1=VPEEK(B9+32+K); IFBV=8THENELSE

#### HEREST **COMPUTERKAMP OP AMELAND**

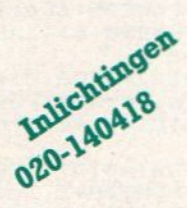

van 12 t/m 19 oktober

#### **PRIJS f 450,-**

Voor kinderen van 8 tot 16 jaar een schitterende en leerzame vakantieweek vol ontspanning - weer of geen weer !

Computerles op Sony-HitBITS, leren programmeren voor beginners en gevorderden in de programmeertalen Basic en Pascal. Maar ook videofilmen, sporten, fietstochten en nog veel meer, alles onder ervaren en deskundige begeleiding.

Het verblijf in luxe bungalows, vlakbij zee en natuurgebied, terwijl een ruime binnen- accommodatie en sporthal bij alle weersomstandigheden een garantie vormen voor ongestoord genoegen.

Prijs, inclusief busvervoer, all-in slechts f 450,-

**INTERNATIONAL** 

Vraag ook naar ons SUPERKEUZE kamp in de herfst.

Pluto jeugdkampen 020-140418 RIINSBURGSTRAAT 34, 1059 AW Amsterdam

### PLUTO COMPUTER JEUGDKAMPEN

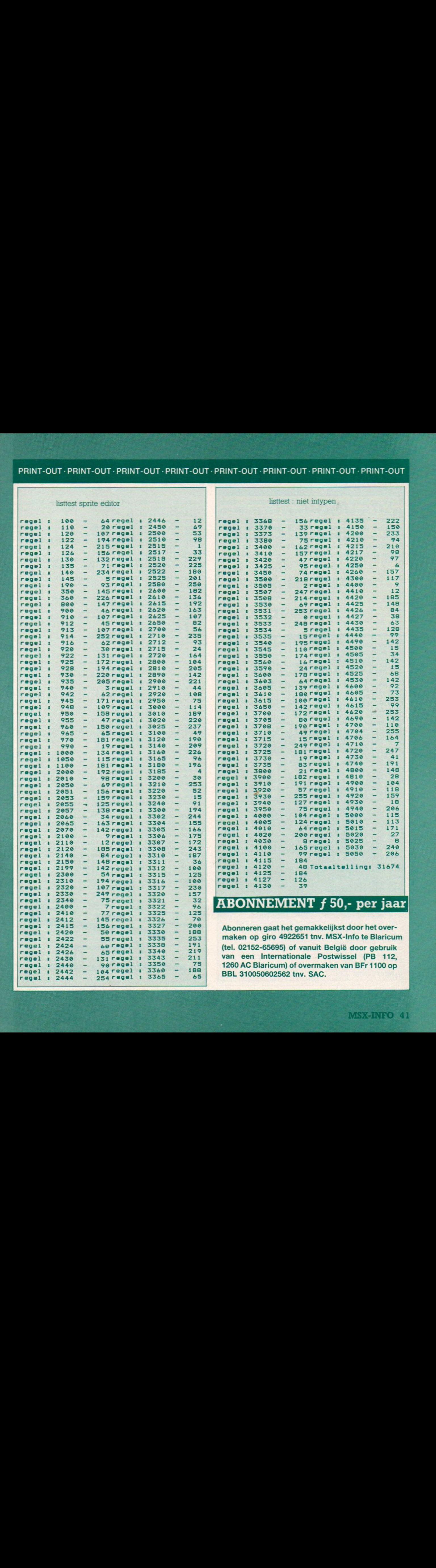

#### **MORSE**

Kent u de Morse seinsleutels nog, of misschien in dienst marconist geweest. Vrijwel iedereen kent de code voor SOS nog wel, maar voor wie deze morsecode nu per computer wil gegenereren, is dit programma van D. Meulenmeester uit Oostende een uitkomst. Er is wel een TV of monitor met geluid voor nodig. Veel succes met de punten en strepen.

5 KEY OFF 10 SCREEN 3,1<br>15 COLOR 1,9,12<br>20 OPEN"GRP:MORSE"FOR OUTPUT AS#1 30 PRESET (20,70) : PRINT #1, "-MORSE-" 40 CLOSE 50 QAS=INKEYS; IF QAS=""THEN 50  $200 XX = 107$ 205 COLOR 1, 9, 12 210 SCREEN2, 1: COLOR 1, 9, 12 220 LINE(80,70)-(150,70) 230 FOR I=68 TO 72: PSET (115, I):NEXT 240 OPEN "GRP: NAAM" FOR OUTPUT AS#1<br>250 PRESET(50,68): PRINT#1, "MIN" 260 PRESET (159, 68) : PRINT#1, "MAX" 270 PRESET(50,180):PRINT#1,"<DRUK S>"<br>280 PRESET(30,5):PRINT #1,"SNELHEID I **NSTELLEN"** 290 PRESET(30,10): PRINT #1, "---------300 CLOSE 310 SPRITES (1)=CHR\$ (&H18) +CHR\$ (&H18) + CHR\$(&H18)+CHR\$(&H18)+CHR\$(&H18)+CHR\$ (&H18)+CHR\$(&H18)+CHR\$(&H18) 320 A=STICK(0): IF A=7THEN XX=XX-1:AW=  $AW-1$ 330 IF A=3 THEN XX=XX+1:AW=AW+1 340 IF XX<73 THEN XX=73 :AW=-35<br>350 IF XX>142 THEN XX=142:AW=35 360 ON X GOTO 410, 130, 150 370 PUT SPRITE 1, (XX, 62)<br>380 FOR I=1 TO 10+SN 390 SOUND 0,125: SOUND1, 0: SOUND 8,15:N<br>EXT: SOUND 8,0 400 SN=INT (AW/4) 410 SD\$=INKEY\$: IF SD\$<>"S" THEN 320 420 DIM TL (50, 6), LT (50, 6) 425 SCREEN1 430 FOR C=1 TO 36 440 FOR A=1 TO 6 450 READ LT(C,A) **460 NEXT A** 470 NEXT C 480 CLS: PRINT: PRINT: PRINT: INPUT "TEKS T"; TK\$ 490 CLS 500 L=LEN(TK\$) 510 FOR XX=1 TO L 520 B\$=MID\$(TK\$, XX, 1) 530 GOSUB 680 540 IF ASC(B\$)=32 THEN FOR DE=1 TO 10 0: NEXT: GOTO 640

550 IF ASC(B\$)<65 THEN C=ASC(B\$)-48+2 7:60TO 570 560 C=ASC(B\$)-64 570 FOR I=1 TO 5 580 FOR Y=1TO LTTC, I)+SN 590 IF LT(C, I)=0 THEN 640 600 SOUND 0,125: SOUND 1,0: SOUND 8,15 610 **NEXT** 620 SOUND 8,0 630 FOR II=1 TO 40+(SN\*2) INEXTINEXT I<br>640 FOR DE=1 TO 120+AW:NEXT DEINEXT X 650 LOCATE 10, 20: PRINT "Druk een toet s in":LOCATE 10, 21: PRINT 660 INS=INKEYS: IF INS=""THEN 660 670 AA=0:BB=0:GOTO 480 LOCATE AA, BB: PRINT B\$; 680 690 IF AA>25 THEN BB=BB+1:AA=0 700 AA=AA+1: RETURN 710 DATA10, 50, 0, 0, 0, 0  $\mathbf{r}$ 720 DATA 50, 10, 10, 10, 0, 0 : B 730 DATA 50, 10, 50, 10, 0, 0 ×  $\blacksquare$ C 740 DATA 50, 10, 10, 0, 0, 0<br>750 DATA 10, 0, 0, 0, 0, 0 y. D **P** Е ×  $\mathbf{I}$  $10, 10, 50, 10, 0, 0$ **760 DATA** F  $\bullet$ 770 DATA 50,50,10,0,0,0 Ŧ G 780 DATA 10, 10, 10, 10, 0, 0<br>790 DATA 10, 10, 0, 0, 0, 0 F н п п  $10, 50, 50, 50, 0, 0$ **BOO DATA** ÷  $\mathbf{d}$ 810 DATA 50, 10, 50, 0, 0, 0 A к 820 DATA 10,50,10,10,0,0 ×  $\mathbf{I}$ F 830 DATA 50,50,0,0,0,0 M я 840 DATA 50, 10, 0, 0, 0, 0 ×  $\overline{N}$ л 850 DATA 50,50,50,0,0,0  $\Box$ R 860 DATA  $10, 50, 50, 10, 0, 0$ P **F**  $\overline{\phantom{a}}$ 870 DATA 50,50,10,50,0,0 ł  $\Box$ 880 DATA 10,50,10,0,0,0  $\overline{R}$ n 890 DATA 10, 10, 10, 0, 0, 0 × S 900 DATA 50,0,0,0,0,0 т п 910 DATA 10, 10, 50, 0, 0, 0 r U  $\bullet$ 920 DATA  $10, 10, 10, 50, 0, 0$ F **V**  $10, 50, 50, 0, 0, 0$ 930 DATA a.  $\bullet$ M 940 DATA 50, 10, 10, 50, 0, 0  $\mathbf{r}$ X 950 DATA 50, 10, 50, 50, 0, 0  $\mathbb{R}^3$  $\vee$  $\pm$  ? **960 DATA**  $50, 50, 10, 10, 0, 0$ z  $\mathbb{R}^3$ 970 DATA 50,50,50,50,50,0  $\circ$ 980 DATA 10, 50, 50, 50, 50, 0 1'<br>990 DATA 10, 10, 50, 50, 50, 0 1'  $\mathbf{1}$  $\overline{z}$ 1000 DATA 10, 10, 10, 50, 50, 0:  $\overline{3}$ 1010 DATA 10, 10, 10, 10, 50, 0  $\mathbf{R}^{\bullet}$ 4  $\mathbb{R}^3$ 1020 DATA 10, 10, 10, 10, 10, 0 s 1030 DATA 50, 10, 10, 10, 10, 0: Ł  $\mathbf{I}^{\mathcal{P}}$ 1040 DATA 50, 50, 10, 10, 10, 0  $\overline{z}$  $\mathbf{1}^{\mathsf{T}}$ 1050 DATA 50,50,50,10,10,0  $\mathbf{a}$ 1060 DATA 50, 50, 50, 50, 10, 0: Ġ 1070 \*\*\*\*\*\*\* 1080  $\cdot$  \* DIRK MEULEMEESTER **SP** 1090 '\* PLASSENDAALSE STG. 31 ×  $1100 :$ \* **8400 OOSTENDE BELGIE** 1110 \*\*\*\*\*\*\*\*\*\*\*\*\*\*\*\*\*\*\*\* 57 **REFERENTIVES SERVATS TEST CAPIT** Frammer ..

#### PRINT-OUT · PRINT-OUT · PRINT-OUT · PRINT-OUT · I

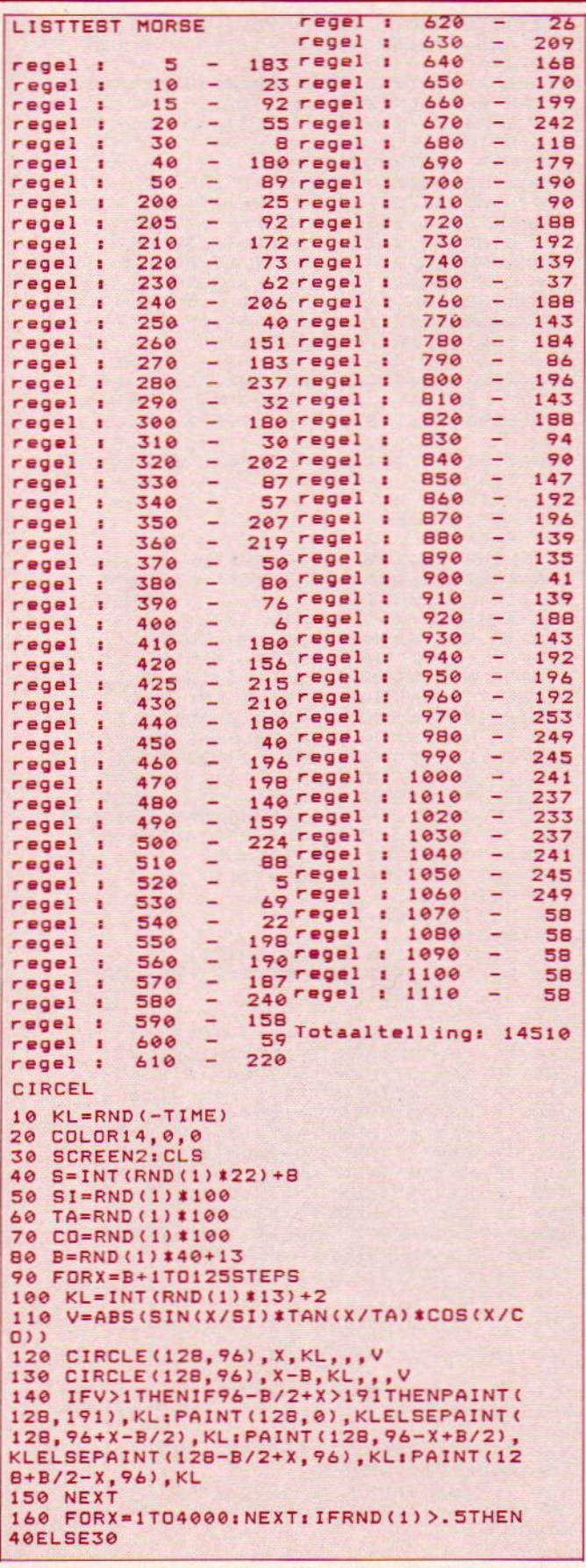

#### computercollect Melbourne **House** MELBOURNE HOUSE boeken en software behoren tot de beste op personal computer gebied. Natuurlijk zijn alle titels<br>altijd verkrijgbaar bij COMPUTERCOLLECTIEF, zoals : **US GDE** f 69 p 20 G voor elke MSX stand bezitter. Het meest uitvoerige MSX boek tot nu toe. EXPOSED f 39 systeem. MSX GAMES BOOK ........ f 36 cade games. CLASSIC ROVENTURE tadvent originele vroege op grote computers gespeeld werd, nu ook op MSX te spelen. THE HOBBIT Een (het boek krijg je erbij). Begeef je op pad in deze<br>sprookjeswereld. Voorzien van vele prachtige plaatjes. the hobbit hobbit the the hobb hobbit th pbbit t t the ho hobbit bit the hobbit bbit the hobbi obbit th he hobb hobbit the hob the ho hobbit e hobbi the h t the he hobb bit the the hob the hol bit th bbit t t the h obbit it the hobbit bit the hobbi bbit the e hobb obbit t ∍ he hob hobbit the ho hobbit the h e hobbi t the he hobb. it the the hobi bit th the hol bbit t t the ho obbit it the bit the hobbit hobbi bbit the e hobb obbit th e hob hobbit the ho hobbit the h e hobbi t the he hobb:

winkel open:  $11 - 5$  (maan/dinsdag gesloten) alles incl BTW f 6 per bestelling - vraag gratis CATALOGUS verzendkosten 

the hobi

the hobb

t the hob! it the hobb. it the

bit th

nobbit t

hobbit

#### **BOTER, KAAS EN EIEREN**

#### Van R.Loeffen uit Wijchen.

Dit eeuwenoude spelletje weer eens opnieuw in beeld gebracht. Uiteindelijk kunt u niet winnen, maar het kost iedere keer toch weer wat tijd om dit spel met de kruisjes en nulletjes te doorgronden.

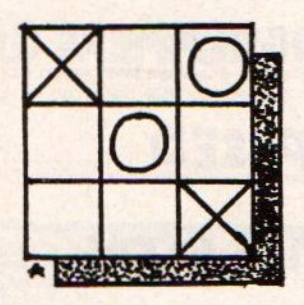

```
10 REM ** BOTER KAAS & EIEREN **
20 SCREEN1:COLOR 15, 1, 4: KEYOFF:CLS<br>30 LOCATE 2, 7: PRINT"******************
******
40 LOCATE 2, B: PRINT"* BOTER KAAS & EI
EREN *
50 LOCATE2, 9: PRINT"*
                                  BY
60 LOCATE2, 10: PRINT"*
                             ROBERTOSOFT
70 LOCATE2, 11: PRINT"*
                              8 - 5 - 1985\star80 LOCATE2, 12: PRINT" ******************
******
90 LOCATE 4, 20: PRINT"DRUK EEN TOETS I
N"
100 IF INKEY $= ""THEN 100
110 OPEN "GRP:" FOR OUTPUT AS#1
120 SCREEN2, 3: COLOR 15, 1, 1
130 GOSUB 310
140 GOSUB 350
150 A = 0: B = 16160 FORI=0TOA
170 PUTSPRITEI, (-32, -32), 15, 1
180 NEXTI
190 FORI=16TOB
200 PUTSPRITEI, (-32, -32), 15, 2
210 NEXTI
220 LINE(0,0)-(255,191),1,BF
230 01=0:02=0:03=0:04=0:06=0:05=0:07=
0:08=0:09=0240 X1=0:X2=0:X3=0:X4=0:X5=0:X6=0:X7=
0:XB=0:X9=0245 A=0: B=16250 GOSUB 400
260 GOSUB 540
278 605UR 888
280 GOSUB710
290 GOSUB 880
300 GOTO 260
310 REM SPRITE 1 (X)
320 FOR I=1T032:READ P$:S$=S$+CHR$(VA
L("&H"+P$)):NEXTI
330 SPRITE$(1)=S$
```

```
340 RETURN
350 REM SPRITE 2 (0)
360.55 =370 FOR I=1TO32:READ P$:S$=S$+CHR$(VA
L("&H"+P$)):NEXTI
380 SPRITE$(2)=S$
390 RETURN
400 REM SCHERM OPZETTEN
410 LINE(20, 2) - (220, 5), 15, BF
420 LINE(20, 55) - (220, 58), 15, BF
430 LINE(20, 108) - (220, 111), 15, BF
440 LINE(20, 161) - (220, 164), 15, BF
450 LINE(20,2)-(23,164),15,BF
460 LINE(84, 2) - (87, 164), 15, BF
470 LINE(153, 2) - (156, 164), 15, BF
480 LINE(220, 2) - (223, 164), 15, BF<br>490 PSET(26, 8), 1: PRINT#1, "1
                                      \overline{2}71500 PSET(26,65), 1: PRINT#1, "4
                                       \overline{5}6"510 PSET(26, 118), 1: PRINT#1, "7
                                        8
         9"
520 PSET(50, 167), 1: PRINT#1, "BOTER KAA
S & EIEREN'
530 RETURN
540 REM SPELER 1
550 A = A + 1560 LINE(50, 180) - (120, 191), 1, BF
570 PSET(20,180),1:PRINT#1, "SPELER 1
(X) IS, UW KEUZE?"
580 K$=INKEY$
590 IF K$="1"THEN I=40:J=15:X1=1
600 IF K$="2"THEN I=105:J=15:X2=1
610 IF K$="3"THEN I=177:J=15:X3=1
620 IF K$="4"THEN I=40:J=68:X4=1
630 IF K$="5"THEN I=105:J=68:X5=1
640 IF K$="6"THEN I=177:J=68:X6=1
       K$ = "7" THEN650 IF
                   I = 40: J = 121: X7 = 1660 IF K$="8"THEN I=105:J=121:X8=1
670 IF K$="9"THEN I=177:J=121:X9=1
680 IF K$<>"1"ANDK$<>"2"ANDK$<>"4"AND
K$<>"3"ANDK$<>"5"ANDK$<>"6"ANDK$<>"7"
ANDK$<>"8"ANDK$<>"9"THEN580
690 PUT SPRITEA, (I, J), 15, 1
700 RETURN
710 REM SPELER 2
720 B = R + 1730 LINE(50, 180) - (120, 191), 1, BF
740 PSET(20,180), 1: PRINT#1, "SPELER 2
(0) IS, UW KEUZE?"
750 K$=INKEY$
760. IF K$="1"THEN I=40:J=15:01=1
770 IF K$="2"THEN I=105:J=15:02=1
780 IF K$="3"THEN I=177:J=15:03=1
790 IF K$="4"THEN
                   I = 40: J = 68:04 = 1800 IF K$="5"THEN I=105:J=68:05=1
810 IF K$="6"THEN I=177:J=68:06=1
820 IF K$="7"THEN I=40:J=121:07=1
830 IF K$="8"THEN I=105:J=121:08=1
840 IF K$="9"THEN I=177:J=121:09=1
850 IF K$<>"1"ANDK$<>"2"ANDK$<>"3"AND
K$<>"4"ANDK$<>"5"ANDK$<>"6"ANDK$<>"7"
ANDK$<>"8"ANDK$<>"9"THEN 750
860 PUTSPRITEB, (I, J), 15, 2
870 RETURN
BB0 REM IS ER 1 LIJN?
900 IF (X1=1ANDX2=1ANDX3=1)OR (X4=1AN
DX5=1ANDX6=1) OR (X7=1ANDX8=1ANDX9=1) THEN970
910 IF (X1=1ANDX4=1ANDX7=1) OR(X2=1AND
X5=1ANDX8=1)OR(X3=1ANDX6=1ANDX9=1)THE
N970
920 IF
       (X1=1ANDX5=1ANDX9=1) OR (X3=1ANDX5=1ANDX7=1)THEN970
930 IF (01=1AND02=1AND03=1) OR(04=1AND
05=1AND06=1) OR(07=1AND08=1AND09=1) THE
N1020
```
940 IF (01=1AND04=1AND07=1) OR(02=1AND 05=1AND08=1) OR(03=1AND06=1AND09=1) THE N1020 950 IF (01=1AND05=1AND09=1)OR(03=1AND 05=1AND07=1)THEN1020 955 IFA=5THEN1170 960 RETURN 970 LINE(24,55)-(219,75),1,BF<br>980 PSET(50,62),1:PRINT#1,"SPELER MET  $X$  WINT": WX=WX+1 990 GOTO 1050 1000 DATA E0, 70, 38, 1C, 0E, 07, 07, 03, 07, 07, 07, 0E, 1C, 38, 70, E0, 0E, 1C, 38, 70, E0, C 0, C0, B0, C0, C0, C0, E0, 70, 38, IC, 0E<br>1010 DATA 03, 0C, 10, 20, 40, 46, 86, 80, 80, 88, 4C, 46, 23, 10, 0C, 03, C0, 30, 08, 04, 02, 6 2, 61, 01, 01, 11, 32, 62, 64, 08, 30, 60 1020 LINE(24, 55) - (219, 75), 1, BF 1030 PSET(50,62), 1: PRINT#1, "SPELER ME T O WINT": WO=WO+1 1040 GOTO 1050 1050 LINE(0,180)-(255,191),1,BF 1060 PSET(20,180),1:PRINT#1,"<br>EEN KEER? (J/N)" **NOG** 1070 KS=INKEYS 1080 IF K\$=""THEN 1070 1090 IF K\$="J"THEN 160 1100 IF K\$="N"THEN 1120 1110 IFK\$<>"N"ANDK\$<>"J"THEN 1070 1120 CLS 1130 PSET(85,156), 1: PRINT#1, "SPELER X"; WX: PSET(85,165), 1: PRINT#1, "SPELER O "; WO 1140 PSET(85, 174), 1: PRINT#1, "GELIJK  $"$ ; GL 1150 PSET(0,183),1:PRINT#1," DIT WAS<br>BOTER KAAS EN EIEREN" 1160 FORI=1T04000:NEXTI:END 1170 REM GELIJK 1180 CLS: PSET(100, 165), 1: PRINT#1, "GEL IJK": 6L=6L+1: 60T01060 170 10 Øregel : 360  $regel:$  $\overline{\phantom{m}}$  $\qquad \qquad$ 20  $\overline{\phantom{0}}$ 53regel : 370  $\qquad \qquad -$ 216 regel : 380  $\overline{\phantom{0}}$ 181 30  $\overline{\phantom{0}}$ Aregel : regel  $\overline{\mathbf{r}}$  $\overline{\phantom{m}}$ 13regel : 390  $\overline{\phantom{0}}$ 142 regel 40  $\ddot{\phantom{a}}$ 400  $\overline{\phantom{0}}$  $\theta$ 50  $\overline{\phantom{0}}$ 47regel : regel  $\blacksquare$  $\overline{\phantom{a}}$  $208$ 60  $\overline{\phantom{a}}$ 236regel 410 regel :  $\overline{\phantom{a}}$  $\overline{\phantom{a}}$ 70 50regel 420  $\overline{\phantom{0}}$ 54 regel  $\cdot$  $\mathbf{r}$ 80  $\overline{\phantom{a}}$ 7regel 1 430  $\qquad \qquad -$ 160 regel  $\overline{\mathbf{1}}$  $\overline{\phantom{a}}$  $\overline{\phantom{a}}$  $127$ regel : 440 10 regel 90  $\ddot{\phantom{a}}$  $246$ regel  $\mu$  $\overline{\phantom{0}}$ 168 regel  $\ddot{\phantom{a}}$ 100  $\overline{\phantom{a}}$ 450 110  $\overline{\phantom{0}}$  $177$  regel  $\mathbf{i}$ 460  $\overline{\phantom{a}}$ 40 regel :  $\qquad \qquad 169$  regel : 470  $\overline{\phantom{0}}$ 178 120 regel  $\overline{\mathbf{r}}$  $210$ regel  $\imath$ 130 480  $\overline{\phantom{0}}$ 56 regel  $\overline{z}$  $\overline{a}$ 250 regel : regel 140 490  $\qquad \qquad -$ 197  $\ddot{\phantom{a}}$ 150  $\frac{1}{2}$  $203$  regel 500  $\qquad \qquad -$ 5 regel  $\overline{\mathbf{r}}$ t. 510  $\overline{\phantom{a}}$  $229$  regel:  $\overline{\phantom{0}}$ 67 160 regel  $\ddot{\phantom{a}}$  $\overline{\phantom{0}}$  $\qquad \qquad -$ 170  $246$ regel  $1$ 520 94 regel  $\overline{1}$  $204$  regel  $\qquad \qquad -$ 180 530  $\overline{\phantom{m}}$ 142 regel  $\overline{\phantom{a}}$  $\blacksquare$ regel  $\overline{\phantom{m}}$  $244$  regel  $\overline{\phantom{a}}$ 190 540  $\Omega$  $\ddot{\phantom{a}}$  $\blacksquare$ 116 200  $\qquad \qquad 247$  regel 550  $\overline{\phantom{0}}$ regel ×  $\blacksquare$  $204$  regel  $t$  $\qquad \qquad \overline{a}$ 230 210 560 regel  $\ddot{\mathbf{r}}$  $139$  regel  $\pm$  $\overline{\phantom{a}}$  $\overline{\phantom{a}}$ 220 570  $-175$ regel  $\blacksquare$  $\overline{\phantom{a}}$ 230  $\overline{\phantom{0}}$ regel 116 regel 580 74 ÷  $\ddot{\phantom{a}}$ 240  $\overline{\phantom{m}}$  $197$  regel 590  $\qquad \qquad$ 252 regel  $\cdot$  $\mathbf{r}$  $245$  $\overbrace{\phantom{1232211}}$  $203$ regel 600  $\overline{\phantom{0}}$ regel 63 ٠  $\ddot{\phantom{a}}$ 250  $\qquad \qquad -$ 44 regel : 610  $\qquad \qquad -$ 137 regel  $\overline{\mathbf{r}}$  $\overline{\phantom{0}}$ 185 regel 55 620 260 regel  $\overline{z}$ ÷ 122  $\overline{\phantom{0}}$ 14 regel 630  $\overline{\phantom{0}}$ regel 270  $\blacksquare$  $\mathbf{r}$ 99 regel regel 280  $\overline{a}$  $\ddot{ }$ 640  $\overline{\phantom{0}}$ 196  $\ddot{\phantom{1}}$  $\overline{a}$ regel 290 14 regel 650  $\overline{\phantom{a}}$ 114  $\bullet$  $\ddot{\mathbf{r}}$  $\overline{\phantom{0}}$ 300 156 regel : 660 181 regel  $\ddot{\phantom{a}}$  $\qquad \qquad -$ Øregel : 670  $\overline{\phantom{0}}$ 255 310 regel  $\mathbf{r}$ 216regel  $\overline{\phantom{0}}$ regel 320  $\overline{a}$  $\ddot{\phantom{a}}$ 680 95 330  $\overline{\phantom{0}}$ 180 regel : 690  $\overline{\phantom{0}}$ 127 regel  $\blacksquare$ 340  $\overline{\phantom{0}}$  $142$ regel :  $\overline{\phantom{a}}$ regel 700 142  $\mathbf{r}$ w 350 ø regel :

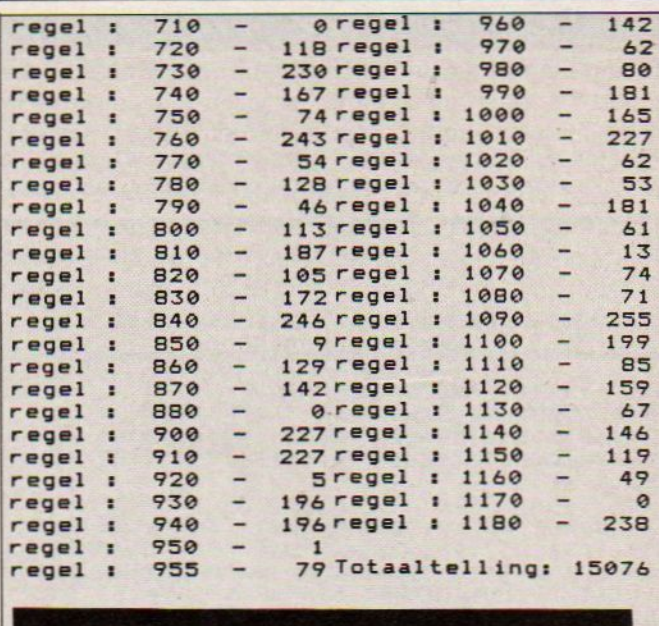

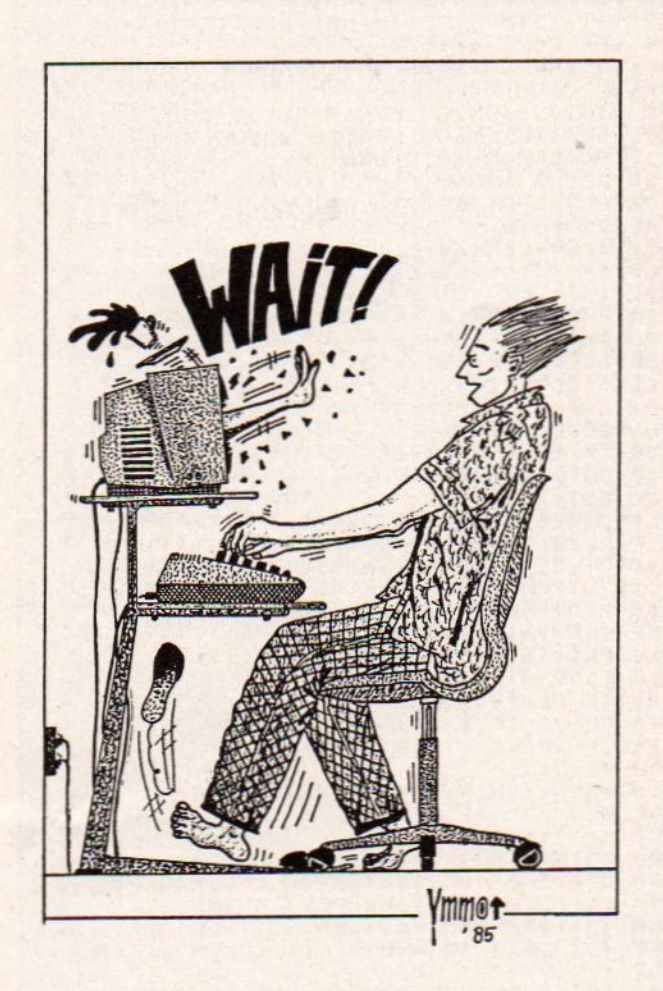

#### **PILOOT**

**PRINT-OUT - PRINT-OUT - PRINT-OUT - PRINT-OUT - PRINT-OUT - PRINT-OUT - PRINT-OUT - PRINT-OUT - PRINT-OUT - PRINT<br>Dit programma van Rob schipper won de prijs in de eerste<br>ronde. Het is een vliegspel, waarbij men door een** Dit programma van Rob schipper won de prijs in de eerste Tonde. Het is een vliegspel, waarbij men door een grottencomplex moet sturen, soms is dat eenvoudig, vaak ook moeilijk, het valt niet te voorspellen. Hij stuurde nog meer programma's in en om de programma's daarvoor wat te bekorten, maakte hij een apart laad- programma, dat vooraf geladen moet worden (niet gerund) om alles goed te zetten. we brengen binnnekort ook de andere spellet-

```
PILOOT<br>
Dit programma van Rob schipper won de prijs in de eerste<br>
ronde. Het is een vliegspel, waarbij men door een grotten-<br>
complex moet sturen, soms is dat eenvoudig, vaak ook<br>
moeilijk, het valt mie te voorspellen. H
  DOOR ROB SCHIPPER
  BILDERDIJKHOF 35
  HELLEVOETSLUIS
10 GOSUB 840<br>20 COLOR , 1, 12: SC=0: V=0<br>30 SCREEN 2, 2: C=1: RESTORE
40 FOR I=1 TO 32:READ Q:5$=S$+CHR$(Q)
50 FOR I=1 TO 32:READ Q:MS=M$+CHRS(Q)
'NEXT
 60 DEF USR=60000!: POKE 59999!, 2: POKE
 59996!,13:SPRITE$(0)=M$:SPRITE$(1)=S!
 70 DEF USR1=40118!
89 INTERVAL ON:ON INTERVAL=25 GOSUB 5
40
90 STRIG(@)ON:0N STRIG GOSUB 550
100 SPRITE ON:ON SPRITE GOSUB 230
110 ON ERROR G0TO 830
120 GOSUB 490
130 PUT SPRITE ©, (0,88),15 146 D=USR(D)
150 SX=VPEEK(6913):SY=VPEEK (6912)
160 IF POINT(SX+1,SY)<>1 OR POINT(SX+
8,SY)<>1 OR POINT(SX+1,SY+16)<>1 OR P
OINT(SX+8,8Y+16)<>1 THEN 330
 170 IF POINT(SX+16,SY+7)<>i THEN 330
180 IF VPEEK(&913)>230 THEN VPOKE 691
3,255:G0T0 120
190 A=RND(-TIME):IF A4.01 AND SH=0 TH
EN GOSUB 500
200 IF SH=1 THEN GOSUB 510
210 GOTO 140
220 GOTO 220
230 STRIG(0) OFF:INTERVALOFF:FOR I=0 T
0 1:POKE 59997 !,I:POKE 59999!,4:POKE
 59998!,2:D=USRi (D) tNEXT:IF VPEEK(6912
)<192 THEN 230
240 PLAY"07m999sil&4gefgeg
250 PLAY"olm999sil&4gefgeg
240 PLAY"o7m999sil&4gefgeg
278 PLAY"olm999sll&4gefgeg
280 IF PLAY(@) THEN 555
290 COLOR 15,6,10:SCREEN 1:KEY OFF:IN
TERVAL OFF:STRIG(@) OFF
360 PRINT
310 PRINT: PRINT: PRINT: PRINT: PRINT"
JE BENT OP DE UFO<br>T!!!!!!!!!!!
310 PRINT:PRINT:PRINT:PRINT:PRINT"<br>JE BENT OP DE UFO" 6EBOTS<br>330 60TO 430<br>330 STRIG(0) OFF:INTERVAL OFF:POKE 59<br>999!,3:POKE 59997!,0:POKE 59998!,2:D=<br>USR1(D):IF VPEEK(6912)<192 THEN 330
340
FOR
I=15 TO @ STEP-.1:COLOR ,,I:N
EXT
      I
350 INTERVAL OFF:FOR I=@ TO 15 STEP .
/L3COLOR ,,I:NEXT I
368 FOR I=15 TO @ STEP-.1:COLOR ,,I:N EXT I
370 PLAY "oimlé@sBcidie4fSgibio3cici"
```

```
T-OUT · PRINT-OUT · PRINT-OUT · PRINT-OUT<br>380 IF PLAY(0) THEN COLOR,, INT(RND(1)
 380 IF PLAY(0) THEN COLOR,,INT(RND(1)<br>#15:GOTO 380
 390 COLOR 15,6, 1O1SCREEN 11iKEY OFF:IN
 TERVAL OFF:STRIG(@)OFF
 400 PRINT" GAME OVER" 410 PRINT
 420 PRINT:PRINT:PRINTiPRINT:PRINT"JE
 BENT TE PLETTER GESLAGEN IN DE GROT!!<br>!!!!!!!!!!!!"<br>430 PRINT:PRINT:PRINT"SCORE "¡USI
NG"######";SC<br>440 PRINT:PRINT:PRINT"GROT
                                                   "jUSI
 NG"#######"; V
 450 PRINT: PRINT: PRINT: PRINT: PRINT"RET
 URN VOOR EEN NIEUW SPEL
 460 FOR I=0 TO 1000:;NEXT:A%=""
 476 AS=INKEYS
480 IF AS<>CHRS(13) THEN 47e
490 RUN 20
 500 SH=1: PUT SPRITE1, (250, VPEEK (6912)
 ), RND(1) *C+2
 510 IF VPEEK(&917)<1 THEN SH=0:PUT SP
RITE1, (200, 200) : RETURN
520 PLAY"t255m400s116405c"
530 POKE 59999! ,RND (1) x7+2:POKE 59997
 !,iiPOKE 59998!, 1:D=USRi (D): RETURN
540 POKE 59997!,@:POKE 59998!,3:POKE 59999!, 2: D=USR1 (D) 1 RETURN
550 X=VPEEK (6913) +16:Y=VPEEK(6912)+5:
 SC = SC - 3560 LINE (0,0)-(0,0),0,BF<br>570 LINE (X,Y)-(X+50,Y+5),15,BF<br>580 PLAY"m30s8d32", "m30s8e32
590 X1=VPEEK (4917): Y1=VPEEK (6916) +8
400 IF POINT(X1,Y1)=15 THEN GOSUB 630
610 LINE (X,Y)-(X+50,Y+5),1,BF 420 RETURN
430 SC=SC+1000
640 PLAY"s12mé007gbmóa603cS
650 PUT SPRITE 1, (200, 200) :SH=0
660 RETURN<br>670 DATA 0,0,0,7,31,63,106,255,255,10
6,63,31,7,0,0,0,0,0,0,224,248,252,174<br>,255,255,174,252,248,224,0,0,0,0,0,0
680 DATA 127, 28, 28, 14, 135, 131, 223, 254<br>, 254, 223, 131, 135, 14, 28, 28, 127,0,0,0,0<br>, 0, 128, 240, 127, 124, 240, 128,0,0,0,0,0<br>690 SC=SC+250:STRIG(0) OFF:INTERVAL 0
FFiCLS:V=V+11:C=C+1;IF C>15 THEN C=2
700 COLOR, C:LINE (0,76)-(16,76),C<br>710 FOR X=36 TO 238 STEP RND(1)*15+2
720 LINE -(X,RND(-TIME)*96+2),C<br>730 NEXT X<br>740 LINE -(240,86),C:LINE -(255,86),C
750 LINE (0,116) -(16,116),C<br>760 FOR X=36 TO 238 STEP RND(1)*15+2<br>770 LINE -(X,RND(-TIME)*98+90),C<br>780 NEXT X
790 LINE -(240,106), C:LINE -(255,106)<br>,C<br>800 PAINT (0,191), C, C
800 PAINT (0,191),C,C<br>810 PAINT (0,0),C,C<br>820 INTERVAL ON:STRIG(0)ON:RETURN
830 RESUME NEXT
840 COLOR 15,12,4:KEY OFF:SCREEN 14WI
DTH 30<br>850 PRINT "
850 PRINT " PILODT"<br>860 PRINT: PRINT: PRINT: PRINT
876 PRINT"Je bent piloot van een ruim te-schip en moet vliegen door grot ten,
880 PRINT
890 PRINT"Maar er komt ook nogal vaak
    een UFO langs.
900 PRINT
```
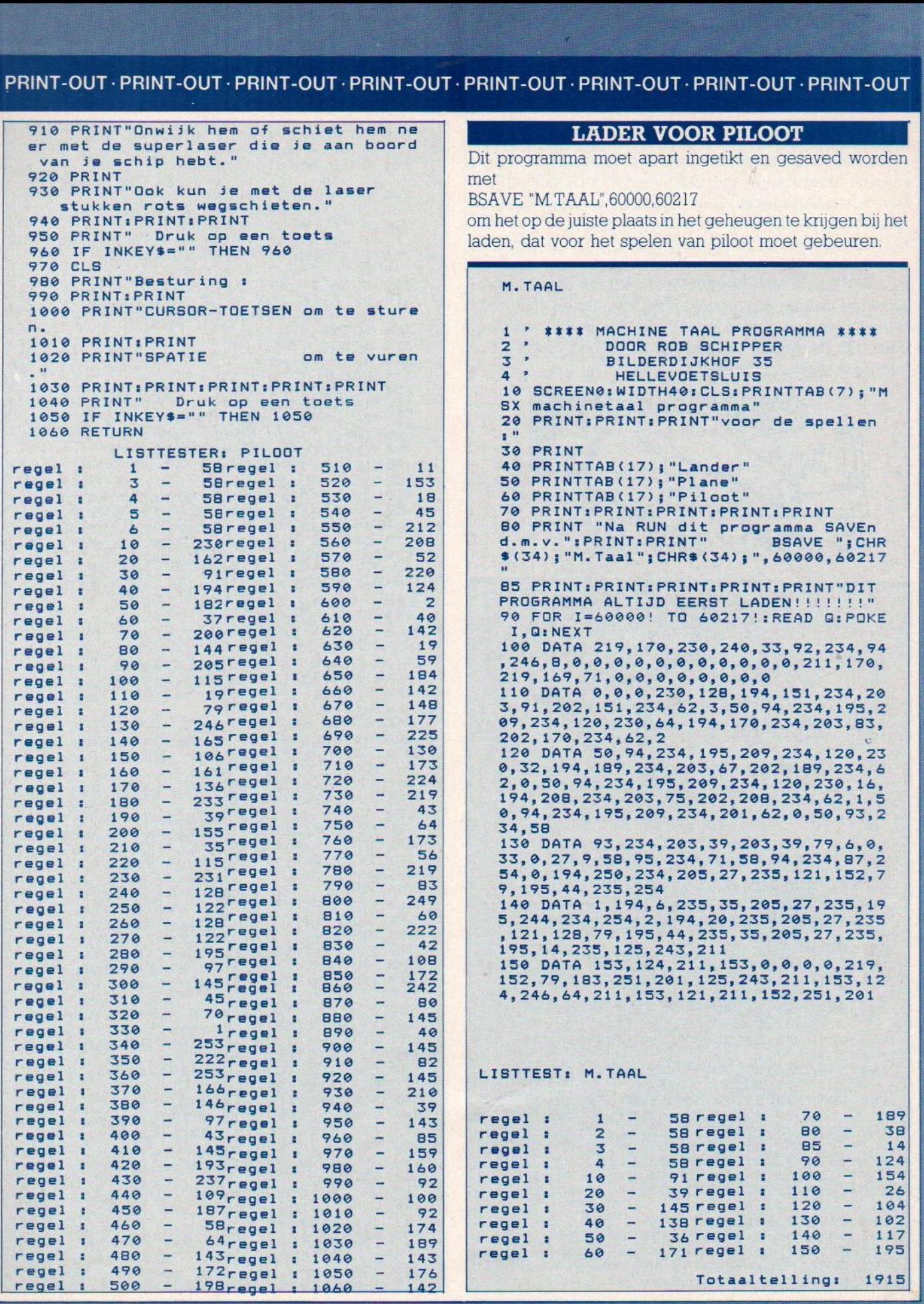

#### **POKER**

PRINT-OUT - PRINT-OUT - PRINT-OUT - PRINT-OUT<br>POKER<br>Weer een fraai beeldscherm met het bekende kaartspel,<br>volgens Amerikaanse snit. Ook weer voor de gokker, die Weer een fraai beeldscherm met het bekende kaartspel, volgens Amerikaanse snit. Ook weer voor de gokker, die bovendien aardig kan leren pokeren met dit snelle spel. Heel fraai en de kaarten in beeld zijn zeer duidelijk herkenbaar. Een erg leuk programma van G.Terwisscha Den Helder, die hiermee de kaartspelen op de MSX mogelijk maakt. Wie weet volgt er nu gauw een Bridge of Klaverjas programma. De tekentjes voor harten, ruiten etc zitten in ieder geval standaard in de MSX ROM, zoek maar eens. Op de printer kregen we ze er nog niet uit, dus tekenden we ze in de listing.

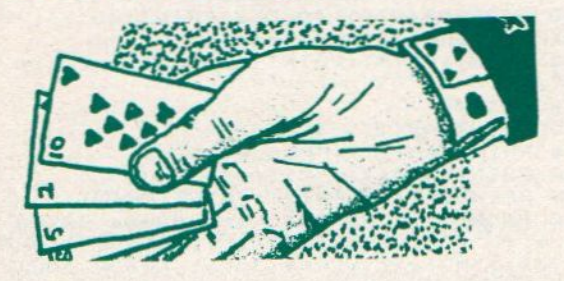

```
POKER<br>door G.T.v.S.
            Elke keer 2,50 inzetten
                    voor tien spelen.
           Uitbetalen bij elk veelvoud<br>van twintig (vanaf veertig)
            door middel van Fi-toets.
    voor mogelijke winst-kombinaties<br>'zie DATA.
           Een paar levert niets op, tenzij het een paar azen is.
            Een joker bij bonuspunten levert twintig punten op.
90 'De programmeur acht zich niet<br>aansprakelyk voor het uitblyven van<br>uitbetaling der eventuele winst.
99 'data<br>100 DATA 1, 2, 3, 4, 5, 6, 7, 8, 9, 10, 2, 2, 2
110 DATA 31,77,31,57,31,97,31,57,31,<br>97,31,77<br>120 DATA 23,57,23,97,39,57,39,97,23,
57,23,97,39,57,39,97,31,77<br>130 DATA 23,57,23,97,39,57,39,97,39,<br>77,23,77
140 DATA 23,57,23,97,39,57,39,97,39,<br>77,23,77,31,67<br>150 DATA 23,57,23,97,39,57,39,97,39,
 150 DATA 23,57,23,97,39,57,39,97,39,<br>77,23,77,31,67,31,87<br>110 DATA 23,77,31,67,31,87
 148 DATA 23,57,23,69,23,81,23,93,37,
57,39,69,39,81,39,93,31,75<br>170 DATA 23,57,23,69,23,81,23,93,39,
       57,39,69,39,B1,39,93,31,64, 31,87
 188 DATA 23,57,39,97,23,57,39,97,23, 57,39,97
190 DATA \phi, \phi, \phi, \phi<br>200 DATA Straight:' vijf op rij
200 DATA Straight:' vijf op rij 210 DATA Pair of acest' paar azen
220 DATA Flush:' vijf zelfde kleur
230 DATA Two pairi' twee paar
```
PRINT-OUT PRINT-OUT PRINT-OUT<br>
240 DATA Three of a kind:<br>
' drie dezelfden<br>
250 DATA Straight flush:<br>
' vijf op rij van zelfde<br>
260 DATA Full house:<br>
270 DATA Royal flush:<br>
' straight flush:<br>
' straight flush:<br>
' straight 240 DATA Three of a kind:<br>' drie dezelfden 250 DATA Straight flush: \* vijf op rij van zelfde kleur DATA Full house: ' drie dezelfden met paar <sup>270</sup> DATA Royal flush: \* straight flush van <sup>10</sup> tot aas 28e DATA Carr:' vier dezelfden 290 DATA 3,0,3,1,2,6,4,7,5<br>300 DATA 20,47,20,107,39,47,39,107 310 DATA 64,,93,85,85,85,221,........<br>320 GOSUE 520<br>320 GOSUE 520 330 GOSUB 730 339 \* hoofdlus <sup>340</sup> GOSUB <sup>770</sup> 350 TE=@:GOSUB 950 360 TE=1:GOSUB 910 376 IF P THEN GOSUB 1330 380 IF BP THEN GOSUB 1480 396 IF SC THEN GOSUB 1530 400 IF SP THEN 340 <sup>409</sup> 'boekhouding <sup>410</sup> COLOR @,1:SCREEN O:MM=MM+1:Y=0 420 IF WI THEN LOCATE é&,Y:PRINT USING "U had ####.## gewonnen.";WI:Y=Y+2 430 LOCATE 6, Y: PRINT USING"U heeft ##<br>#.## ingezet."; MM\*2.5: Y=Y+2 440 IF SP THEN LOCATE 4,Y:PRINT USING "U hebt nu ####.## gewonnen. ";SP/4:Y= Y+2 450 WI=WI+SP/4:GE!=WI-MM#2.5 <sup>460</sup> IF GE!>=0 THEN AS="winst" ELSE AS ="verlies" 470 LOCATE 6, Y: PRINT"Uw netto "A\$": "<br>;: PRINT USING"####.##"; ABS(GE!) 480 LOCATE 2,201PRINT"Wilt u nog eens<br>inzetten (j/n) ?"<br>490 COLOR 13 508 AS=INKEY IF AS="n" OR A\$="N" THE N 2660 ELSE IF A\$<>"j" AND A\$<>"J" TH EN 500<br>510 COLOR 4, 1, 1: SCREEN 2: GOTO 330 519 'initialisatie<br>
520 COLOR 4,1,1:SCREEN 2,3,0<br>
530 KEYOFF:DEFINT A-2:R=RND(-TIME)<br>
540 DIM K\$(4),KRT\$(4),KRT(4),N(13),HO<br>
(4),X(13,10),Y(13,10),ST(9),T(1,4),M(<br>
536 FOR I=1 TO 13:READ N(1):NEXT<br>
560 FOR I=1 TO 13:FOR J= 600 FOR I=1 TO 9:READ ST(I):NEXT<br>610 FOR I=1 TO 4:READ T(0,I),T(1,I):N<br>EXT<br>620 FOR I=1 TO 23:READ A:S\$=S\$+CHR\$( <sup>420</sup> FOR I=1 TO 23:READ A1S\$=S\$+CHRS(A )INEXTISPRITES(0)=S\$:S\$="" £3® FOR I=1i TO 32:S\$=S\$+CHRS (255) :NEX T:SPRITES(1)=S\$:5\$="" 640 FOR I=1 TO 16:S\$=S\$+CHR\$ (248) :NEX<br>T:SPRITE\$(2)=S\$:S\$="" 450 FOR I=1 TO 10:KEY I, ""INEXT<br>460 OPEN "GRP!" FOR OUTPUT AS #1 670 ON INTERVAL=15 GOSUB 2610<br>680 ON KEY GOSUB 2640<br>690 ON ERROR GOTO 2650<br>700 ON STOP GOSUB 2660<br>710 ON KEY GOSUB 2440<br>720 STOP GN:RETURN<br>729 'begintekst <sup>729</sup> 'begintekst <sup>730</sup> PRESET (24,3) sPRINT#1, "Punten <sup>B</sup> onus Score" 740 SP=i0 <sup>750</sup> GOSUB 2520:GOSUB 2550;G0SuB 2580 |

760 RETURN 769 'begin spel 770 KEY(1) ON 780 COLOR 4: PRESET (32, 184) 790 PRINT#1, "Druk op de spatiebalk"<br>800 IF INKEY\$<>"" THEN 800 810 IF INKEY\$<>CHR\$(32) THEN 810 820 KEY(1) OFF 830 LINE(32, 184) - (199, 191), 1, BF 840 SP=SP-1: GOSUB 2520 850 IF BO THEN BO=BO-1:B=BO: GOSUB 255  $\alpha$ 860 ERASE KAART: DIM KAART(13,4) 870 ERASE HO: DIM HO(4) 880 IF JO=1 THEN GOSUB 2440 890 LINE(15, 42) - (243, 118), 1, BF 900 RETURN 909 'vervolg spel<br>910 IF JO=1 AND HO(JK)=0 THEN GOSUB 2 440 920 FOR I=0 TO 4:X=47\*I 930 IF HO(I)=1 THEN LINE(X+21,128)-(X +53, 135), 1, BF ELSE LINE(X+15, 42)-(X+5 5, 118), 1, BF **940 NEXT I** 949 '5 kaarten 950 LINE(32, 144) - (151, 151), 1, BF 960 SD=32 970 FOR I=0 TO 4:X=47\*I 980 IF HO(I) THEN 1060 990 N=RND(1) \* (13-(BO>0)) - (BO=0) 1000 Q=RND(1) \*4+1 1010 IF N=0 THEN IF JO=0 THEN 1040 EL **SE 990** 1020 IF KAART (N, Q) =1 THEN 990 1030 KA(N, Q) = 1: KRT(I) = N 1040 KRT\$(I)=K\$(Q): GOSUB 1970 1050 SD=SD+2: PLAY"v8132n=so;" 1060 NEXT I 1069 'kombinatie? 1070 P=0: IF JO THEN 1300  $10B0 T = 1$ 1990 FOR I=0 TO 3:FOR J=I+1 TO 4<br>1100 IF KRT(I)=KRT(J) THEN T=T+1 1110 NEXT J: IF T>1 THEN P=P+T: T=1 1120 NEXT I 1130 IF P=2 THEN T=0:FOR I=0 TO 4:T=T  $-(KRT(I)=1)$ : NEXT: IF T(2 THEN P=0: GOTO 1300 1140 IF P>0 THEN 1280 1150 P=3:FOR I=1 TO 4 1160 IF KRT\$(0)<>KRT\$(I) THEN P=0 1170 NEXT I 1180 FOR I=0 TO 4: M(I)=KRT(I): NEXT I 1190 FOR I=1 TO 4:FOR J=0 TO I-1 1200 IF M(I)<M(J) THEN SWAP M(I), M(J) 1210 NEXT J, I 1220 T=1:FOR I=1 TO 4 1230 IF M(I)>M(I-1)+1 THEN T=0 **1240 NEXT** 1250 IF M(0)=1 AND M(1)=10 THEN T=1:I F P=3 THEN P=8:60TO 1280 1260 IF T=1 THEN IF P=3 THEN P=6 ELSE  $P = 1$ 1270 IF P=0 THEN 1300 1280 COLOR 2: PRESET (32, 144) 1290 PRINT#1, A\$(P) 1299 'vervolg vervolg spel<br>1300 IF TE=1 AND JO=1 THEN SC=20<br>1310 IF TE=0 THEN GOSUB 2140 1320 COLOR 4: RETURN 1329 'winst 1330 INTERVAL ON 1340 SOUND 1, 10: SOUND 8, 8: SO=10<br>1350 L=ST(P): I=0: X=0 1360 IF L=7 THEN BP=20:608UB 2390<br>1370 IF L=6 THEN BP=10

1380 IF L=5 THEN BP=5:IF I>0 THEN SC= 0: GOSUB 2580 1390 IF L<5 THEN SC=21L: GOSUB 2580 EL SE B=BP: GOSUB 2550 1400 IF I=4 OR L=7 THEN 1470<br>1410 GOSUB 1600: IF T=1 THEN 1470 1420 IF I=0 THEN GOSUB 1680 1430 I=I+1: GOSUB 1760 1440 IF OK=0 THEN 1460 1450 OK=0:L=L+1:GOTO 1360 1460 IF SC THEN SC=0:GOSUB 2580 ELSE BP=0:B=0:GOSUB 2550 1470 INTERVAL OFF: SOUND 8, 0: RETURN<br>1479 'bonuspunten 1480 BP=BO+BP 1490 B=BO: GOSUB 2550 1500 BO=BO+1:IF BO<=BP THEN BEEP:60TO 1490 1510 BO=BO-1:BP=0 1520 RETURN 1529 'punten gewonnen 1530 GOSUB 2580 1540 COLOR 4 1550 FOR T=1 TO SC 1560 SP=SP+1:SC=SC-1 1570 GOSUB 2520: GOSUB 2580 1580 BEEP: NEXT T 1590 RETURN 1598 'sub-subroutines 1599 'gokken? 1600 T=-1:PRESET(32.184) 1610 PRINT#1, "Nemen(N) of Gokken(G)"<br>1620 IF INKEY\$<>"" THEN 1620<br>1630 A\$=INKEY\$:IF A\$="" THEN 1630 1640 LINE(32, 184) - (200, 191), 1, BF 1650 IF A\*="N" OR A\*="n" THEN T=1<br>1660 IF A\*="G" OR A\*="g" THEN T=0 1670 IF T=-1 THEN 1600 ELSE RETURN 1679 'gokken; eerste kaart 1680 LINE(15, 42) - (243, 118), 1, BF<br>1690 LINE(50, 170) - (169, 177), 1, BF 1700 N=INT (RND (1) #7) + INT (RND (1) #7) +2 1710 IF N=14 THEN N=1 1720 Q=RND(1) \*4+1; KRT\$(I)=K\$(Q) 1730 ERASE KA: DIM KA(13, 4) 1740  $KA(N, Q) = 1: KRT(0) = N$ 1750 GOSUB 1970: RETURN 1759 'gokken 1760 PRESET (32, 184) 1770 PRINT#1, "Hoog (H) of Laag (L) "<br>1780 IF INKEY\$<>"" THEN 1780<br>1790 A\$=INKEY\$: IF A\$="" THEN 1790 1800 LINE(32, 184)-(196, 191), 1, BF 1810 IF AS="H" OR AS="h" THEN HI=1:60 TO 1840 1820 IF A\$="L" OR A\$="1" THEN LO=1:60 TD 1840 1830 GOTO 1760 1840 X=47\*I:S0=S0-1:SOUND 1,SO 1850 N=INT(RND(1)\*7)+INT(RND(1)\*7)+2 1860 IF N=14 THEN N=1 1870 Q=RND(1) \*4+1 1880 IF KA(N, Q) = 1 THEN 1850 1890 KRT\$(I)=K\$(Q) 1900 KRT (I) = N: KA (N, Q) = 1 1910 GOSUB 1970 1920 IF KRT(I)=1 THEN KRT(I)=14 1930 IF KRT(I-1)=1 THEN KRT(I-1)=14 1940 IF LO THEN LO=0: IF KRT(I)<KRT(I-1) THEN OK=1 1950 IF HI THEN HI=0: IF KRT(I)>KRT(I- $1)$  THEN  $OK=1$ 1960 RETURN 1969 'kaarten tekenen 1970 C=1: GOSUB 2470 1980 LINE(X+15, 42)-(X+55, 118), 15, BF

1990 COLOR 1 2000 NS=STRS(N) 2010 IF N=@ THEN GOSUB 2440:G0T0 2120 2o20 IF N=1 OR N>10 THEN GOSUB 2280 2030 IF N=10 THEN GOSUB 2330:G0TO 208 o 2040 PRESET (X+12,47) 1PRINT#1, NS 2050 PRESET(X+12,107):PRINT#1,N% 2040 PSET (X+38,47) , 151PRINT#1, NS 2070 PSET(X+38,107),15:PRINT#1,N\$<br>2080 IF Q=2 OR Q=3 THEN COLOR <mark>6</mark> 2090 FOR K=1 TO N(N) 2100 PSET(X+X(N,K),Y(N,K)),15<br>2110 PRINT<mark>#1,KRT\$(I)</mark>INEXT K 2120 C=0:GOSUB 2470 2130 COLOR 4:RETURN 2139 ' kaarten vasthouden 2140 COLOR 1@:PRESET(16,176) 2150 ERASE HO:DIM HO(4) <sup>2160</sup> PRINT#1, "1-5 'voor VAST;H voor he rstel; \_<return> voor nieuwe kaarten ."ICOLOR & 2170 IF INKEYS<>"" THEN 2170 2180 A\$=INKEY\$: IF A\$="" 2190 IF A\$="h" OR A\$="H" THEN LINE(21 ,128)-(240,135), 1, BF+ERASE HO:DIM HOC 2200 IF A\$=CHR\$(13) THEN 2260 A=VAL(A3):IF A<1 OR A>5 THEN 218  $2220$  HO(A-1)=1 2230 PRESET (474A-26,128) 2246 PRINT#1, "VAST" 2250 GOTO 2180 <sup>2260</sup> LINE(16,176)-(247,191),1,BF <sup>2270</sup> RETURN 2279 ' aas, boer, vrouw;heer <sup>2280</sup> IF N=1 THEN NS=" <sup>A</sup> 2290 IF N=il THEN N\$=" J" 2300 IF N=12 THEN N\$=" Q" 2310 IF N=13 THEN N\$=" K" 2320 RETURN<br>2329 'de tie 'de tien 2330 FOR J=1 TO 4<br>2340 X1=X+T(0,J):Y1=T(1,J) <sup>2340</sup> X1=X+T(0,J):Y1=T(1,9) <sup>2350</sup> PSET (X1,Y1), 154PRINT#1, "1 2360 PSET (X1+6,V1) ,15:PRINT#1, "@" 2370 NEXT J 2380 RETURN 2389 ' 2390 PLAY"v8o7":FOR I=1 TO 30 2400 IF IMODZ=1 THEN PRESET (32,168):P RINT#1, "Jackpot!!! ";PLAY"c": ELSE LIN E(32,168)-(112,175), 1, BF:PLAV"b" 2410 FOR J=1 TO 300:NEXT<br>2420 NEXT I **2420 NEXT** 2430 RETURN<br>2439 'joker-sprite 2440 IF JO=0 THEN JO=1:JK=I:C=9 ELSE JO=0:C=0 : <sup>2450</sup> PUT SPRITE ©, (X+19,47),C <sup>2460</sup> RETURN <sup>2469</sup> 'sprites voor kaart <sup>2470</sup> FOR J=1 TO <sup>3</sup> 2480 PUT SPRITE J, (X+15,9+J\*32),C,1<br>2490 PUT SPRITE J+3,STEP(32,0),C,2<br>2500 NEXT J 2510 RETURN<br>2519 'spele 2519 'spelen noteren<br>2520 LINE(32,16)-(63,23),1,BF 2530 PRESET (32,16) : PRINT#1, USING" ####<br>": SP **2540 RETURN** 2549 'bonus noteren <sup>2550</sup> LINE(120,16)-(135,23),1,BF <sup>2560</sup> PRESET (120,16) :PRINT#1, USING" #4" 1B 2570 RETURN 2660 KEY 1, "color 2670 KEY 2,"auto " 2700 KEY 5,"run"+CHRS(13) <sup>2710</sup> KEY &,"color 15,4,4"+CHRS(13) 2720 KEY 7,"cload"+CHR\$(34) 2740 KEY 9,"list. "+CHRS(13) +CHRS(30)+

2579 '5tore noteren 2580 LINE (192, 16) - (207, 23), 1, BF 2590 PRESET (192,16) <sup>1</sup> PRINT#1, USING" ##" 1SC 2600 RETURN<br>2609 'gok-geluid 2609 'gok-geluid<br>2610 SOUND 0,(1+(PQ=0))\*100<br>2620 IF PQ=0 THEN PQ=1 ELSE PQ=0 2630 RETURN<br>2639 'uitbetalen 2640 IF SP>39 AND SPMOD20=0 THEN RETU RN 410 ELSE BEEP:RETURN 2649 'stop<br>2650 ER=1<br>2660 KEY 1,"color "<br>2670 KEY 2,"auto " 2680 KEY goto " 2690 KEY 4, "list " 2730 KEY B, "cont "+CHRS (13) CHRS (30) 2750 KEY 10,CHRS(12)+"run"+CHRS(13) 27460 COLOR 15,4, 41SCREEN © 2770 IF ER THEN PRINT USING"Error nr ## in regel ####";ERR,ERL:ER=0:LIST. 2780 END

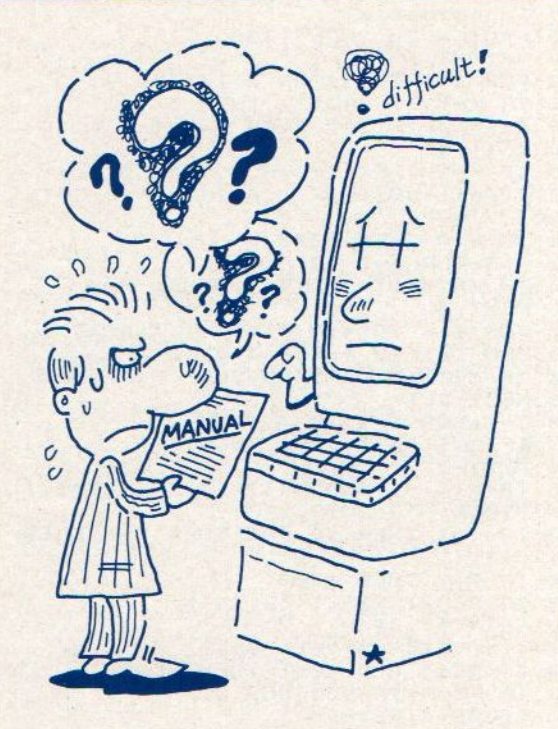

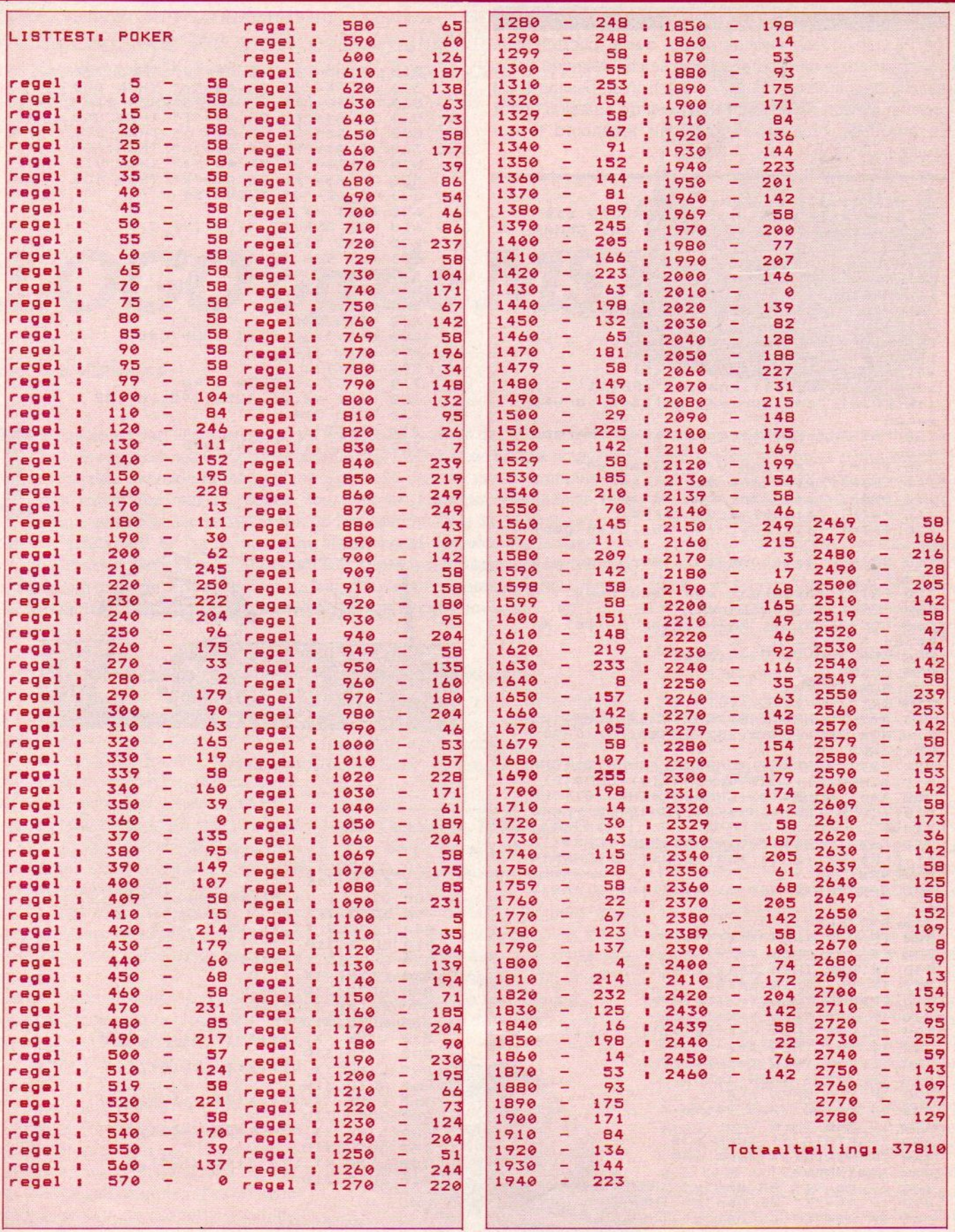

#### **TEKENEN**

Hierbij heb je een joystick nodig, die in poort 1 gaat. Daarmee kun je dan op het scherm aan het tekenen slaan, waarbij de vuurknop het wel/niet schrijven bestuurd. Dit programma van Maikel Mardjan geeft de artiesten onder de lezers de kans de computer als tekenbord te gebruiken.

```
****TEKENEN********
10 REM **
20 REM ***** DOOR MAIKEL MARDJAN ***
30 REM #*OP EEN SONY HB-75P MSX GEMAA
KT*
40 COLOR 15, 4, 4
50 KEY OFF
60 SCREEN 0
70 PRINT TAB(5) "GEBRUIKS AANWIJZINGE
N":PRINT
80 PRINT "Met dit programma kunt u ze
1f ALLES
          tekenen.
90 PRINT: PRINTSTRING$(30,45)
100 PRINT "mogelijkheden: ": PRINT
110 PRINT "z=kleur v/h potlood verwis
selen"
120 PRINT "x=achtergrond kleur verand
eren"
130 PRINT "c=kleur v/d zijkanten"<br>140 PRINT "aitekent een cirkel"
150 PRINT "sitekent een ellips"
160 PRINT "d:gekleurde cirkel"
170 PRINT "fikleurt een gesloten gebi
ed"
180 PRINT "gitekent en kleurt een vie
rkant"
190 PRINT "h:tekent een rechthoek"
200 PRINT "kirechthoek"
210 LOCATE 5, 22: PRINT"door maikel ma
rdian
220 FOR T=0 TO 9999:NEXT
230 COLOR 1, 15, 1
240 SCREEN 2, 2
250 X=123: Y=96: C=1: CT=15
260 A$(0)=CHR$(248)+CHR$(252)+CHR$(25
4) +CHR$(249) +CHR$(252) +CHR$(78) +CHR$(
(19) + CHR$(19)270 A$(1)=CHR$(9)+CHR$(4)+CHR$(2)+CHR
$(1)+CHR$(0)+CHR$(0)+CHR$(0)+CHR$(0)
280 A$(2)=CHR$(0)+CHR$(0)+CHR$(0)+CHR
$(0)+CHR$(128)+CHR$(64)+CHR$(32)+CHR$
(144)290 A$(3)=CHR$(200)+CHR$(228)+CHR$(11
4) +CHR$(57) +CHR$(159) +CHR$(78) +CHR$(4
4) +CHR$(24)
300 SPRITE$(0)=A$(0)+A$(1)+A$(2)+A$(3
310 D=STICK(1)
320 IF D=0 THEN X = X \cdot Y = Y330 IF
       D=1THEN Y = Y - 1340 IF D=2
           THEN X = X + 1: Y = Y - 1350 IF D=3 THEN X=X+1
360 IF D=4
           THEN X = X + 1 : Y = Y + 1370 IF D=5 THEN Y=Y+1
       D=6 THEN X=X-1:Y=Y+1380 IF
390 IF D=7
            THEN X = X - 1400 IF D=8 THEN X=X-1:Y=Y-1
410 IF
       X>256 THEN X=256
420 IF
       X < 0 THEN X = 0Y>190 THEN Y=190
430 IF
440 IF
       Y < 0 THEN Y = 0450 IF STRIG(1) THEN 630
460 IF
       STRIG(3) THEN 660
470 A$=INKEY$
480 IF A$="Z" OR A$="z" THEN 680
490 IF AS="X" OR AS="x" THEN 700
500 IF AS="C" OR AS="c" THEN 740
```

```
510 IF A$="A" OR A$="a" THEN 780
520 IF A$="S" OR A$="s" THEN 800
530 IF A$="D" OR A$="d"THEN 820
540 IF AS="F" OR AS="f" THEN 850
550 IF
       A$ = "G"OR A$="g"
                          THEN
                               870
560 IF AS="H" OR AS="h" THEN 890
570 IF A$="J" OR A$="j" THEN 910
580 IF A$="K" OR A$="k" THEN 930
590 IF AS="Q" THEN 950
600 PSET (X, Y), C
610 PUT SPRITE 31, (X, Y), C, 0
620 GOTO 310
630 PUT SPRITE 31, (X, Y), C, 0
640 PRESET (X, Y)
650 GOTO 310
660 CLS
670 GOTO 310
680 C=C+1: IF C>15 THEN C=0
690 GOTO 310
700 CT=CT+1
710 IF CT>15 THEN CT=0
720 LINE (0,0)-(256,192), CT, BF<br>730 60TO 310
740 CD=CD+1
750 IF CD>15 THEN CD=0
```
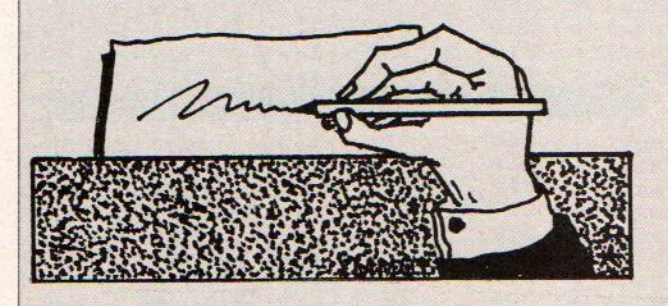

```
760 COLOR ,, CD
770 GOTO 310
780 CIRCLE (X, Y), 10, C,,, 1.4
790 GOTO 310
800 CIRCLE (X, Y), 15, C,,,.3
810 GOTO 310
820 CIRCLE (X, Y), 12, C
830 PAINT (X, Y), C
840 GOTO 310
850 PAINT (X, Y), C
860 GOTO 310
870 LINE (X, Y) - (X+10, Y+10), C, BF
880 GOTO 310
890 LINE
          (X, Y) - (X + 10, Y + 10), C, B
900 GOTO 310
910 LINE (X, Y) - (X+20, Y+12), C, BF
920 GOTO 310
930 LINE (X, Y)-(X+20, Y+12), C, B
940 GOTO 310
          (X, Y) - (X + 40, Y + 25), C, B
950 LINE
960 GOTO 310
```
Een gebruikstaal voor computerbeginners en daarom ook erg populair in het onderwijs is LOGO. We wisten de hand te leggen op een exemplaar uit Japan en daarmee hebben we een primeur. We weten ook al, dat Philips deze Logo versie voor MSX exclusief in heel Europa gaat verkopen dit najaar. Even wachten dus nog, en <sup>u</sup> kunt met de turtle aan de gang.

## LOGO op de MSX

door Bob Munniksma

n navolging van alle grote merken computers hebben de MSX-computers nu ook een module met de programmeertaal LOGO. Deze programmeertaal is speciaal ontwikkeld om beginners om te leren gaan met de computer op een natuurlijke manier. Vooral voor jongere kinderen geschikt en een aantal symbolen uit de taal is ook op hen gericht. Zo is de Mascotte van de taal de "schildpad" of Turtle, omdat er als altenatief van een wat fantasie- en richtingloze cursor met een symbool van een schildpad gewerkt kan worden. Dit diertje volgt de gegeven opdrachten en laat al of niet een spoor na op het scherm. Aldus kan men een grafische voorstelling op het scherm toveren. Maar er is meer . . . .

Laten we vooraf stellen, dat hoewel Logo bij en voor kinderen erg populair is, het zeker qua mogelijkheden ook voor volwassenen een heel goede programmeertaal is, die niet ophoudt bij wat tekenen op het beeld, maar ook wel degelijk met bv. tekst en geluid op een prettige manier kan omgaan. Zelfs is voor de toekomstige, de zgn. Vijfde generatie computertalen Logo een goede voorbereining, omdat gewerkt wordt met een LISP-achtige methodiek en daarmee is LOGO een goede opstaptaal voor toekomstige ontwikkelingen.

De geschiedenis van de officiële LO-GO gaat terug naar het jaar 1980. Toen werd op het Massachusetts Institute of Technology een project afgesloten op de afdeling Kunstmatige Intelligentie. Onder leiding van Seymour Papert en gebaseerd op principes van ca. Piaget heeft men zich daar zo'n <sup>15</sup> jaar beziggehouden met het fenomeen computer. Vooral met betrekking tot de eventuele functie in de opvoeding van kinderen. Resultaat was een lijvige publicatie Mindstorms en de interactieve programmeertaal LOGO.

#### Snelle ontwikkeling

Daarna was de ontwikkeling stormachtig. Elke zich zelf respecterende computerfabrikant zorgde voor een LOGOversie voor zijn machine. In Amerika

#### De Canadese MSX-LOGO is van hoge kwaliteit

was op een bepaald moment zelfs sprake van een LOGO-manie en in veel staten eist men van onderwijscomputers op scholen, dat men er tenminste Logo op kan draaien. LOGO moestin onderwijsland een om-

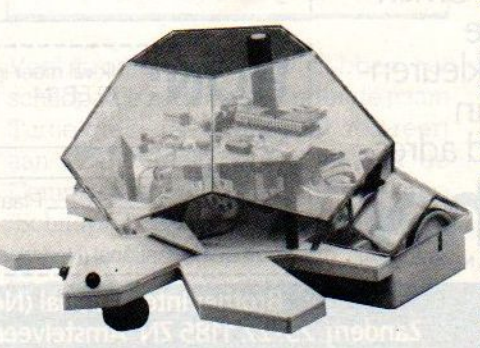

wenteling teweeg brengen ten aanzien van de computer als leermiddel. De computer zou meer moeten zijn dan een leermachine met oefeningetjes. De computer moest dienen om de creativiteit van de kinderen te stimuleren en te ontwikkelen. Zo zijn er.nu LOGO's voor 0.4. Apple, Commodore 84, Commodore Plus/4, Sinclair, Texas Instruments, Atari en IBM. En nu, nog erg vers, is er dus ook voor alle MSXgebruikers een LOGO. Niet alle versieszijn even goed te noemen, maar de MSX-versie behoort zeker tot de betere,

a language for learning

#### MSX-LOGO

De MSX-LOGO wordt in de vorm van een cartridge geleverd, zoals dat bij veel MSX programma's het geval is. Een uitgebreide Engelstalige handleiding met redelijk duidelijke instructies en voorbeelden maken het pakket compleet. Na het insteken van de cartridge en het aanzetten van de computer verschijnt de header van MSX en kort daarop de LOGO-header ten teken, dat de LOGO-taal geactiveerd is. De door mij bekeken LOGO was een test-versie in de zo goed als uiteindelijke vorm. Eerst moest dus nog met SELECT <sup>0</sup> omgeschakeld worden van Japans naar Engels. Japanse mededelingen op het scherm zijn leuk om te zien, maar niet te begrijpen. Toen dat gebeurd was, kon ik met het programma beginnen. Een klein programmaatje in LOGO heet een procedure en de gebruikte taalcomponenten noemt men primitieven. Binnen in een proce-

## NIEUW: TWEE GEBROEDERS VOOR UW STRIKT PERSOONLIJKE DIENST

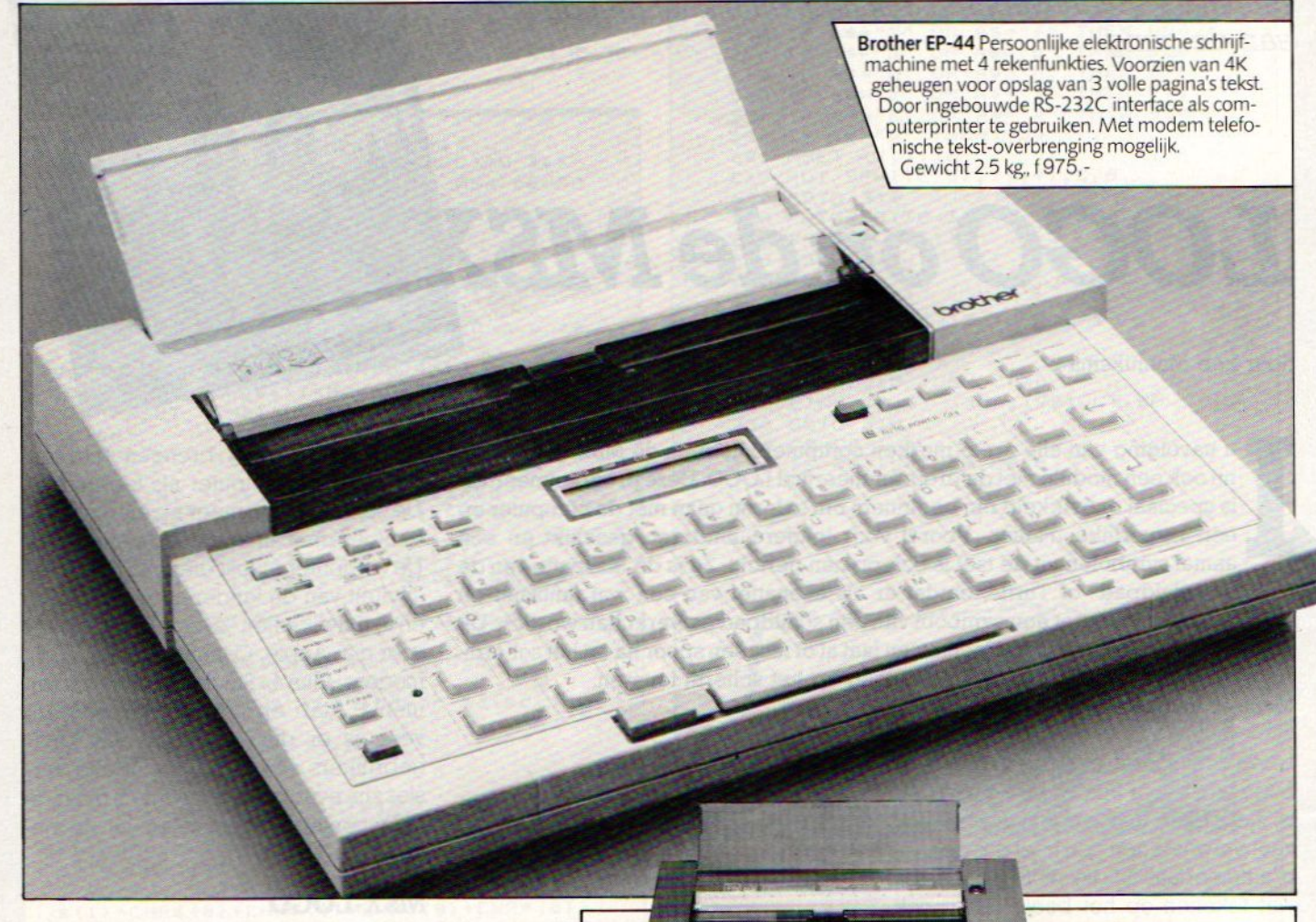

Brother gaat helemaal mee in de trend naar snelle informatie en communicatie. Daar heeft u natuurlijk snelle persoonlijke hulpmiddelen voor nodig, Elektronisch vanzelf sprekend. Zonodig inschakelbaar binnen uw bestaande informatienetwerk Welnu: Brother presenteert <sup>u</sup> hierbij een paar apart Klaar om in uw strikt persoonlijke dienst te treden. Vraag de uitgebreide kleurenbrochures met vermelding van modelnr. aan op onderstaand adres. Prijzen ex. BTW.

**BROTHER INDUSTRIES LTD., NAGOYA/JAPAN** 

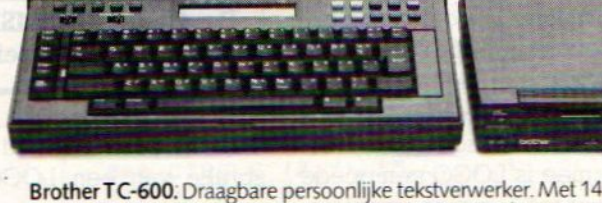

Brother TC-600. Draagbare persoonlijke tekstverwerker. Met 14K<br>geheugen voor 'filing' van vaste tekstelementen voor brieven en<br>rapporten. Luxe letterkwaliteit door 24 x 18 matrixprinting. eperkte geheugenvergroting door middel van een F8-100 floppy disk drive. Met ingebouwd RS-232 C interface voor gebruik als computerprinter of communicatie-terminal. TC-600 f 1450,-, FB-100 f650-

#### **BON:**

Ik wil meer informatie over de:  $\Box$ EP44  $\Box$  TC 600

Naam

ne

Adres:

Postcode: Plaats:

Opsturen naar:

Brother International (Nederland) BV, Postbus 600, 1180 AP Amstelveen.

Brother International (Nederland) BV, Zanderii 25-27, 1185 ZN Amstelveen. Telefoon 020-47 4471\*

brother

#### De MSX-LOGO is zeer uitgebreid

dure kunnen meerdere andere procedures worden aangeroepen.

De schildpad, die er ook werkelijk als schildpad uitziet, is een van de <sup>10</sup> mogelijke uiterlijkheden. Tevens kunnen poezen, honden, helicopters, raketten, auto's, treinen over het scherm gaan in plaats van het schildpadje. Een bal of een stuk muur behoren ook tot de mogelijkheden. Daarnaast kan de LO-GO-gebruiker in de Shape Editor zelf een vorm ontwerpen en daarna gebruiken in een procedure. Daarvoor zijn de sprites <sup>10</sup> tot en met 35 beschikbaar. Daarboven (tot aan 89!) kunnen vormen worden ontworpen, die afhankelijk van de gekozen richting, een andere vorm aannemen. Met MSX-LO-GO kunnen maar liefst <sup>30</sup> figuren onafhankelijk van elkaar gemanipuleerd worden. Botsingen van de figuren kunnen worden uitgelezen en grootte, snelheid, richting en kleur van elk figuur zijn programmeerbaar. Het opzetten en ontwerpen van bijvoorbeeld een spelletje is kinderspel. Wel moet de gebruiker de computer steeds vertellen voor welk figuur (eigenlijk een sprite) de opdracht bestemd is. Ook is er muziek te maken op de MSX-LOGO versie. Naast alle gebruikelijke primitieven en commando's voor LOGO heeft de MSX-LOGO veel extra handigheidies.

Bovendien blijft, ook in LO-GO, de computer ten eerste een rekenapparaat. Alle wiskundige handelingen kunnen in LOGO worden uitgevoerd.

Opmerkelijk is het toepassen van het toetsenbord van de MSX- computer in deze LOGO-versie, Vooral als er procedures gewijzigd moeten worden in de zgn. EDIT-stand, komen de cursorbesturingstoetsen goed van pas. Bij de meeste LOGO's wordt veelvuldig gebruik gemaakt van CONTROL met een letter. Al die specifieke CTRL-toetsen moetje wel onthouden. In MSX-LOGO wordt deze werkwijze slects beperkt toegepast. Het toetsenbord zelf, met al zijn mogelijkheden wordt ten volle bemut.

De MSX-LOGO is Engelstalig, zowel

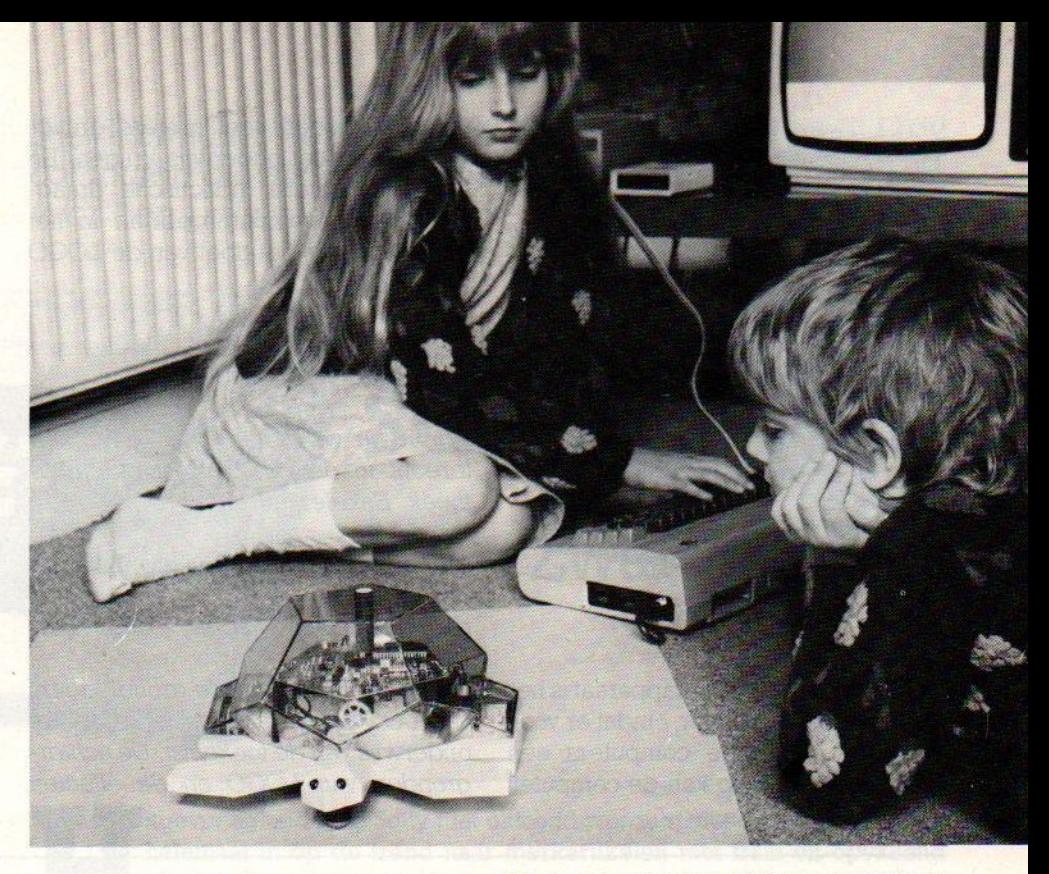

#### Engels geen taalhindernis

de handleiding als ook de taal metzijn primitieven en commando's. Dat kan voor Nederlandse kinderen natuurlijk een hindernis zijn. Toch leert de praktijk, dat kinderen de Engelstalige opdrachten even snel onder de knie krijgen als de Nederlandse. Ik heb dit kunnen constateren, bij het werken met de Nederlandstalige TI 99/4A LO-GO-versie. Kinderen zijn in deze zaken heel practisch. De taalaspecten (ik denk aan exacte vertaling en de bete kenis van het woord) waren niet van belang. De meeste computerkinderen verbinden de syntax van een programmeertaal direct met het effect van het gebruik ervan. De echte taalkundige betekenis doet er dan niet toe. Aldus bleek, dat de meeste kinderen even snel leren werken met een Engelstalige LOGO.

#### LOGO is nog (te) onbekend.

Veel programmamakers hebben het schildpadje nagemaakt onder de naam Turtle-graphics of iets wat refereert aan LOGO. Malmberg heeft voor de Commodore <sup>64</sup> het programma "Schildpad". Leuke programma's, maar geen LOGO. In veel bladen staan listings voor LOGO-achtige programma's. Men is er wel mee bezig, maar van een LOGO-manie in Nederland is

Met Logo is naast de schildpad op het scherm ook een mechanische schildpad te besturen. Het commando PEN UP en PEN DOWN kunnen hiervan een levensgrote en radiografisch bestuurbare plotter maken. (Valiant Turtle)

geen sprake. Daar zijn we, denk ik, te nuchter voor. Gezien het aantal computerenthousiasten in ons land, is het toch opmerkelijk te noemen, dat maar weinigen weten wat LOGO inhoudt. Ook in het onderwijsveld, waar de computer langzamerhand wat minder schichtig wordt bekeken, is de bekendheid met LOGO miniem. Bij het aanschaffen van computers, wordt voornamelijk gedacht aan de functie onderwijsondersteuning voor het apparaat. Dat is natuurlijk een niet te verwaarlozen toepassingsgebied. Maar als vormend medium is de computer wat minder bekend. Op de Basisschool zou de LOGO-taal een wezenlijke verrijking zijn van het leermiddelenpakket.

Op veel scholen is men bezig de kinderen met informatieverwerking vertrouwd te maken, Helaas loopt de gebruikte didactiek hopeloos achter de feiten aan. Werken in een documentatiecentrum, met kaarten, trefwoorden, codes etc. is zeer zinvol. Maar daarna is er niets meer. Het gebruik van een computer is vooral hier op zijn plaats. Maar dat gebeurt niet. En weer laat het onderwijs een belangrijk toepassingsgebied voor de computer liggen.

Ook zijn er basisscholen, die in elke klas al een computer hebben staan.

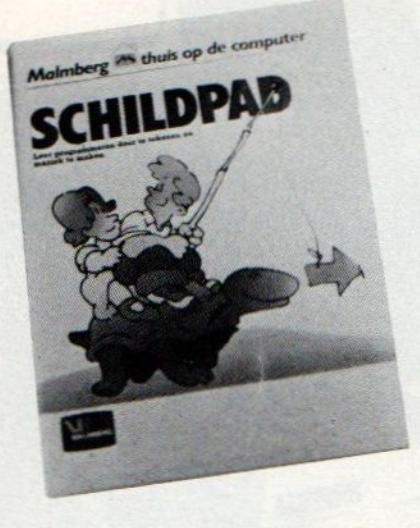

Veel meerals een oefenapparaat is het vaak niet. Dat is jammer, omdat er voor de meest gebruikte computers een LOGO- versie is. Zo kan de computer

met LOGO een veel grotere draagwijdte voor het onderwijs krijgen. En juist die grotere didactische draagwijdte voor computergebruik in het onderwijs was het doel van de LOGO ontwikkeling.

#### Literatuur

Wie meer wil weten over LOGO kan terecht in de boekhandel of bibliotheek. Enkele titels:

MINDSTORMS (Computers en Kinderen)

door Seymour Papert (Uitg. Bert Bakker)

De auteur is een van de grondleggers van LOGO. Hij geeft zijn visie op het onderwijs van de toekomst. De achtergronden van LOGO en de effecten

komen ruim aan bod. Wie wil weten wat LOGO werkelijk inhoudt, mag dit boek niet Jaten liggen.

#### LOGO

Door H. Pinxteren en J. Ringelberg (Uitg. Het Spectrum, Aula-reeks) Beide auteurszijn LOGOlogen van het eerste uur. Het boek is een inleiding in de LOGO benadering van computergebruik thuis en op school.

Daarnaast worden er diverse zaken gepubliceerd door het LOGO- cen: trum Ede, waaronder een periodiek 'SCHILDPAD-NIEUWS" en enkele op de lespraktijk gerichte LOGO oefen-<br>boekjes. Adres: Annadaal 96, 6715 JC EDE tel. 08380.

Men kan daar documentatie  $(f 1,-)$  of Logo werkboekjes (f 5,-) bestellen via giro. 4917628 t.n.v. Logo Centrum Ede.

# WORD ABONNEE VAN

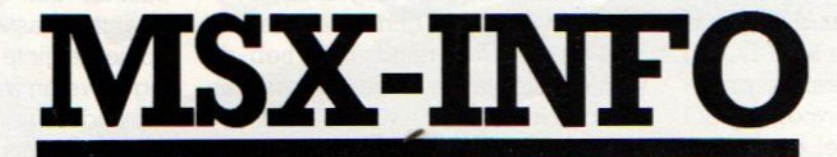

MSX-INFO biedt u de beste informatie over wat er gebeurt op MSX- gebied, over welke produkten de moeite waard zijn en veel goede listings. Onze tests zijn kritisch en onafhankelijk van de leveranciers.

#### Wilt u dit blad geregeld in de bus hebben ?

Dan is een abonnement natuurlijk de gemakkelijkste manier.

Maak gebruik van de bon elders in dit blad of maak het abonnementsgeld direkt over op onze giro 492265] t.n.v. SAC MSX- INFO te Blaricum of op onze rekening in België BBL 310050602562.

Inlichtingen SAC, Den Texstraat 5a, 1017 XW te Amsterdam E 020-2713198

Sony komt met een trendgevoelige versie van haar MSX computer, die als SONY HB 201 binnenkort te koop wordt voor een prijs van f 999,-

## SONY HB 201 Zwart/witte hit

In wezen verschilt de 201 inwendig nmauwelijks van de overbekende HB-75 qua geheugen en andere funkties. Er zijn slechts twee verschillen, ten eerste is de ingebouwde kaartenbak-Íirmware iets aangepast, zodat de data daarvan ook naar een 3,5 inch disk kunnen. Een andere verbetering is dat het beeld ietsje meer naar rechts staat en erdus niet aan de monitor gedraaid hoeft te worden om een MSX beeld helemaal zichtbaar te maken, een typische MSX-kwaal als gevolg van de overzetting van NTSC naar PAL.

*HUIHIIIIIIIIIIIIIIII* 

CET

SONY

8888888<br>888888888<br>88888888 fee LANDEN IIIAFA

#### Verbetering

Aan de buitenkant is er wel veel verschil met de HB <sup>75</sup> en het meeste is positief. Even afgezien van dekleur, er is een witte en een zwarte versie, zit alles er doordacht op. We misten alleen de SCART aansluiting van de HB-<sup>75</sup> en daarmee de RGB mogelijkheid om een kleurenmonitor ongestoord aan te sturen. Wel beter is de opzet met twee sleuven bovenop, in de praktijk werkt dat bij veel wisselen van modules wel prettig. Alleen de diskgebruiker heeft waarschijnlijk meer aan de semi-permanente achteraansluiting van de 75, die dan altijd aangesloten blijft.

Ook een verrassende uitbreiding is het joystick(je) midden tussen de cursortoetsen, dat scheelt weer een paar tientjes voor wie veel spelletjes speelt. Het toetsenbord is goed en reageert ook goed. Helaas moeten we constate-

itgevoeligheid mag Sony niet ontzegd worden, met de <sup>201</sup> speelt men helemaal in op de trend naar merkartikelen met fraai en opvallend uiterlijk. En ze hebben ook goed begrepen, dat je een computer niet als een Nike kledingstuk duidelijk zichtbaar draagt. Dus zit er aan deze computer een handvat en heeft men een wegbergvakje voor het netsnoer gemaakt. Dus met deze MSX kun je nonchalant rondwandelen.

ren, dat vrijwel alle MSX machines qua toetsenbord- reactie wat traag zijn, het lijkt wel of men daar in het Verre Oosten de zaak met wel erg slome typistes heeft uitgeprobeerd (en gezien de onbekendheid in Japan met onze lettertekens en toetsenborden is dat misschien ook wel zo). Pas nu komen er acceptabele versies uit zoals deze Sony. De <sup>75</sup> had in het begin ook toets-problemen, maar daar heeft men toen iets aan gedaan.Er zitten behoorlijk veel toetsen (76) op de 201, met een nog onbekende pauzetoets om de voortgang van programma's even op te

schorten. De keuzetoetsjes zijn tamelijk klein en tussen shift en return is er een extra teken-toets op een naar ons gevoel onhandige plaats, sind IBM met een afwijkend toetsenbord op de PC begon schijnt dat een populair plekje te zijn.

#### Vergelijking

Een afweging tussen HB-75 en HB-201 valt ietsje in het voordeel van de 201 uit, zeker gezien het prijsverschil met de 75 voor 1099. De kleine verbeteringen maken het leven iets gemakkelijker en het oog wil ook wat.

LOMENTO SPECIALIST MSX Voor uw MSX software, boeken, printers, THE BEST OF THE REST Postbus 225, 8100 AE RAALTE Tel. 05720-54637/54197 modems, div. kabels, stofkappen, diskettes, eprom programmers, enz. enz. is Computopost het aangewezen adres. Snelle levering, grote voorraad en prima service.

Bel voor catalogus of stuur een kaartje met vermelding MSX-I

8 05720 - 54637/54197

In het binnenste van een computer bevinden zich zaken, die de meeste gebruikers nooit willen exploreren. Wie zich echter toch wil wagen op dit terrein, vindt in deze rubriek stof om in te bijten.

# onder de loep

# Specificaties<br>en details.  $\frac{\text{Specificatics}}{\text{en details.}}$

**MSX** 

#### Interrupts

Er zijn <sup>2</sup> soorten interrupts. De NMI wordt niet gebruikt, omdat de MSX slechts ingrepen in het RAM deel toelaat. Ook onder MSX-DOS werkt het niet, daar de entry-vector voor NMI (adres 66H) al in gebruik is.

De INT interrupts mogen van de Video chip (VDP) komen of vanuit de modules. De interrupt mode is 1 (aftakking) branch naar 38H). De systeem software maakt gebruik van een interrupt via de VDP met een frequentie van 60 Hz in de NTSC versie en <sup>50</sup> Hz in de PAL versie.

#### Sprites

Er zijn maximaal 32 sprites te gebruiken, waarbij er door de beperkingen Er zijn maximaal 32 sprites te gebrui-<br>ken, waarbij er door de beperkingen<br>van de TMS9918A chip nooit meer dan<br>4 tegelijk op dezelfde horizontale lijn<br>kunnen zijn. Gebeurt dat wel, bij bv, 4 tegelijk op dezelfde horizontale lijn<br>kunnen zijn. Gebeurt dat wel, bij bv, verdwijnen ze soms gewoon even van<br>het scherm.

#### De cassette interface

In pricipe kan gebruik gemaakt worder, waarvan de oortelefoon-uitgang<br>de input voor de MSX is. De microfooningang fungeert dan als uitgang en via de REM(ote) kunnen stuursignalen<br>naar de cassettemotor gegeven wordigitale signalen is FSK (Frequency standaard 1200 Baud of de snelle 2400 Baud worden ingesteld. Er wordt bij in t<mark>e laden software automatisch de juiste</mark><br>snelheid ingesteld.

#### plug

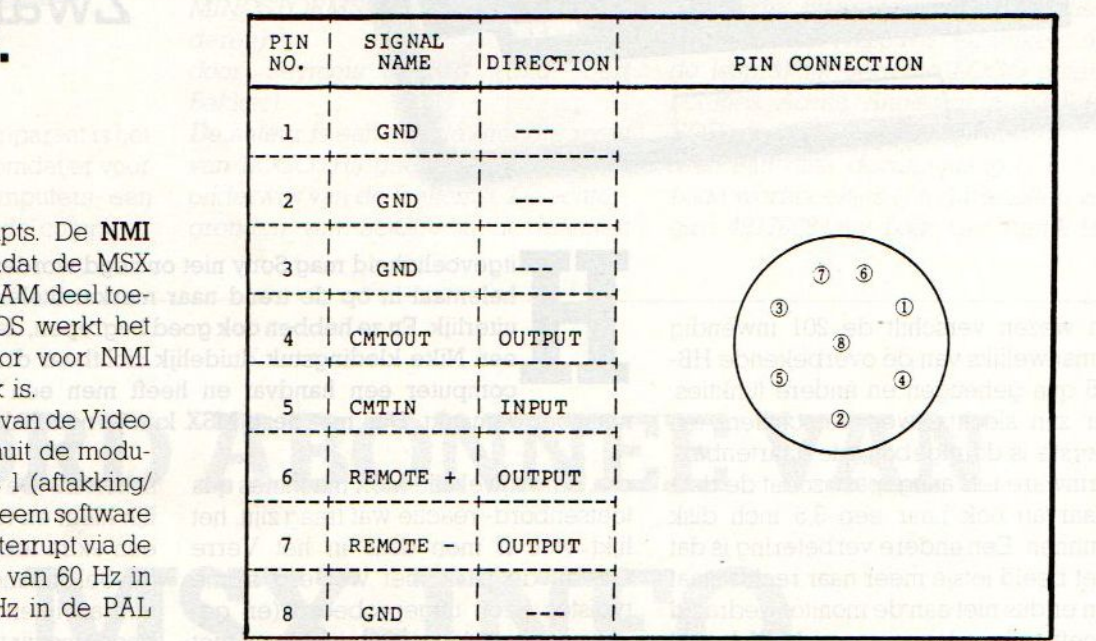

Insteekmodule connector<br>Een lijst van de pennen van de insteekbus en de signalen, die daarop staan.

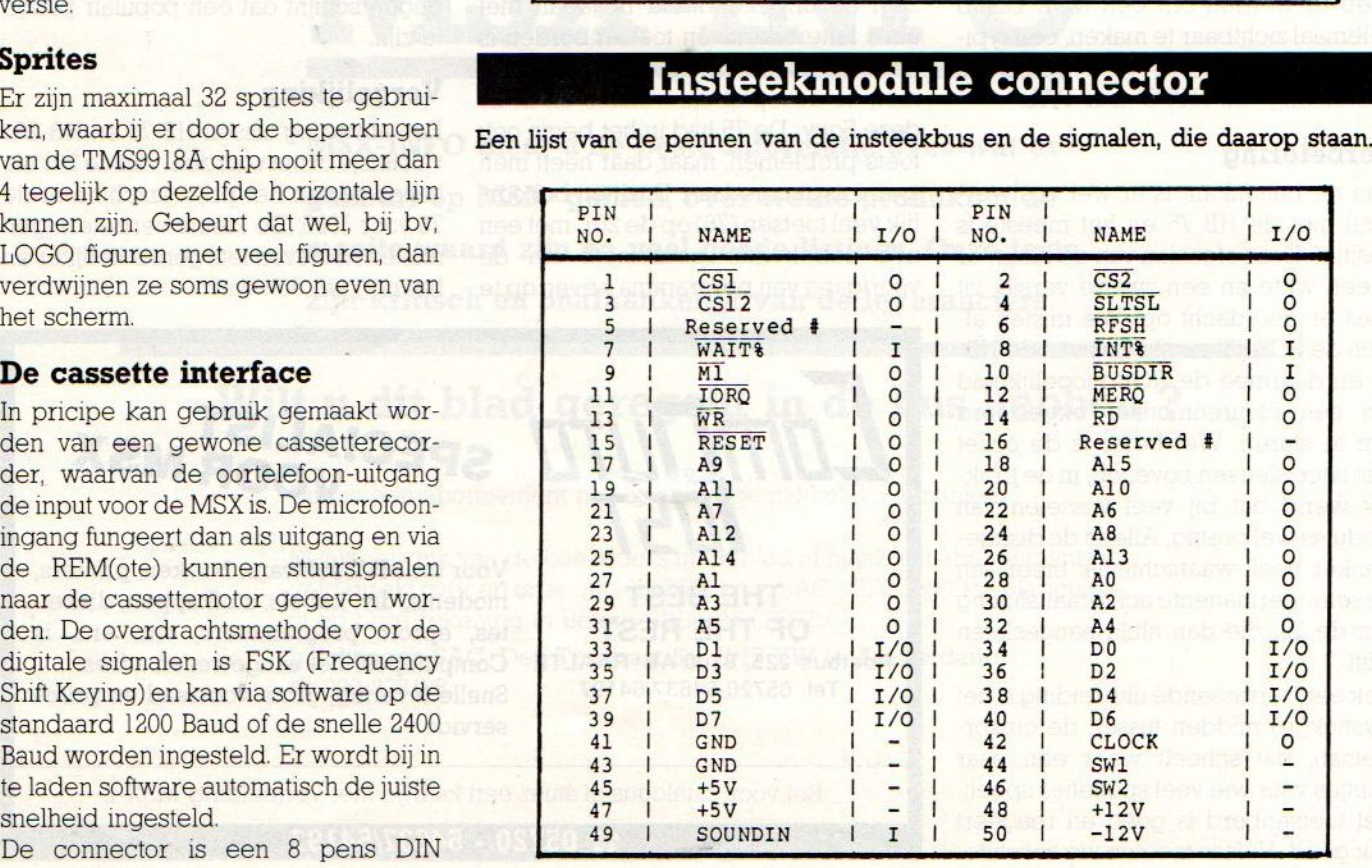

(45326). Het output niveau bij SAVE moet ongeveer op -45 Decibel worden ingesteld met de regelaars in het Savecircuit, waarbij de piek-piekspanning ongeveer <sup>22</sup> mV bij <sup>1200</sup> Hz input moet zijn.

#### Printer interface

De connector voor de printer is een afwijkende <sup>14</sup> pens Amphenol plug, waar de signalen als <sup>8</sup> bits parallel overheen komen. De BUSY en STRO-BE (PSTB) vormen de handshake, waardoor het sein op zenden komt. Het uitgangsniveau is TTL (transistor/tran sistor logic).

#### RS-232-C interface

De RS-232 dient voor datacommunicatie en voor de besturing van bepaalde periferie zoals seriële printers. Hoewel de RS-232 wel binnen MSX gedefiniëerd is, wordt de RS-232 niet ondersteund door de standaard Basic-ROM software. Er moet speciaal een ROM met 4 KB ruimte worden toegevoegd of ingebouwd, om de RS-232 goed te kunnen besturen. Meestal wordt die in de RS-232 interface ingebouwd, soms met extra commando's voor de feitelijke datacommunicatie, bv. naar Viditel De voorgeschreven chipszijn de i-8251 voor het interface en de i-8253 programmeerbare timer. De stuuradressen voor de seriële poort zijn: 80H R/W 8251 DATA PORT 81H R/W 8251 Command/Status poort 82H M Status Sense Port for CTS, Ti mer/Counter 2, RIT en CD. 84H-86 H Counters 8TH W 8253 Mode Register

#### Disk-formaat

Om te kijken welk media type en welke formattering gebruikt is op een schijfje, wordt altijd eerst naar de BOOT sector, datis TRACK 0, SECTOR 1, gekeken. Wanneer het een MS-DOS of MSX-DOS schijf betreft (die zijn in dit

#### NABESTELLING **OUDE NUMMERS**

DOS schijf be<br> **NABEST**<br>
OUDE NU<br>
oude numn<br>
na te bestell<br>
nd via vooru Ook de oude nummers van MSX-Info zijn nog na te bestellen. Dat gaat echter uitsluitend via vooruitbetaling van  $f$   $7,$ per nummer op onze giro 4922651 t.n.v. SAC met vermelding van het bewuste nummer. <sup>U</sup> ontvangt het dan na enige weken thuis. Het is niet mogelijk telefonisch of schriftelijk oude nummers na te bestellen.

#### **Printer connector**

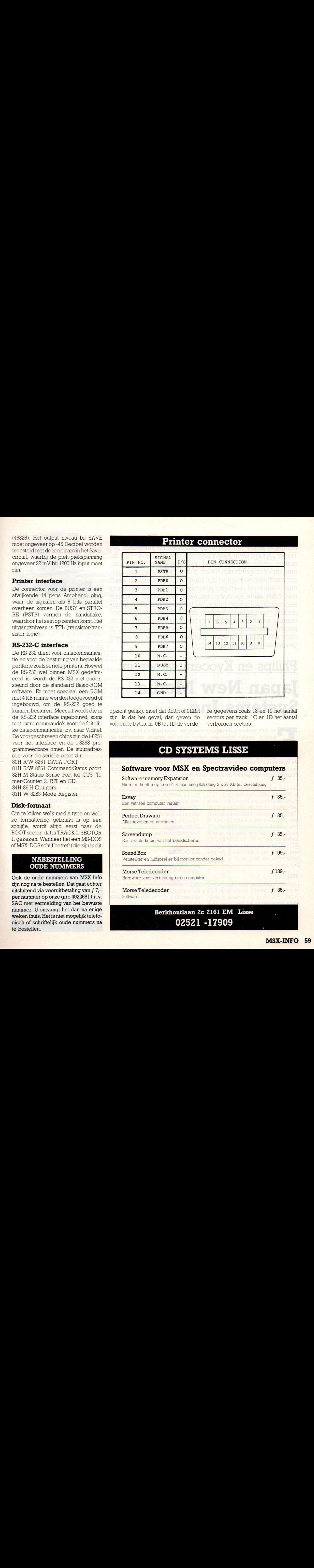

opzicht gelijk), moet dat OESH of OEBH zijn. Is dat het geval, dan geven de volgende bytes, nl. 0B tot 1D de verdeTe gegevens zoals <sup>18</sup> en <sup>19</sup> het aantal sectors per track, IC en 1D het aantal verborgen sectors.

### CD SYSTEMS LISSE

#### Software voor MSX en Spectravideo computers

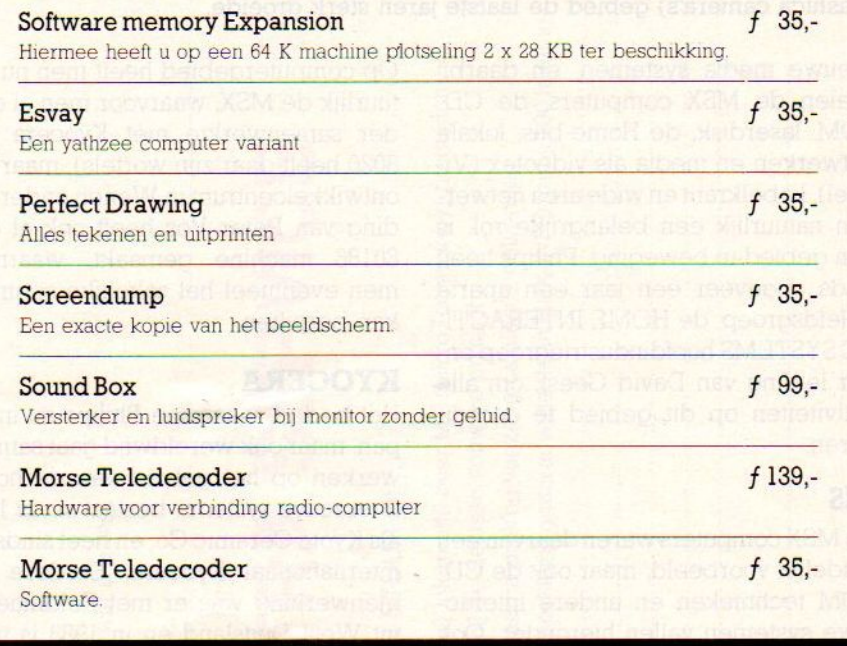

#### Berkhoutlaan 2c 2161 EM Lisse 02521-17909

Het opbouwen van een marktpositie in Japan heeft voor Philips al lange tijd een hoge prioriteit en president Dr. Wisse Dekker kent Japan zo goed, dat hij niet de fout zal maken, zelfstandig die markt op te gaan. Een samenwerking met een betrouwbare en qua marketing en technologie aanvullende partner ligt meer voor de hand. Zo heeft men al sinds de veertiger jaren een nauwe samenwerking met Matsushita op componentengebied en is daarmee een van de zeldzame buitenlandse bedrijven, die tenminste hun voet tussen de Japanse deur hebben. De 50/50 joint venture samenwerking met Kyocera op het gebied van de huiscomputers en interactieve consumentensystemen is dan ook een versterkte uitbouw van de voorheen gevoerde Japan-politiek.

## Philips en Kyocera samen in: Japan New Media Systems Inc.

en joint venture is de gepaste manier om geleidelijk en in de Japanse traditie, zonder onbewuste boycot door de Japanse consument en bewuste tegenwerking door het distributie-systeem, binnen te dringen op de Japanse markt. En met Kyocera heeft Philips daarbij een heel goede partner gekozen, die zelf nog geen eigen prominente positie op de consumentenmarkt inneemt, maar wel als toeleverancier een grote naam heeft en via de eigen technologische kennis op keramisch en fijnmechanisch (Yashica camera's) gebied de laatste jaren sterk groeide.

Nieuwe media systemen, en daarbij spelen de MSX computers, de CD-ROM, laserdisk, de Home-bus, lokale netwerken en media als videotex (Viditel), kabelkrant en wide area netwerken natuurlijk een belangrijke rol, is een gebied in beweging. Philips heeft sinds ongeveer een jaar een aparte beleidsgroep, de HOME INTERACTI-VE SYSTEMS hoofdindustriegroep onder leiding van David Geest, om alle activiteiten op dit gebied te coördineren.

#### **HIS**

De MSX computers waren daarvan een duidelijk voorbeeld, maar ook de CD-ROM technieken en andere interactieve systemen vallen hieronder. Ook in Amerika, waar men ooit nog eensvia Magnaxox mede de videospel-business startte, is er een HIS groep in Knoxville, Tennessee.

Op computergebied heeft men nu natuurlijk de MSX, waarvoor men al eerder samenwerkte met Kyocera (de 8020 heeft daar zijn wortels), maar het ontwikkelcentrum in Wenen onderleiding van Peter Vos heeft ook al een 80186 machine gemaakt, waarmee men eventueel het zakelijke segment kan bereiken.

#### KYOCERA

Het bedrijf, waarmee Philips nu in Japan, maar ook wereldwijd gaat samenwerken op het gebied van de home interactive systems, bestaat sinds <sup>1959</sup> als Kyoto Ceramic Co. en heetsinds '69 internationaal Kyocera, Eerdere samenwerking was er met Feldmuehle uit West Duitsland en in <sup>1983</sup> is men gefuseerd met Yashica, de bekende camera (en MSX) fabrikant. De produkten van Kyocera zijn meestal op een of andere manier gerelateerd aan

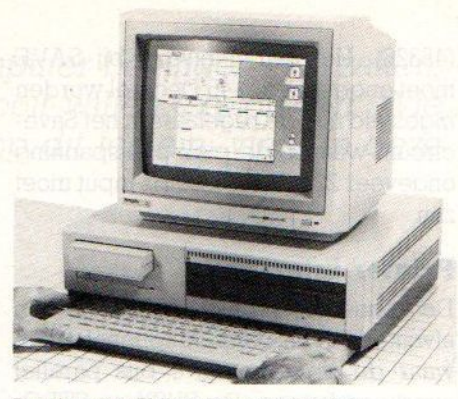

De nieuwste Philips Intermediate PC

kermaische processen, zo maakt men bv. snijgereedschap, maar ook kunstmatige edelstenen, bougies, zonnepanelen en elektronische componenten. Die laatste tak is de laatste jaren erg belangrijk geworden voor het bedrijf, dat ongeveer <sup>5</sup> miljard gulden omzet.

Uit de componenten groeide de assemblage van die componenten en zo werd Kyocera een belangrijke OEM toeleverancier van bv. NEC, TANDY en OLIVETTI voor de eerste generatie portable computers, de Tandy <sup>100</sup> generatie. Op dit moment heeft Kyocera een nieuw ontwikkelde portable, maar daar is nog geen marketing kanaal voor gevonden. Afgezien van de Yashica poot, die wel op de consument gericht was, heeft Kyocera op marketinggebied niet veel kracht en daarin komt de samenwerking met Philips dus goed van pas

De samenwerking met Philips is al een tijdje geleden gestart, toen Philips haar <sup>8020</sup> MSX van het bedrijf betrok. Ook is eral een joint venture voor de verkoop van netwerken, SOPHONET, in Japan. Daarom zien de bedrijven deze nieuwe joint-venture als een intensivering en versterking van hun samenwerking en hoopt daarmee in <sup>1988</sup> alongeveer 350 miljoen gulden omzet te behalen.

Deze NEC is gemaakt door Kydcera

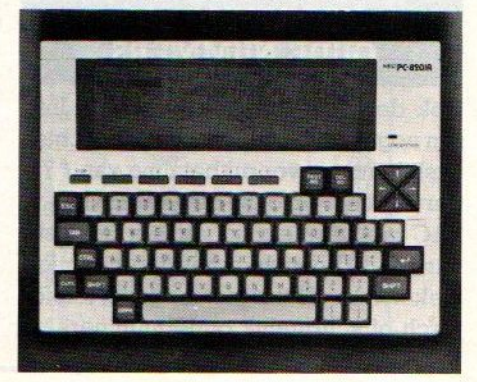

## BEELD(IG)

Toen we in onze prijsvraag als voorbeeld het maken van een originele beeldversie met de naam MSX-INFO noemden, wisten we niet, dat we een kaleidoscoop van grafische tovenarij over ons heen zouden krijgen. Meer dan de moeite waard en na het volgende nummer dan ook een speciale prijs voor deze categorie. Om de smaak te pakken te krijgen nu alvast een paar fraaie voorbeelden.

Robert Beelen uit Veldhoven deed het met wat machinetaalcommando's en dus veel Data-statements in zijn Basic.

10 SCREEN 2,2,@:COLOR 15,4,1:ON STOP GOSUB 210:STOP ON:FOR Z=1 TO 4 20 B\$="":FOR I=1 TO 32:READ A:B\$=B\$+C HR\$(A):NEXT I:SPRITE\$(Z)=B\$:NEXT Z 30 B\$="":FOR I=1 TO 16:READ A:B\$=B\$+C HR\$(A):NEXT I:SPRITE\$(5)=B\$ 40 B\$="":FOR I=1 TO 8:READ A:B\$=B\$+CH R\$(A):NEXT I:SPRITE\$(6)=B\$ 50 LINE(0,0)-(300,200),1,BF:LINE(25,0)<br>)-(230,180),3,BF:OPEN"GRP:"AS #1 60 PUT SPRITE ©, (50,183),15, 6: PRESET (490, 185) :PRINT #1, "R-J Beelen 1985" 70 A=3:B=48:GOSUB 100:A=2:B=32:GOSUB 109:A=1:B=14:GOSUB 100 80 PLAY"04GOSCL8CDL4ECL2GL3EL8EL4FL8G FEFL4GLBDCDEL4DO4G" 90 PLAY"OSCL8CDL4ECL2GL3EL8EL4FL8FGEF

L3DL8CL2C":G0T0 220 100 FOR Y=-50 TO BO:PUT SPRITE 1, (92+  $B, Y$ , 1, 4 110 PUT SPRITE 2, (108+B,Y),1,5:PUT SP RITE 3+4, (90+B,Y+16) , 4, A:NEXT <sup>Y</sup> 126 FOR X=90+B TO @ STEP —1:PUT SPRIT 130 PUT SPRITE 2, (X+15,80), 1,5:NEXT X <sup>z</sup> RETURN 140 DATA 62,127,227,193,193,192,192,1<br>92,192,192,192,192,46,42,42,42,124<br>150 DATA 254,199,131,131,3,3,3,3,3,3,3 3, 220, 148, 212, 156, 3, 7, 14, 12, 14, 7, 3, 0<br>160 DATA 0, 0, 255, 255, 0, 0, 0, 255, 255,<br>0, 0, 0, 224, 240, 56, 24, 56, 240, 224, 0, 0, 0<br>170 DATA 0, 192, 224, 112, 56, 29, 15, 7, 15,<br>29, 56, 112, 224, 0, 0, 0, 0, 24, <sup>190</sup> DATA 131,131,195,99,63,16,63,0,0, 0,0,255,32,248,252,252,252, 255, <sup>255</sup> <sup>200</sup> DATA 255,254,8,252,0,0,90,0, 248,0, @,1,3,7,255,255,0,0,0,0,60,66, <sup>153</sup> 210 DATA 161,161,153,66, 60: RETURN 220 As=INKEYS:IFA\$S=""THEN 220

LISTTEST: MSX INFO LOGO 2 regel : 10 - 180 regel : 130 -<br>regel : 20 - 216 regel : 140 -89  $r$ egel : 20 - 216  $r$ egel : 140<br> $r$ egel : 30 - 141  $r$ egel : 150 146 172 regel : 30 - 141 regel : 150 -<br>regel : 40 - 136 regel : 160 -148 regel : 40 - 136 regel : 160 -<br>regel : 50 - 163 regel : 170 regel : 50 - 163 regel : 170 -<br>regel : 60 - 176 regel : 180 - $132$ regel : 60 - 176 regel : 180 -<br>regel : 70 - 39 regel : 190 -64 70 - 39 regel : 190 -<br>80 - 70 regel : 200 -114 regel : 80 - 70 regel : 200 -<br>regel : 80 - 70 regel : 200 -16 regel : 90 - 139 regel : 210 -<br>regel : 90 - 139 regel : 210 regel :  $90 - 139$  regel :  $210 -$ <br>regel :  $100 - 26$  regel :  $220 -$ <br>regel :  $110 - 41$ 151 97 regel : 110 - 41<br>regel : 120 - 212  $266B$   $\blacktriangleright$ Totaaltelling:

 $\bm{\times}$ 

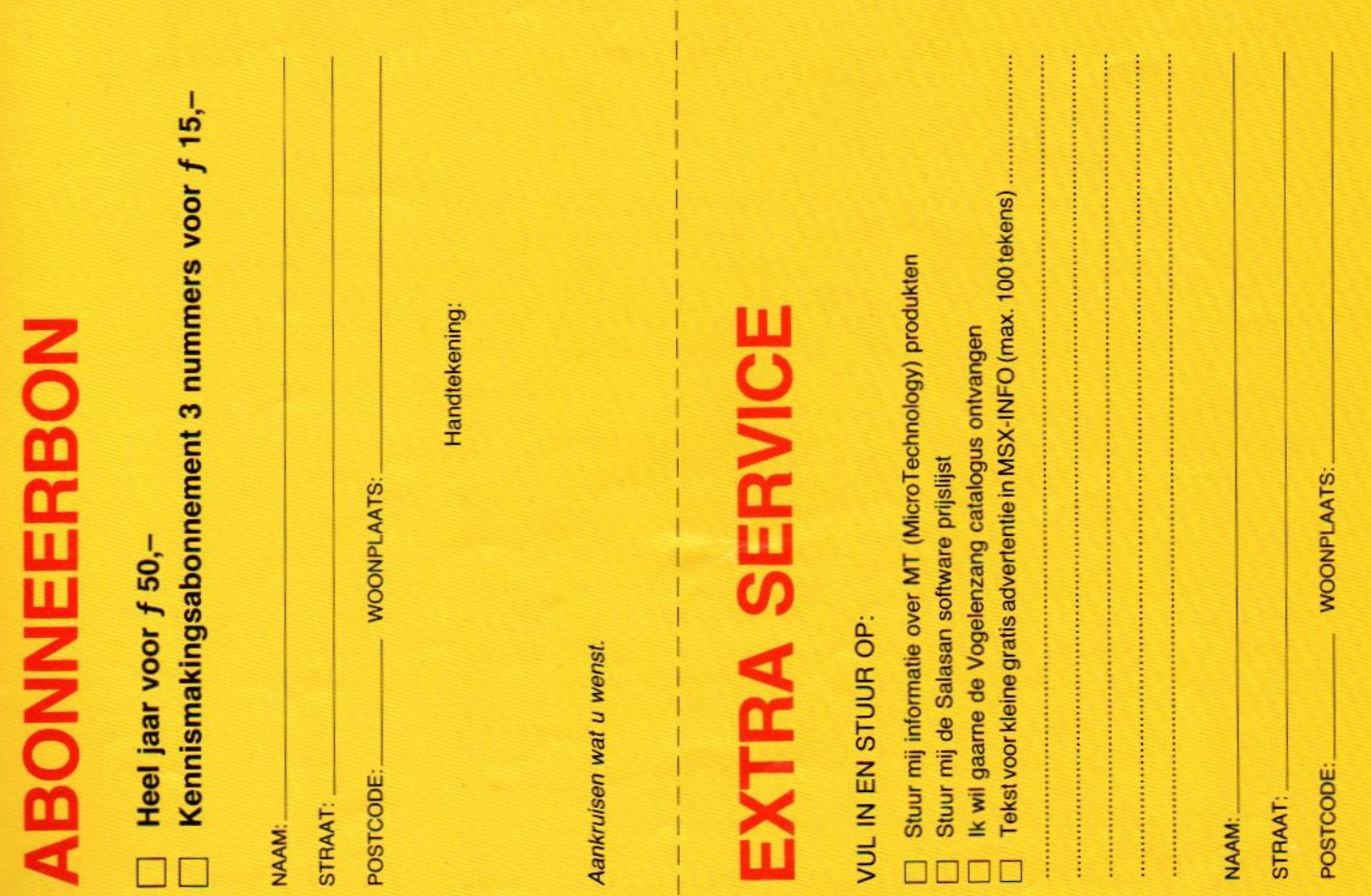

Een manier om iets moois te maken, is door met veel teken en vul commando's de zaak op het scherm te brengen. Gecompliceerd, maar wel een mooi resultaat van G. Zielman uit Sideburen.

#### <sup>5</sup> KEYOFF:REM MSX-INFO — BLIKVANGER - ONTWERP -G.ZIELMAN — OUDEWEG 14 - SID DEBUREN -9428 CE.

10 A=0:CLS:FORZ=1T02000:NEXT:COLOR15, 12, 12: SCREEN2: DRAW" BM10, 110M20, 70R10M 35,90M40, 7OR1OMS8, 1OORZBUIRIUIRIUILIU iLiUiL3@UiL2UiLiUiLi1UiLiU1LiU2L1U2LiU TRIU2ZRIU2RIUIRIUIR1U1R1U1R2UiRS4M130, 83M140,7OR10M135,90M150, 110L10"

20 DRAW"M130,97M129,110L1@0M125,9eM118 0L45DiL1D1L1D1R1D1R1D1R29D1R2D1R1 RIDIR1iDIR1D2R1D2R1D7L1D2L1D2L1DI1L1D1L 1DiLiDiL2D1iL54M45, 90M40, 110L10M25, 90M 20,110L190":PAINT (25,75), 15:COLOR1:DRA W"BM20,7OR1OD1L1@D1R11"s DRAW" BM40, 70R 10D1L11DI1R12":DRAW"BM69, 7ORS1"

30 DRAW" BM64, 71R56": DRAW" BM63, 72R58": DRAW" BM140,70R10DiL1@DiR9":DRAW"BM20, 74R11D1L12D1R13":DRAW"BM39,74R1OD1L11 DIR12":DRAW"BM61, 74R60D1L60D1R60":DRA W"BM138,74R19D1L12DiL1R12":DRAW"BM18, 78R14D1L14D1R15":DRAW"BM40,78R12D1L12 DIR13": DRAW" BM61, 78R65"

40 DRAW"BM&0, 79R67": DRAW" BMS9, BOR69": DRAW"BM134, 78R10D1L1@D1R9":DRAW"BM17, B3R15D1L16D1R17":DRAW"BM40,B3R14D1L14<br>D1R15":DRAW"BM60,B3R12D1L12":DRAW"BM6 1,85R41": DRAW" BM126, 83R2eD1L18D1R16"s DRAW" BM35, B8L20D1R4@U1L20"; DRAW" BM62, BBR42":DRAW"BM43, B9R42"

56 DRAW"BM124, B8R13DiL12":DRAW"BM56,9 D8, J:NEXT

7L9UiRS": DRAW" BM67, 96R3S7DI1L7"; DRAW" BM 140,96L2OD1R21":DRAW"BM13, 10OR10":DRA W"BM28, 100R15": DRAW" BM48, 100" 60 DRAW"R62":DRAW"BM118, 10OR10":DRAW" BM133,100R10": DRAW"BM12,103R10": DRAW" BM29, 103R13":DRAW"BM48, 103R61":DRAW"B M115,103R10":DRAW"BM135, 1@3R11": DRAW" BM11,196R10":DRAW"BM29, 106R12":DRAW"B M48,106R59":DRAW"BM113, 196R1@":DRAW"B M138,106R10":DRAW"BM21,109" 70 DRAW"L1@DIR1@";DRAW"BM41, 110L10UIR 10": DRAW"BM1@3, 110LSSU1RS6":DRAW"BM12 @,110L1@U1R1@";DRAW"BM150, 110L1QU1Ri0 <mark>:DRAW"BM150,80R10D4L3D12R3D4L10U4R3</mark> 12L3U4":DRAW"BM165, BOR10M183, 9SU11L3U 4R10D4L3D12R3D4L10M172,85D11R3D4L10U R3U12L3U4": DRAW" BM195, BOR1SD4" 80 DRAW"L3U2L5D5R3D3L3D4R3D4L10U4R3U1 2L3U4": DRAW" BM160, BORSDALSU4": DRAW" BM 160, 100R5U4L5D4": DRAW"BM190, B0R5D4L5U 4"; DRAW" BM220, BOR&DIRIDIRIDIRiDIiR1DIR 1IDiRIDIR1D6L1DI1L1DIL1D1L1DiL1D1L1DiL1 DiLSUiLiUILiUILiUILiUILiUILIUILIUóRIU IRIUIRIUIRIUIRtUIRIUIR1U1" 90 PAINT (155,82), 1:PAINT(170,82), 1:PA INT (200,82), l:PAINT (222,82), l:PAINT(1 61,82), 1:PAINT (161,99), i: PAINT (191,82 ),1:FORZ=1TO10:NEXT 100 A=A+1:COLOR12:DRAW"BM224, 8B4DiR1D1 RIDiRIiDIiRIDIR1D2L1DiLiD1L1D1L1DIiL1DiL 2ZUiLiUILiUILiUILiUILiUZRIUIRIiUIRIUIRi UIRIiUIR2":PAINT (223,88), 12:FORZ=1T05: NEXT 110 COLOR1: DRAW"BM224, B4D1R1D1R1D1R1D IRIiDiR1D2LI1D1L1DiL1D1L1D1L1D1L2ZUIL1U1 LiUILIUILIiUILIUZRIUIRIUIRIUIRIUIRIUiR 2";PAINT (223,88), 1: FORZ=1TOS:NEXT LISTTEST: MSX INFO LOGO regel :<br>5 - $\frac{5}{10}$   $\frac{241}{10}$  $\frac{-}{-}$  26  $20 - 48$ <br>  $30 - 177$ <br>  $40 - 108$ <br>  $50 - 47$ <br>  $40 - 191$ <br>  $70 - 63$  $\frac{20}{30}$  -  $\frac{48}{177}$ <br>  $\frac{40}{40}$  -  $\frac{177}{108}$  $\frac{40}{50}$  -  $\frac{108}{47}$ 50<br>60  $\frac{60}{70}$  -  $\frac{191}{63}$  $\begin{bmatrix} - & 63 \\ - & 82 \\ - & 133 \end{bmatrix}$ 80<br>90  $-$  133<br> $-$  35  $\frac{100}{110}$  - 35  $\frac{110}{120}$  -  $\frac{99}{222}$  $\frac{120}{130}$  – 222<br>130 – 94 130

120 SOUND0, 150: FORJ=15TO0STEP-. 1: SOUN

130 IFA=25THENGOT010ELSEGOT0100

2L41D1iR42":DRAW"BM64, 92R44D1iL44": DRAW "BM138,92L13D1R14": DRAW" BM24, 96L1ODIR DRAW" BM44,97L14U1R14": DRAW" BMS57,9

 $\equiv$  5 $\frac{1}{4}$  $\lesssim$ **MANUSE SEPARATION**<br>OODLGLUMMH<br>VC Blarict Antwoordnummer 704

mk

# <sup>3</sup> >

postzegel<br>Wel in<br>België Geen

# **Antwoordnummer<br>1250 VC Blaricum PEO**

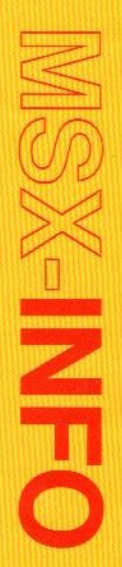

**Beig** 

Totaaltelling: <sup>1568</sup>

# Wat is<br>de beste<br>spelpook

Joysticks of spelpookjes zijn onontbeerlijk voor razendsnelle actiespelletjes, maar welke is de beste of betaalbaarste. Niet alle joysticks zijn geschikt voor MSX, met name de vuurknop-aansturing verschilt van die van de Commodore of Atari.

oysticks zijn in de eerste plaats bedoeld voor videospelletjes, voor het bewegen van figuren overhet beeldscherm zijn ze ideaal. Wanneer we wat verder kijken, doemen ook andere toepassingen op. Tekenen op het beeldscherm, het kiezen uit menu's op het scherm, het op een afstand besturen van bijv. een robot via de computer, het redigeren van tekst, mputer Aided Design, er komen steeds meer mogelijkheden voor wat we maar niet als vreugdestokje zullen vertalen.

Wat men verder ook wil, een joystick dient primair voor spelletjes en dat moet er dan ook goed mee gaan. Wanneer het daarbij goed functioneert, dan komt de rest vanzelf. Maar welke joystick is dan wel het meest geschikt? Er is tegenwoordig een heel scala van verschillende types en merken te koop, de een ziet er nog futuristischer en robuuster uit dan de andere. De vuurknoppen steken er tegenwoordig aan alle kanten uit, zeker voor de MSX types, waarbij twee aparte (gescheiden) vuurknoppen gebruikt kunnen worden.

De connector is vrijwelaltijd hetzelfde,

die is in principe identiek voor Atari, Commodore en MSX, dus daaraan is het verschil niet goed te zien.

In de technische specificatie van MSX staat, dat er een A en een <sup>B</sup> type gebruikt kunnen worden, het verschil

Voor MSX zijn er aparte joysticks, in de praktijk zijn de programma's echter zo geschreven, dat alle types te gebruiken zijn. We kwamen slechts een enkel Japans programma tegen, waarbij dat niet het geval was.

zit in de onafhankelijk te gebruiken dubbele vuurknop. Het A type gebruikt maar één vuurknop of twee gekoppelde, hetgeen ook wel voorkomt om de gebruiker bv. de keus tussen een knop bovenop en in de voet te geven. Wanneer er MSX-compatibel<br>op staat, is men dus nog niet zeker van Wat is  $\frac{1}{\text{cos}}$  and  $\frac{1}{\text{cos}}$  and  $\frac{1}{\text{cos}}$  and  $\frac{1}{\text{cos}}$  and  $\frac{1}{\text{cos}}$  and  $\frac{1}{\text{cos}}$  and  $\frac{1}{\text{cos}}$  and  $\frac{1}{\text{cos}}$  and  $\frac{1}{\text{cos}}$  and  $\frac{1}{\text{cos}}$  and  $\frac{1}{\text{cos}}$  and  $\frac{1}{\text{cos}}$  and  $\frac{1}{\text{cos$ pin 6 als <sup>7</sup> moeten aangesloten zijn op een joystick vuurknop. Een keuzeknopje zoals bij The Boss is niet voldoende, dat wil vaak allleen zeggen dat er een van twee vuurknoppen op dezelfde pin kan worden gebruikt. Bij het aanschaffen van een heel dure joystick moet je dus wel degelijk op MSX compatibiliteit letten, wil je goedkoper uit zijn dan zou je het met een éénknops type kunnen doen.

#### Arcade-ervaring

Het uiterlijk van een joystick is misschien niet het belangrijkst, maar loop

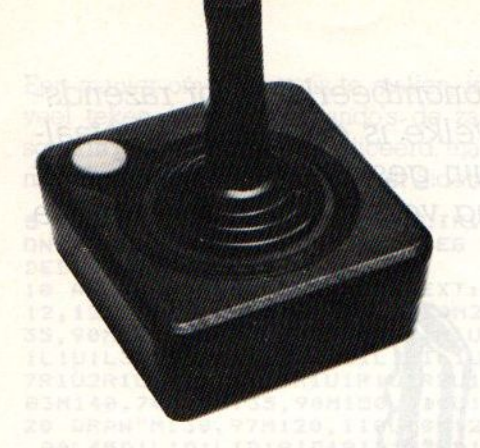

toch eens een speelhal (video-arcade) binnen. Dat is een goede plaats om in een keerte zien hoeveel verschillende joysticks er wel zijn en eens te proberen hoe ze werken. Op die videospelmachines worden natuurlijk de modernste types gebruikt en het is leuk om te weten, dat het Nederlandse bedrijf SUZO daar wereldwijd een van de grote leveranciers van is.

Een joystick is Overigens niet altijd nodig voor een computerspel, je kunt sommige spellen op je eigen computer vaak ook wel met een aantal toetsen van het toetsenbord spelen en de cursortoetsen rechts zijn al een heel aardige vervanging. Soms, zoals bij de Sony HB 201, zit er al een kleine joystick op het toetsenbord.

Waar op gelet dient te worden, is de manier, waarop men zelf mef een joystick omgaat qua plaatsing. Houdt men het ding in de hand of wordt het op een tafel of ander vast oppervlak geplaatst. Even zelf proberen, want een instrument met zuignappen en een grote voetplaat is niet gemakkelijk in de hand te nemen en andersom.

#### Persoonlijke keuze

Maar welke is het beste of welke joystick past het beste bij een bepaald soort gebruik? Voorop staat, dat het allemaal erg afhankelijk is van smaak en individuele voorkeur. Sommige "cracks" zweren bij een joystick waarbij de "fire" of vuurknop op de hendel, of zoals je wilt op de stick, zit. Maar anderen zien meer in de microswitch types met hun snelle reaktietijd. Ook zijn er zgn. "Lineaire" joysticks, waarbij de schakelaars vervangen zijn door potmeters, hetgeen een meer analoge stuurkarakteristiek tot gevolg heeft.

Snelheid, comfort, het is een afweging en bedieningsgemak is nu eenmaal moeilijk te definiëren. Daarnaast speelt natuurlijk de duurzaamheid een belangrijke rol, zo'n knuppeltje staat bloot aan nogal wat geweld. Gebroken

#### Joystick Circu

Er zijn voor MSX twee soorten joysticks toegestaan. Het verschil zit in de vuurknoppen, zijn er meer dan twee en nog belangrijker, zijn ze onafhankelijk van elkaar. Type <sup>A</sup> komt overeen met de gebruikelijke knuppels voor bv. de Commodore en Atari De meeste software maakt gebruik van deze soort besturing. Voor erg ingewikkelde spelletjes is er type B, waarbij dus twee onafhankelijke vuurknoppen gebruikt worden. Pas op, een keuzeknop tussen de beide vuurknoppen zegt dus nog niet alles, het gaat erom of beide knoppen onafhankelijk naar een van de pennen 6/7 van de connector lopen. We kennen overigens nog niet veel software, die echt gebruik maken van de dubbele vuurknop, maar wie weet komt dat nog. Overigens zal ook dan die tweede vuurknop niet continu in gebruik zijn, maar bv. voor extra reddingspogingen dienen. Het is denkbaar dan een kleine adapter met drukknop te maken, die daarvoor kan dienen. AMP

gPIN FWD

 $\sqrt{40}$ 

BACK

LEFT

RIGHT

TRG <sup>A</sup>

TRG B

 $1<sup>c</sup>$ 

 $2<sup>c</sup>$ 

3

6

Type A: met één vuurknop of meerdere gekoppelde vuurknoppen.

Type B: met twee onafhankelijke vuurknoppen.

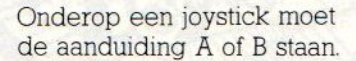

sticks zijn dan ook geen uitzondering terwijl ook de schakelaars onderin nogal eens opgeven. Zeker bij de loopnummersin bv. Hyper Olympics trek je de zaak behoorlijk uit elkaar door dat snelle bewegen (Konami heeft dan ook een eigen speciaal Hypershot pookje). Ook de kabels en connectors gaan, mede door rukken en trekken, wel eens kapot. Maar de duurzaamheid is aan de buitenkant niet makkelijke te beoordelen, daarom gaan we er hieronder wat nader op in.

Waar u wel op moet letten is de diagonaal-karakteristiek van een joystick. Is het eenvoudig mogelijk schuin over het beeld te tekenen, dat is bij grafische programma's wel van belang. Soms heeft men geen vier, maar acht schakelaars in de knuppelvoet zitten om dit probleem op te lossen. Goede diagonale bestuurbaarheid is meestal wel een indicatie voor een kwalitatief goede knuppel. Sommige spelletjes eisen ook een dergelijke acht- voudige actie

#### Prijzen

Deprijs van een joystick varieert ongeveer tussen de <sup>30</sup> en <sup>130</sup> gulden. Hoewel men misschien geneigd is om di-

to be user seen probable) (whose users) (whose probable) matrix points on the two secure and the secure of the secure of the secure of the secure of the secure of the secure of the secure of the secure of the secure of th FRG B rekt bij de aanschaf van de MSX micro ook maar een joystick te nemen, is dat misschien niet zo verstandig. Met de cursortoetsjes kan men voorlopig wel beginnen en dan eens even rustig rondkijken naar een goede joystick. De standaard-modelletjes vallen namelijk na een tijdje meestal wat tegen en dan is een middenklasse knuppel misschien toch een betere keus. De superaanbiedingen met alle snufjes wantrouwen we ook een beetje, dat is iets voor de echte verslaafden. Ook blijken al die extra's soms de betrouwbaarheid nadelig te beinvloeden. Dat is ook de reden, waarom we de afwijkende modellen met infraroodbediening, met sensorknoppen en meer van dergelijke lokkers niet echt durven aanraden. We hebben er zelf vrij matige ervaringen mee, zo blijkt de draadloze versie nogal eens problemen te geven bij fel zonlicht. De joystick zonder voet, LE STICK genaamd, valt ook in die categorie. Leuk om eens te proberen, in de praktijk liever een gewoon stokje.

> Begin niet al te modegevoelig, bepaalde modellen van Suzo, Spectravideo en Wico die al enige jaren op de markt zijn hebben zich bewezen, Bij de aan

koop ook eens goed rondkijken, want de prijzen verschillen nogal eens en er zijn op dit gebied vaak koopjes te halen

#### Vergelijking

Een paar bekende joysticks zijn: © de Spectravideo SV-100 MSX

- (speciaal voor veeleisende sportspelletjes metveel lopen en sprin $gen)$   $f79, -$
- @ de Spectravideo SV-101 Quickshot I  $(MSX)$  (het standaard model)  $f$  45,-
- O de Spectravideo SV-102 Quickshot<br>II (MSX) (met auto-firing) f 55,- $II(MSX)$  (met auto-firing)
- @ de Spectravideo SV-106 Quickshot V (MSX) (met grote vuurknop) f 55,-@ de Wico Computer Command  $f_{98,-}$

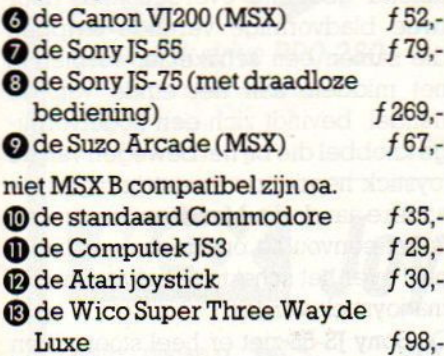

 $\bullet$  le Stik f38,-

#### Werking

In principe is de werking van alle joysticks gelijk aan elkaar, ze geven signalen over de positie van de knuppel door aan de micro in een bepaalde code. Naast de manier van doorgeven van diagonale actie, er zijn vier- en achttallige types, is een belangrijk aspect de mechanische (schakel) constructie. Deze is bepalend voor de kwaliteit (levensduur/robuustheid) en de nauwkeurigheid van een joystick. Het doorgeven van een diagonaal signaal, waarbij dus in wezen twee (verticaal én horzontaal) signalen tegelijk doorkomen, levert problemen op. Bij sommige joysticks gebruikt men daarom speciale extra schakelaars voor die diagonaalsturing en danzijn er vanzelfspreken acht schakelaars nodig. Afhankelijk van het type spelletje is daar behoefte aan of niet en soms is een vierpunts joystick zelfs prettiger, al is voor universeel gebruik een achtpunter zeker aan te bevelen

#### Mechaniek

De bekendste onder alle joysticks is ongetwijfeld die van Atari, deze pionier onder de joysticks zit duidelijk in de lagere prijsklasse en zijn mechanische opbouw sluit daarbij aan, eenvoudig dus.

Bij het openschroeven blijkt de mechanische opbouw van de JS3 en van een aantal andere standaard joysticks, zoals die van Commodore, precies gelijk te zijn aan die van het Atari model.

Pas de duurdere modellen zoals de Arcade, de Super Stik, de Wico Command en de Quickshots hebben een wat degelijker mechanische opbouw. De werking van de Atari Paddles (draaiknoppen) berust op een heel andere principe, ze besturen ook de cursor (of sprite) maar slechts in één richting, horizontaal of verticaal. Behalve dat buitenbeentje is de rest min of meer gewoon. We hebben een aantal van deze joysticks op de operatietafel gelegd en ze inwendig goed bestudeerd

#### **Operatie**

Allereerst de eenvoudige modellen. Joysticks als de JS3, de Commodore en de standaard Atari hebben inwendig dezelfde opbouw. Het eerste wat opvalt bij het openen van deze joysticks is, dat de schakelende delen direct op de printplaat zitten, het zijn zogenaam-

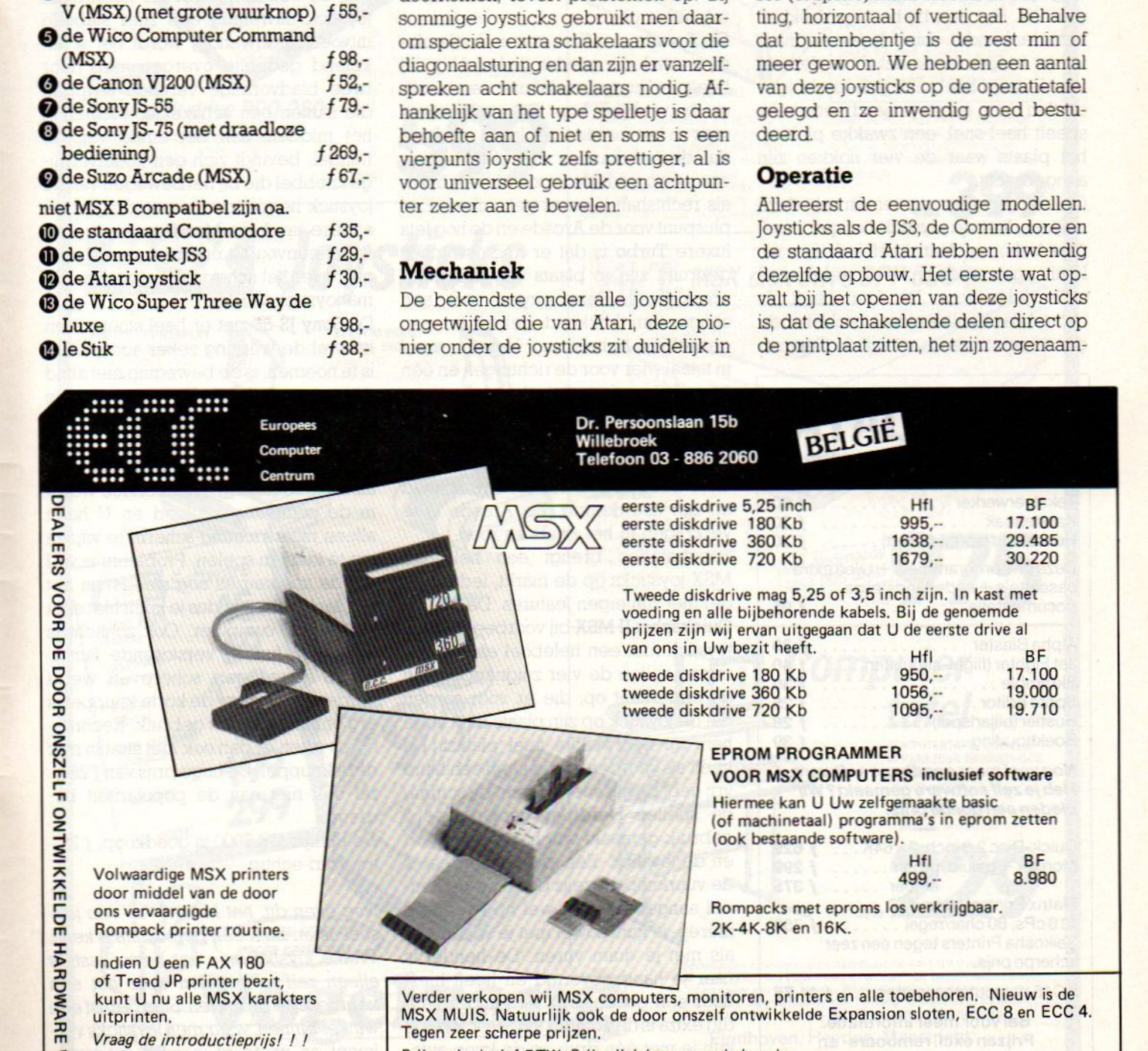

Prijzen inclusief BTW. Prijswijzigingen voorbehouden. Telefoonnummer van ECC vanuit Nederland 09 - 323 886 2060. Wij zijn maandag tot vrijdag van 09.00 tot 18.00 uur en zaterdag van 10.00 tot 18.00 uur open.<br>Voor schriftelijke reactie: Postbus 73817 te Den Haan. Voorschriftelijke reactie: Postbus 73817 te Den Haag.

met of zonder printer.

de "drukpuntschakelaars". Er zitten vijf van deze schakelaars, vier voor de richtingen en een voor de "fire"-knop. Alleen de JS3 heeft drie "vuur'-knoppen waarvaner een zich op de hendel bevindt en de andere twee naast elkaar op de voet. Op zich is hier niets op aan te merken, alleen de manier waarop deze schakelaars worden bediend, is niet zo erg stevig. Ze worden namelijk geactiveerd door een plastic ring, waaraan een viertal nokken zijn aangebracht. De ring zelf is aan de joystick hendel vastgemaakt. Welnu, hier zit de achilleshiel van het geheel, dit plastic ringetje kan niet zo goed tegen ruw gebruik. Het gaat bij het doordrukken van de hendel, bijv, helemaal naar voren, buigen en omdat dit in de hitte van destrijd heel vaak gebeurt krijg je op den duur, en als je een beetje vaak speelt heel snel, een zwakke plek op het plaats waar de vier nokken zijn aangebracht.

Op een gegeven moment breekt deze ring en doet de joystick het niet meer naar behoren. Atari heeft hiermee rekening gehouden en levert er reserveonderdelen voor. De Atari heeft als nadeel dathij alleen door rechtshandigen te gebruiken is, terwijl de Commo-

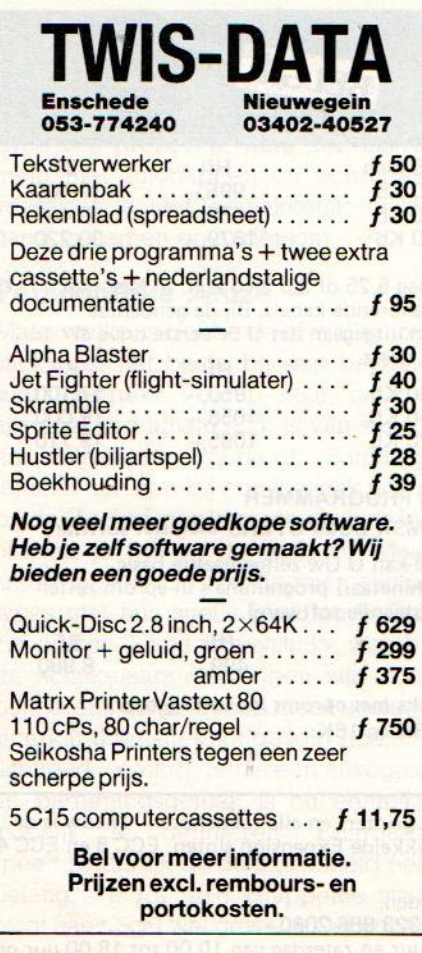

dore en de JS3 door zowel links- als rechtshandigen bediend kunnen worden. Commodore heeft zijn vuurknop namelijk boven in het midden geplaatst terwijl Atari deze in de linker bovenhoek heeft. De JS3 heeft hierbij nog het voordeel dat vuurknop boven op de hendel zit, de eenhandsbediening dus. De prijs van dergelijke eenvoudige joysticks varieert nogal, ze zijn ook nog al eens in de aanbieding.

#### Kwaliteit

Andere joysticks, meestal wat duurder en in fraaie dozen, zijn van een wat betere kwaliteit en zien er ook wat Tobuuster uit.

De Arcade van Suzo is een driehoekige joystick die goed in de hand ligt, hij heeft een korte hendel met een handige bolvormige kop. De vuurknop is voor in het midden geplaatst en doordat de voorkant in een driehoekige vorm uitloopt is deze zowel door linksals rechtshandigen te gebruiken. Een pluspunt voor de Arcade en de nog iets luxere Turbo is dat er microswitches gebruikt zijn in plaats van drukpuntschakelaars. Deze zorgen voor een aangenaam klikkend geluid en een gevoel van beheersing. Het zijn er vijf in totaal, vier voor de richtingen en één voor de vuurknop, de hendel zit van binnen in een soort dikke rubberen ring die er voor zorgt dat de hendel weer in het midden komt. Microswitches hebben een snellere reactietijd en zijn nauwkeurig. De Arcade is te verkrijgen in het zwart en rood.

Spectravideo brengt een hele lijn MSX-joysticks op de markt, ieder model met zijn eigen features. De SV-102 Quickschot II MSX bij voorbeeld is een joystick met een heleboel extra's. Als eerste vallen de vier zuignappen aan de onderkant op, die er voor zorgen dat de joystick op zijn plaats blijft als je hem op een vlakke tafel plaatst. Dit heeft als voordeel dat je altijd een hand vrij hebt bij het spelen, want bij sommige spellen wordt er gecombineerd gebruik gemaakt van het toetsenbord en de joystick. Een ander voordeel is de vuurknop, deze is bovenop de hendel aangebracht en wel op twee manieren, je kunt zowel met je wijsvinger als met je duim vuren. De hendel is naar je hand gevormd en heeft hierdoor een goede grip, een ander handig extra is de autofire functie; hiermee kun je met één druk op de knop automatisch blijven vuren.

De Wico Computer Command heeft ook een vuurknop boven in de hendel zitten die met de duim bediend wordt, verder biedt deze de keuze tussen drie verschillende handgrepen, die op de metalen hendel van de behuizing passen. Er zit ook nog een vuurknop op de behuizing zelf, met behulp van een kleine schuifschakelaar kunt je kiezen tussen deze knop of op die van de hendel. Voor linkshandigen heeft deze schakelaar geen nut en voor rechtshandigen is dit niet zo'n slimme oplossing omdat je niet snel kunt wisselen tussen de knop op de hendel en die van de behuizing. Verder heeft deze joystick uitwendig een zeer stabiele uitvoering, inwendig wordt het schakelend gedeelte overgenomen door twee bladvormige verende strippen die samen een schakelaar vormen.In het midden, aan het einde van de hendel, bevindt zich een kogelvormige knobbeldie bij het bewegen van de joystick hendel de ene strip tegen de andere aandrukt. Met deze constructie is het eenvoudig om de cursor diagonaal over het scherm te bewegen. Prima joystick verder.

De Sony JS-55 ziet er heel stoer uit en hoewel de werking zeker acceptabel is te noemen, is de beweging niet altijd even nauwkeurig. De vuurknoppen (drie in totaal) reageren wel heel direct.

De JS-75 van Sony werkt met infraroodafstandsbediening. De interface wordt in de computer geplugd en <sup>U</sup> hoeft alleen maar richting-scherm te wijzen om te kunnen spelen. Probleem is wel dat de spelkeuzes nog steeds via het toetsenbord gaan, dus je komt niet echt los van de computer. Ook zonlicht is soms een functie verstorende factor. De JS-75 reageert scherp en werkt verder goed, maar de korte knuppel is erg onhandig in het gebruik. Recordscores zitten er dan ook niet snel in met deze knuppel. De hoge prijs van f 269,zal ook niet aan de populariteit bijdragen.

De Philips GS-7000 is goedkoop, f 25,en Atari-achtig.

Nog even dit, het kiezen van een joystick is en blijft een persoonlijke keus. Welke joystick nou het beste past, is alleen zelf te bepalen door het een keertje uit te proberen. Stap gerust een winkel binnen, waar men joysticks verkoopt en vraag of je even mag proberen.

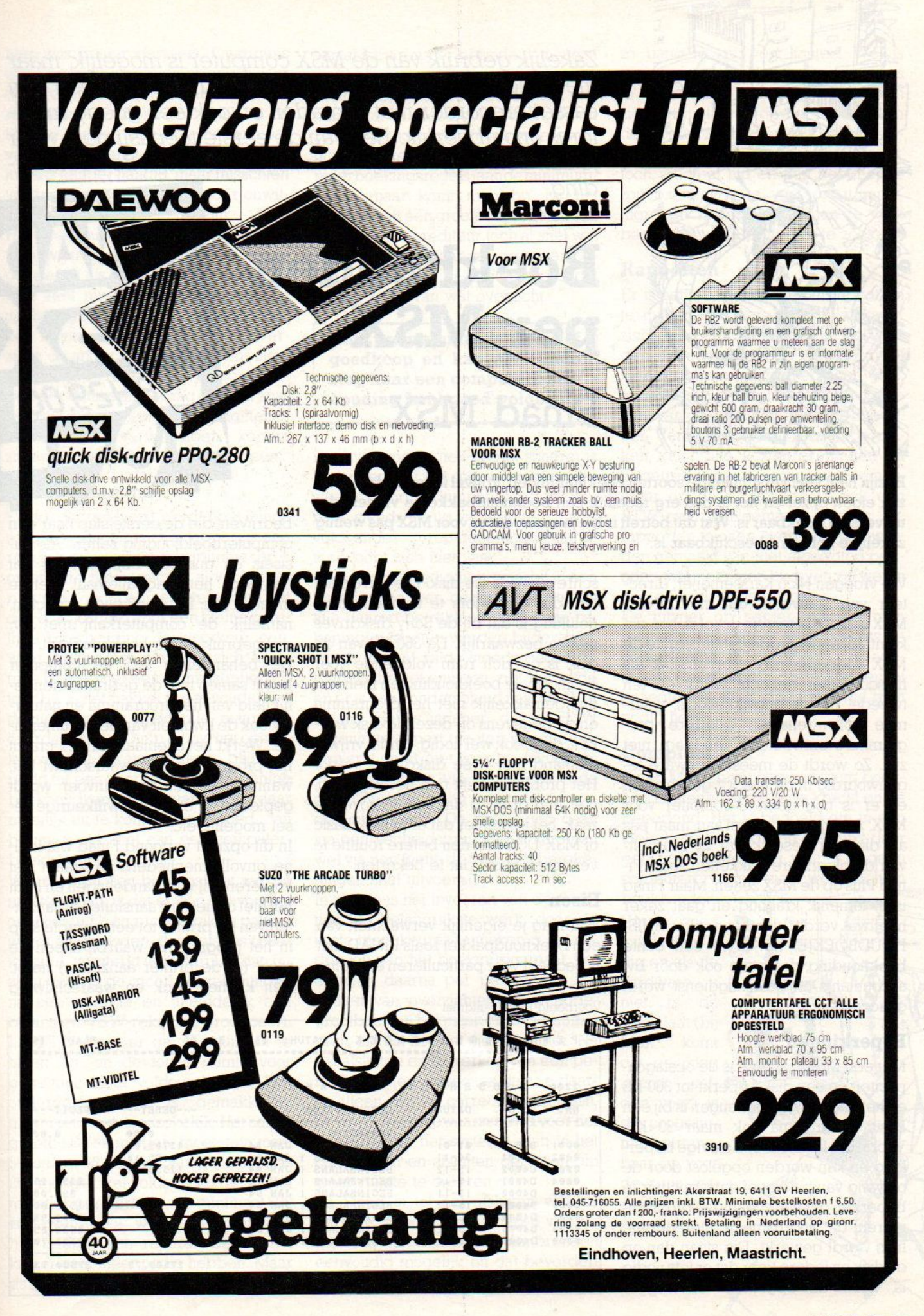

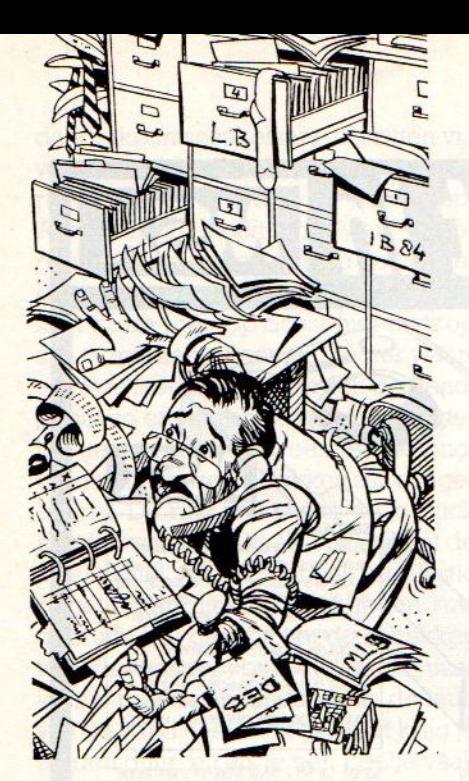

Zakelijk gebruik van de MSX computer is mogelijk, maar met enige beperkingen. We zouden het met alleen een cassetterecorder niet aanraden en ook een goede monitor is onontbeerlijk. Een van de eerste toepasingen, waar je aan denkt bij zakelijk gebruik, is natuurlijk de boekhouding.

## Boekhouden per MSX

## Finad MSX

Erzijn heel veel verschillende soorten boekhoudingen, vrijwel ieder bedrijf heeft zijn eigen opzet en het is dus erg moeilijk een boekhoudpakket te vinden, dat universeel bruikbaar is. Wat dat betreft is het jammer, dat er voor MSX pas weinig zakelijke software beschikbaar is.

We vroegen Nico Karssemeijer, directeur van Softworld, dat met FINAD MSX wel op dit terrein actief is, hoe dat komt. Hij antwoordde dat ten eerste de MSX voorlopig nog voornamelijk als huiscomputer gekocht wordt en ten tweede, dat de ontwikkeltools, waarmee softwarehuizen zakelijke programma's ontwikkelen, er (nog) niet zijn. Zo wordt de meeste software tegenwoordig in de taal "C" geschreven en er is nog geen C-compiler voor MSX. ASCII werkt er wel aan, maar pas als die hier beschikbaar is, zou Softworld ook andere pakketten zoals Finad Plus op de MSX zetten. Maar Finad is al tamelijk krachtig en gaat zeker heel wat verder dan het pakket HUIS-HOUDBOEKJE, het is al een echte boekhouding, zoals die ook door bv. accountants en belastingdienst wordt geaccepteerd.

#### Beperkingen

Met een MSX machine is de opslagcapaciteit op een disk beperkt tot <sup>360</sup> KB en het internevrije geheugen is bij een Basic programma ook maar <sup>30</sup> KB. Vooral dat laatste is een stevige beperking en kan worden opgelost door de omvang van pakket of datastructuur te beperken danwel zodanig te programmeren, dat voornamelijk met virtuele files wordt gewerkt. Die staan dan op de disk en iedere keer dat er iets nodig is, wordt dat opgehaald en weggedan dus nogal fors te zoemen, maar gelukkig is dat bij de Sony diskdrives niet zo bezwaarlijk. De 360 KB van de disk is op zich ruim voldoende voor een normale boekhouding en men kan dus gemakkelijk met het programma en de gegevens op dezelfde disk werken. dat is ook wel nodig, omdat vrijwel niemand met twee diskdrives werkt Het probleem blijft dan het kopiëren, met één drive is dat een tijdrovende zaak, het is jammer dater in Disk Basic of MSX-DOS niet een betere routine te verzinnen is om dat te bekorten.

schreven naar die disk. Die drive staat

#### Eisen

Wat mag je eigenlijk verwachten van een boekhoudpakket zoals FINAD, dat is bedoeld voor particulieren en kleine

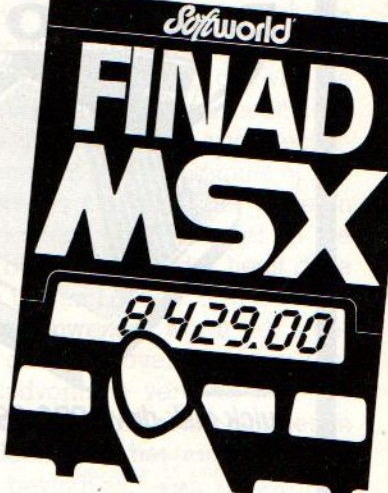

bedrijven, die de eerste stap naar een computerboekhouding zetten. Als basiseis en dus ook beperking is dat eenvoud, het mag allemaal niet te moeilijk zijn. Dat heeft twee aspecten, namelijk de computerkant met bv. diskgebruik en de boekhoudkant

De behandeling van de computer hangt samen met de gebruiksvriendelijkheid van het programma en natuurlijk ook de kwaliteit van de documentatie. Werkt het allemaal perfect, crasht het programma niet, waarschuwt het, wanneer er een foute invoer wordt gepleegd, is er een onwillkeurige reset mogelijk etc,

In dit opzicht vertoond Finad wat klei ne onvolkomenheden. Zo vraagt het kopiëren vrij veel handelingen en leidt het niet of niet juist aansluiten of aanzetten van de printer tot een abrupte stop in het programma, waarbij alleen de reset (of de printer aanzetten) helpt. Een kleine check en waarschuwing

Voorbeeld FINAD-uitdraai

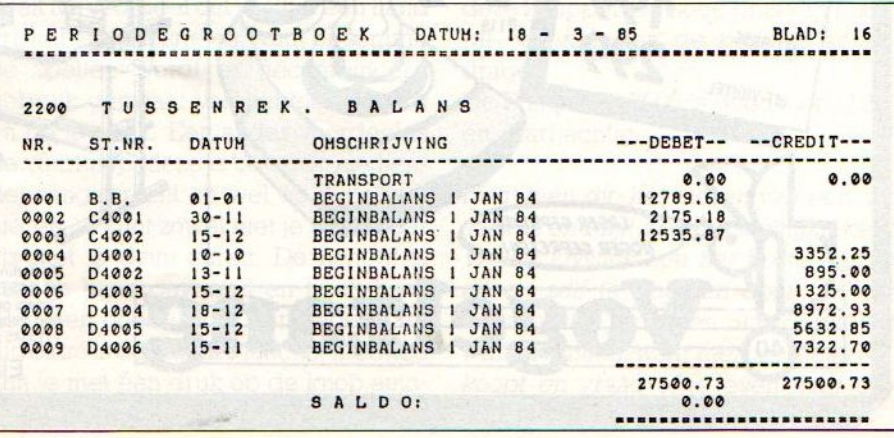

hier was fraaier geweest. Overigens weet men dit na één keer en let daar dan wel op. Ook het gebruik van twee afwijkende symbolen, namelijk @ en Shift+6 ipv. van de funktietoetsen voor veel voorkomende handelingen is ons inziens minder handig, maar misschien verdedigbaar omdat zo minder onwillekeurige fouten mogelijk zijn.

Het boekhoudaspect is ingewikkelder, want waar de een een simpel rekeningenstelsel als ideaal ziet, wil de ander juist veel meer differentiatie kunnen aanbrengen. De een is tevreden met een kolommenbalans en V&W overzicht, de ander wil de saldibalans zien, openstaande rekeningen en vorderingen per datum en bedrag kunnen analyseren, automatisch BTW-aangiften of aanmaningen vervaardigen, kortom zoveel boekhouders, zoveel wensen.

#### Het programma

Finad, dat geleverd wordt op 3,5 inch schijf met documenatieklapper, is een redelijk doorwrocht programma, er is op andere typen micro's al veel ervaring mee opgedaan en we achten het dan ook geschikt voor een kleine zakelijke boekhouding. Bij voorkeur een, waar slechts één persoon zich daarmee belast, voor een administratiekantoor bv.is het pakket te eenvoudig. De documentatie is voldoende, maar niet overdadig en de hulp bij bv. het opstellen van het rekeningschema blijft beperkt tot een voorbeeld. Zonder enige boekhoudkundige ervaring is daar moeilijk uit te komen, maar goed, dan begint u ook niet aan een computerboekhouding.

Waar we bij een beginpakket van uit moeten gaan, is dat er een eenvoudig, overzichtelijk en probleemloos pakket wordt aangeboden, dat mutaties (boekingen) verwerkt en afdrukt, dat inzicht geeft in de grootboekrekeningen na een periode en uiteindelijk een balans en V&W-rekening produceert. De BTW moet er gemakkelijk uit te halen zijn en de totale ruimte voor gegevens moet voldoende zijn. Een ouderdomsanalyse is gemakkelijk, maar nietstrikt noodzakelijk. Het aantal grootboekrekeningen moet minimaal 50 zijn en afhankelijk van het bedrijf is 200 meestal wel voldoende. Het aantal mutaties per periode van minimaal <sup>500</sup> is gewenst, ook weer afhankelijk van het bedrijf, een reparatiebedrijf bv. kan er veel meer nodig hebben. Maar dat kan iedereen wel zelf schatten, het

aantal facturen per periode is meestal wel bekend.

In dit opzicht voldoet FINAD MSX met maximaal 90 grootboekrekeningen en 2000 boekingsregels (maar iedere mutatie etc. vereist minstens <sup>2</sup> en vaak meerboekingsregels)aandeminimumeisen, maar komt men bv. bij het gebruik van één grootboekrekeningen per debiteur/crediteur toch al snel wat krap te zitten. Maar samennemen onder de verzameling debiteuren lost dat op ten koste van wat overzicht.

Het programma is relatief goedkoop en kan als eerste stap naar een computerboekhouding heel goed voldoen.

De imvoermethodiek op het scherm is logisch en met wat speciale tekens, die steeds gebruikt kunnen worden, kan men steeds terug of afsluiten. Er is<br>voldoende reparatiemogelijkheid. reparatiemogelijkheid, men loopt zich niet vast.

De boekingsmethodiek, waarbij in een mutatiegang per gebeurtenis steeds alle daarop betrekking hebbende rekeningen moeten worden bijgewerkt, wordt via het saldo steeds gecontroleerd. Alle rekeningen zijn hetzelfde ener isgeen onderscheid naar V&W of Balans. Het is jammer, dat de BTW rekeningen apart moeten worden bijgewerkt en er niet voor bv. inkoop en verkoopfacturen via een snelle code de BTW rekeningen automatisch worden bijgewerkt. De boekingen gaan via een eenheidsprincipe, al kan men wel via een foefje de <sup>5</sup> en 19% berekeningen snel uitvoeren.

In wezen is het invoeren van de mutaties het belangrijkste werk, door de juiste menukeuzes te maken is het uitdraaien van het boekingsjournaal, het afsluiten daarna per periode en het maken van overzichten als periodegrootboek en balansen vrijwel automatisch, al kost het wat tijd en papier. Na het afsluiten en uitwerken van een periode kunnen correcties daarop daarna alleen nog via correctieboekingen. Er wordt tijdig gewaarschuwd voor het volraken van het systeem, dan is het controleren en afsluiten geblazen om weer ruimte te creëren.

Bij Finad is tot het afsluiten van de periode steeds doorbladeren van de mutaties en wijzigingen aanbrengen eenvoudig mogelijk en dat bevordert de flexibiliteit en zo hoeft men ook niet

zo bang te zijn voor fouten. Wel is jammer, dat men de meeste gegevens in samenhang alleen op papier kan zien en niet even op het scherm kan doorlopen. Afdrukken kost, zeker wanneer men geen snelle printer heeft, toch vrij veel tijd en een beeld-optie zou oi. niet al te veel programmaingrepen kosten. Nu is men te vaak bezig met in de print-outs te zoeken.

#### Rapporten

Er is een aparte funktie om rapporten te maken, die een soort balansoverzicht genereren. Hierbij moet wel worden opgegeven, of het om Credit of Debet (balanszijde) rekeningen gaat, anders komt de zaak niet aan de goede kant van de balans. Hiermee is dus bv. een Verlies en Winstoverzicht te maken, door alle kostenrekeningen en omzetrekeningen hierin op te nemen. Maar op deze manier kan ook een BTW overzicht gemaakt worden. De rapporten kunnen overigens ook worden gemaakt van niet-afgesloten perioden, wanneer men bv. even wil weten hoe de zaak er voor staat.

De uitvoer op papier, waarbij men Telatief weinig opties heeft (slechts de papierlengte is instelbaar), is adequaat. Geen extra's zoals koppen of breedte-instelling, maar wel wat men nodig heeft

#### **Compleet**

Finad MSX omvat een minimum boekhoudsysteem en dat is de kracht en de beperking. Het is bedoeld om in een klein bedrijf te worden gebruikt door een boekhouder met weinig of geen computerervaring, maar wel inzicht in<br>poekhouden.

ma

Het is goed boekhouden. foutbestendig en als de hardware u niet in de steek laat (bij MSX komt dat gelukkig uiterst zelden voor) is dit programma betrouwbaar en voor de prijs van f299- niet erg duur.

Telecommunicatie met de MSX, het blijkt allemaal wat Janger te duren dan verwacht werd en de RS 232 blijft een dure luxe. Maar Philips gaat nu toch MSX-VIDITEL leveren voor 299 gulden.

## PHILIPS-VIDITEL-MT

et is geen geheim, dat de nieuwe Viditel-RS232 module van Philips door Micro-Technology ontwikkeld werd. Waar tot op dit moment de liefhebber van telecommunicatie maar een beperkte keus heeft bij MSX, is met dit pakket nu een soort standaard op dit gebied gezet.

Erzijn wel een aantal RS <sup>232</sup> interfaces op de markt, 0a. via Sony de Kuma, een Spectravideo interface en Computermates 3inl, maar die zijn niet echt afgestemd op de Nederlandse situatie, waar Viditel de voornaamste databank is. Bovendien liggen de prijzen ervan tussen de <sup>3</sup> en <sup>565</sup> gulden, bepaald niet goedkoop vergeleken met deprijs van een computer. De Philips module kost ook 299 gulden, maar hopelijk gaat die prijs nog wat omlaag.

De VIDITEL module biedt de gebruikelijke funkties, inclusief downloading van software (waar MT zelf ook in gaat voorzien via een databank), offline editten en saven van pagina's.

Ook buiten de basisfunktie is er bv. direkte datacommunicatie met bv, andere MSX-gebruikers en andere computers mogelijk, hoewel de <sup>9</sup> pins (PTT) standaard kabel op gewone modems een adaptie behoeft.

## MSX-INFO

Het succes van de eerste MSX-INFO dag hoeven we voor de 4000 bezoekers niet meer te beschrijven, voor wie deze keer er niet bij was, in het najaar organiseren we weer zo'n manifestatie.

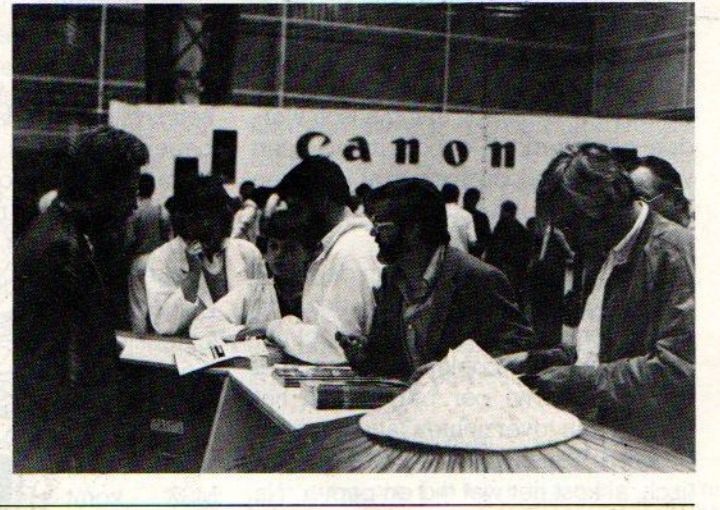

#### **MISSERS**

We zijn een eind gevorderd met foutloze listings, alleen wanneer de auteurs ons achteraf berichten dat er toch nog een kleine verbetering nodig was, gaan we in de fout. Dat was het geval met Tegel 380 van RACE, waar geen PRE-SET, maar IF SP > -6 moest zijn. Ook de Gauskroome op pag. <sup>56</sup> bleek een kleine aanvulling te behoeven in regel 250, waar LINE (190,100)- (255,108),4,BF achter moest staan om het helemaal 100% te krijgen.

Van G. Wildschut een kleine aanvulling op het programma Infobase uit nr 2. Zijn SV-728 had wat moeite met regel 9010- 9030, maar als ieder print statement op een nieuwe regel staat, loopt<br>het wel Dus 9010 LPRINT. het wel. Dus 9010 LPRINT, 9020 LPRINT N\$(X), 9025 LPRIN- $T A $(X)$$ , 9026 LPRINT W $$(X)$$ etc.

#### Gebruikersgroepen

#### Philips PTC

Langzamerhand begint ook bij de PTC ofwelPhilips Thuiscomputer Club haar MSX aanhang uit te breiden. In het begin was het nog veelal P-2000 actie, maar nu komt men ook met MSX op stoom. Er komt een aparte MSX Telesoftware databank voor de leden, waar 0a. ook de telesoftware-programma's uit MSX-INFO in komen te staan en een prikbord. Inl. PTC. hr. Ruigrok 040- 782388.

#### De Spectravideo CUC

Speciaal voor de SV fansis er in Leiden PB 202, 2300 AE een club met ook een eigen blad.

#### YAMAHA CX5M USER CLUB

Inl. V van Splunder, Diepenbroek 87, 5991 PT Baarlo 04707-3348

#### HCC MSX groep

OOk de HCC, door de proliferatie van het aantal merken micro's wat in het defensief, wil een MSX groep starten. Inl. PB 149, 2250 AC Voorschoten.

#### West Brabant

Een actieve regionale club, te berei. ken via Pijnboomstraat 10, 4731 AT Oudenbosch. 01652-2446

#### De MSX-er

Deze club, te bereiken via Batterijlaan 39, <sup>1402</sup> SM Bussum, houdt oa. regionale bijeenkomsten en heeft vele afdelingen oa. Amsterdam 020-137646, Vlaardingen 010-748608, Friesland 058-137621, Brabant 04192-16633.

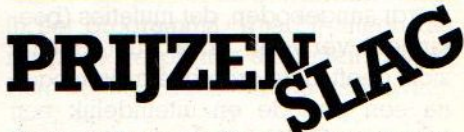

De inzenders van de prijzenkaarten uit de vorige MSX-INFO, voor zover die een gratis abonnement of een gratis Infolist cassette hadden gewonnen, hebben intussen bericht gehad. De winnaars van de MSX computers en monitors maken we het volgend nummer bekend.

#### **POKE**

John Stolwerk stuurde deze Pokes: POKE &HFBB1,l voor ONSTOPGOSUB POKE &HFF07,&HC7 voor RESET

# SALASAN PRESENTEERT:<br>supersoftware

Bestel nu de toppers op MSX gebied tegen schappelijke prijzen en gratis thuisbezorgd. Hieronder vindt <sup>U</sup> ons aanbod aan programma's.

problemen.

ZAXXON

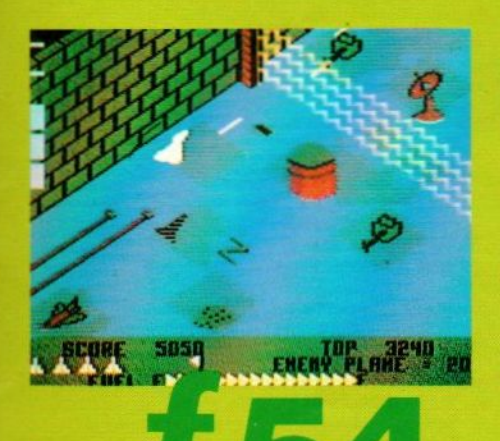

5

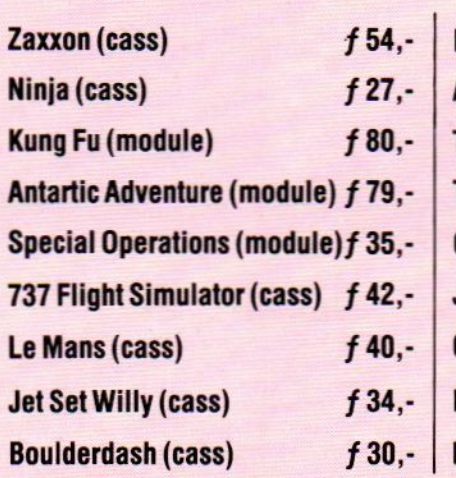

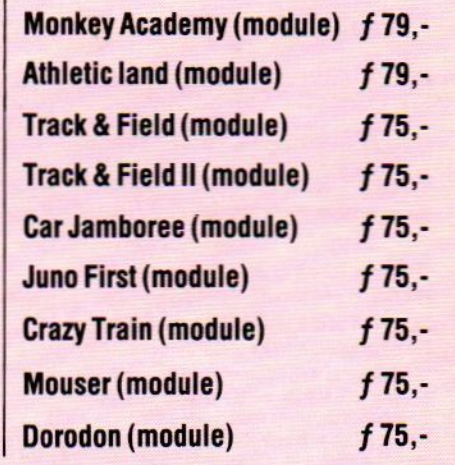

Levering<br>
U kunt bestellen door overma-<br>
Salasan Amsterdam met ver-Experiment Materials (Cass)<br>
U kunt bestellen door overma-<br>
Ken op postgiro 5641219 van **BTW en**<br>
Salasan Amsterdam met ver-<br>
melding van het betreffende **verzendkosten**<br>
programma. Remboursbestel-<br>
Lingen via de bon elder lingen via de bon elders in dit<br>blad. **onder rembours.** 

Levering inclusief

## SALASAN

Wouwermansstraat 22, 1071 LZ AMSTERDAM ® 020-628063/273198

#### LAGE PRIJZEN DOOR DIREKTE IMPORT

### nummer één op de hitlijst! MT-BASE

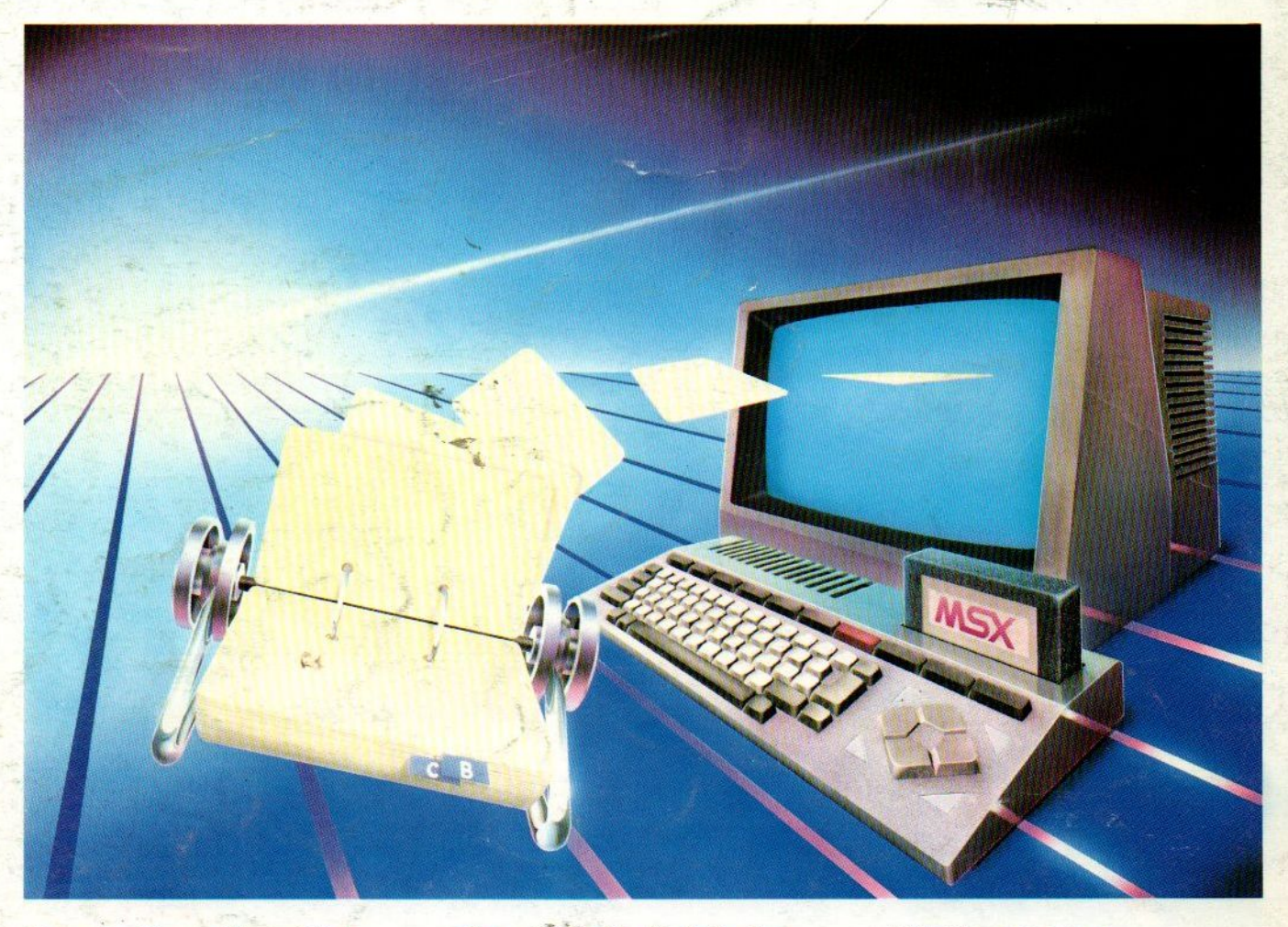

#### Binnen heel korte tijd werd MT-BASE beroemd! Vanwege zijn bijzondere kwaliteit, snelheid en gebruiksgemak!

MT-BASE is een kaartsysteem waarmee u snel en gemakkelijk al datgene in uw MSX-Computer opbergt waarvoor tot nu toe een kaartsysteem werd gebruikt. Van adressen tot uw voorraad, van uw postzegelverzameling tot een klantensysteem, van leden-administratie tot afspraken-agenda enz. enz.

Met MT-BASE zijn de mogelijkheden haast onbegrensd! <sup>U</sup> kunt kiezen uit één van de <sup>7</sup> reeds ingebouwde kaartsystemen of zelf een onbeperkt aantal kaartsystemen ontwerpen.

De testen bewijzen het<br>In diverse computerbladen werd MT-BASE al getest. Een korte greep uit deze testen: MSX-Info: "Voor 199 gulden de beste Data-base die we ooit hebben gezien". MSX-Computer-<br>Magazine: "MT-BASE verslaat alle andere<br>data-bases". Radio Amateur Magazine: "Eer heel bijzonder kaartenbak programma". Personal Computer Magazine: "Eigenaren van een MSX-machine zullen hiermee voor vrijwel alle toepassingen meer dan comfortabel uit de voeten kunnen". MSX-Mozaiek: "Het geheel werkt feilloos en alle functies worden snel en effectief tot uitvoer gebracht"!

#### Zeer uitgebreide, Nederlandse handleiding

MT-BASE js zo gemakkelijk te bedienen en zo snel te lerën dat een handleiding eigenlijk<br>overbodig is. Toch krijgt u bij MT-BASE een ruim 150 pagina's dikke handleiding met voorbeelden en zgn. HELP-pagina's. Deze pagina's worden door het programma aangegeven. Als <sup>u</sup> bij het bedienen iets niet meer precies weet, dan geeft MT-BASE op het beeldscherm precies aan op welke pagina van de handleiding uitleg staat!

Stevige kunststof 'bewaardoos

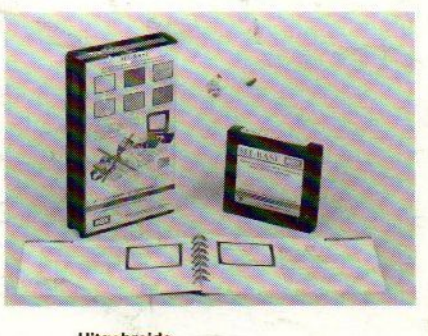

**Handige** Insteek 'module

zo snel!

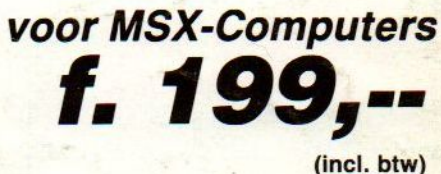

Afdrukken naar wens

De afdrukmogelijkheden van MT-BASE zijn welhaast onbeperkt. Etiketten, lijsten, formulieren, enz. enz. <sup>U</sup> "componeert" zèlf heel gemakkelijk precies wat u wenst Voor diskette en cassette Doordat het MT-BASE programma is

10

aangebracht in een zgn. Cartridge - een module die u zo in uw MSX-Computer steekt kunt <sup>u</sup> zowel met diskette en met cassette als opslagmedium werken. <sup>U</sup> kunt dus met MT-BASE starten op een cassette-systeem en op ieder gewenst moment doorgroeien naar een disk-systeem! MT-BASE werkt met beiden net

MT-BASE is verkrijgbaar bij iedere computer-dealer, bij alle Sony HitBit dealers en via postorder bij Vogelzang Postorders, Akerstraat 19, <sup>6411</sup> GV HEERLEN, tel. 045-716055, Postgiro: 1113345. MT-BASE is een produkt van Micro Technology b.v., Postbus <sup>3350</sup> AB PAPENDRECHT, Nederland, telex <sup>62425</sup> mtsft nl. MT-BASE wordt voor de handel gedistribueerd door Brandsteder Electronics b.v. (SONY) te Badhoevedorp tel. 02968-81911.

Uitgebreide<br>handleiding